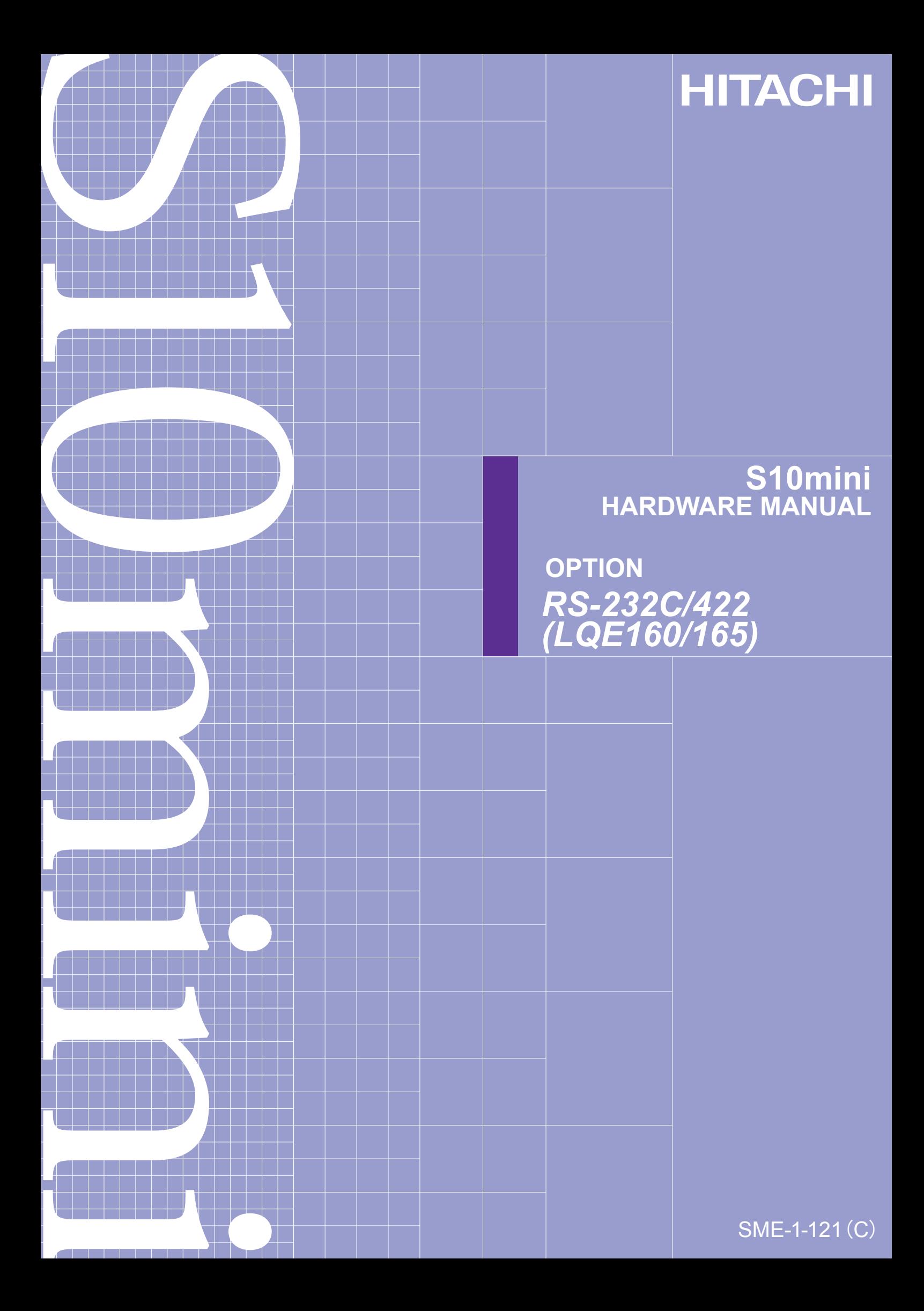

# **S10mini HARDWARE MANUAL**

**OPTION** *RS-232C/422 (LQE160/165)*

First Edition, May 2003, SME-1-121(B) (out of print) Second Edition, September 2008, SME-1-121(C)

All Rights Reserved, Copyright © 2003, 2008, Hitachi, Ltd.

The contents of this publication may be revised without prior notice.

No part of this publication may be reproduced in any form or by any means without permission in writing from the publisher.

Printed in Japan.

BI-NR-TI<IC-IC> (FL-MW20, AI8.0)

## **SAFETY PRECAUTIONS**

Be sure to read this manual and all other attached documents carefully before installing, operating inspecting or conducting maintenance on this unit. Always use this unit properly. Be sure to carefully read the information about the device, the safety information and precautions before using this unit. Be sure that the person(s) responsible for maintenance receives and understands this manual completely.

This manual divides the safety precautions into DANGERs and CAUTIONs.

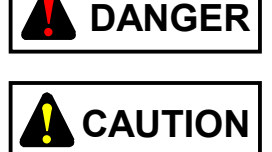

: Failure to observe these warnings may result in death or serious injury.

 : Failure to observe these cautions may result in injury or property damage.

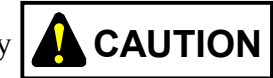

Failure to observe any  $\Delta$  **CAUTION** may lead to serious consequences.

 All of these DANGERs and CAUTIONs provide very important precautions and should always be observed.

Additional safety symbols representing a prohibition or a requirement are as follows:

: Prohibition. For example, "Do not disassemble" is represented by:

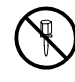

: Requirement. For example, if a ground is required, the following will be shown:

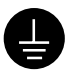

### 1. Installation Precautions

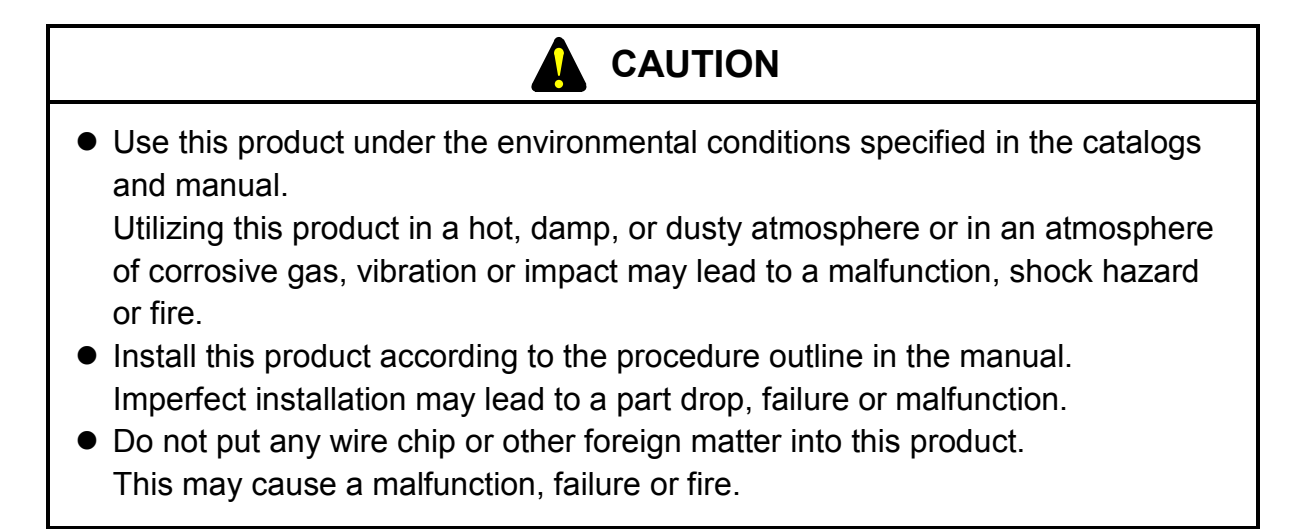

### 2. Wiring Precautions

# **B** REQUIREMENT

Be sure to ground this product with FG. Failure to ground this product may lead to a malfunction or shock hazard.

# **A** CAUTION

- Connect this product to a power supply with the same ratings. Connecting this product to a power supply exceeding its voltage rating may lead to a fire.
- $\bullet$  Wiring must be conducted by a qualified technician. Miswiring may lead to failure, shock hazard or fire.

### 3. Operating Precautions

# **DANGER**

- Do not touch any terminal while this product is live, as this may lead to a shock hazard.
- Configure an emergency stop circuit, interlocking circuit and related circuitry outside the programmable controller.

A programmable controller failure may lead to a general breakdown or an accident.

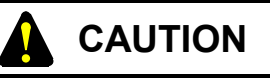

- Make sure that everything is safe before changing programs, running or stopping this product while on the fly or producing forced output. Mishandling may lead to product breakdown or an accident.
- $\bullet$  Turn on the product according to the correct power on procedure. Mishandling may lead to product breakdown or an accident.
- Do not use a transceiver, mobile phone, or the like near this module. Using such a device nearby may lead to a malfunction or a module failure due to electrical noise.

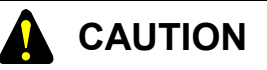

The sample program is specifically written to promote easier understanding. With a working program, make an error check the return code of the transmission handler and the system register (S).

### 4. Maintenance Precautions

# **PROHIBITION**

Do not disassemble or remodel this product, as this may lead to a malfunction, failure or fire.

# **A** CAUTION

- Before installing the module, discharge any static buildup from your body because static electricity may render the module defective.
- Power off this product before attaching or detaching any module or unit as this may lead to a malfunction, failure or shock hazard.

## **WARRANTY AND SERVICING**

Unless a special warranty contract has been arranged, the following warranty is applicable to this product.

- 1. Warranty period and scope
	- Warranty period

The warranty period for this product is for one year after the product has been delivered to the specified delivery site.

#### Scope

If a malfunction should occur during the above warranty period while using this product under normal product specification conditions as described in this manual, please deliver the malfunctioning part of the product to the dealer or Hitachi Engineering & Services Co., Ltd. The malfunctioning part will be replaced or repaired free of charge. If the malfunctioning is shipped, however, the shipment charge and packaging expenses must be paid for by the customer.

This warranty is not applicable if any of the following are true.

- The malfunction was caused by handling or use of the product in a manner not specified in the product specifications.
- $\bullet$  The malfunction was caused by a unit other than that which was delivered.
- $\bullet$  The malfunction was caused by modifications or repairs made by a vendor other than the vendor that delivered the unit.
- The malfunction was caused by a relay or other consumable which has passed the end of its service life.
- The malfunction was caused by a disaster, natural or otherwise, for which the vendor is not responsible.

The warranty mentioned here means the warranty for the individual product that is delivered. Therefore, we cannot be held responsible for any losses or lost profits that result from the operation of this product or from malfunctions of this product. This warranty is valid only in Japan and is not transferable.

#### 2. Range of services

The price of the delivered product does not include on-site servicing fees by engineers. Extra fees will be charged for the following:

- Instruction for installation and adjustments, and witnessing trial operations.
- $\bullet$  Inspections, maintenance and adjustments.
- $\bullet$  Technical instruction, technical training and training schools.
- Examinations and repairs after the warranty period is concluded.
- $\bullet$  Even if the warranty is valid, examination of malfunctions that are caused by reasons outside the above warranty scope.

This manual provides information for the following hardware product:

<Hardware product>

RS-232C/422 (LQE160/165)

<Changes added to this manual>

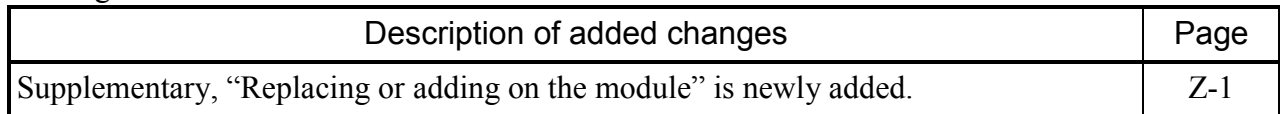

In addition to the above changes, all the unclear descriptions and typographical errors found are also corrected without prior notice.

## **Revision record**

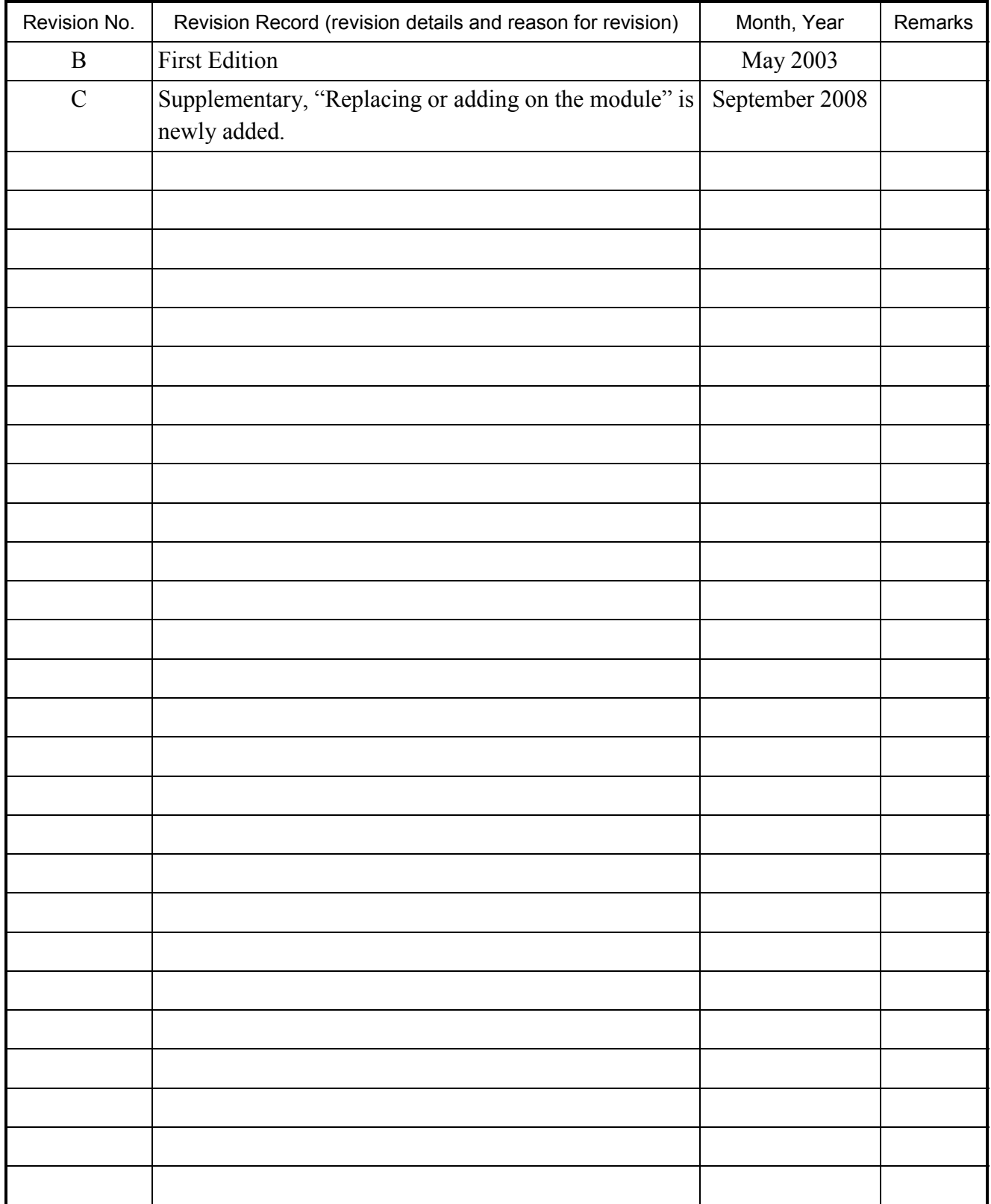

### **PREFACE**

Thank you for purchasing the RS-232C/422 module, which is an option for use with the CPU. This manual, named "HARDWARE MANUAL OPTION RS-232C/422," describes how to use the RS-232C/422 module. For proper use of the RS-232C/422 module, it is requested that you thoroughly read this manual.

The S10mini series products are available in two types: standard model and environmentally resistant model. The environmentally resistant model has thicker platings and coatings than those for the standard model.

The model number of the environmentally resistant model is marked by adding the suffix "-Z" to the model number of the standard model.

(Example) Standard model: LQE160 Environmentally resistant model: LQE160-Z

This manual is applicable to both the standard model and environmentally resistant models. Although the descriptions contained in this manual are based on the standard model, follow the instructions set forth in this manual for proper use of the product even if you use the environmentally resistant model.

<Related manuals>

For information about the External Device Link System For Windows® (Type S-7890-24) that is used in editing the LGB table, refer to the following manual:

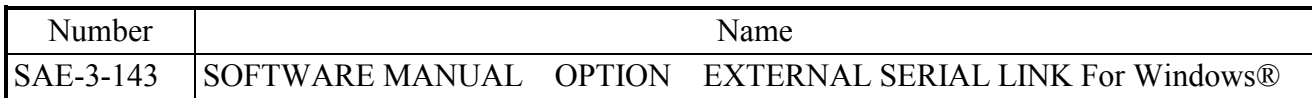

For information about the Backup Restore System For Windows® (Type S-7890-09) that is used in backup-restoring system and application programs, refer to the following manual:

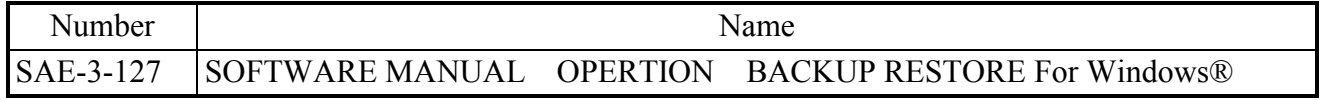

Not that the following terms are used in special sense this manual:

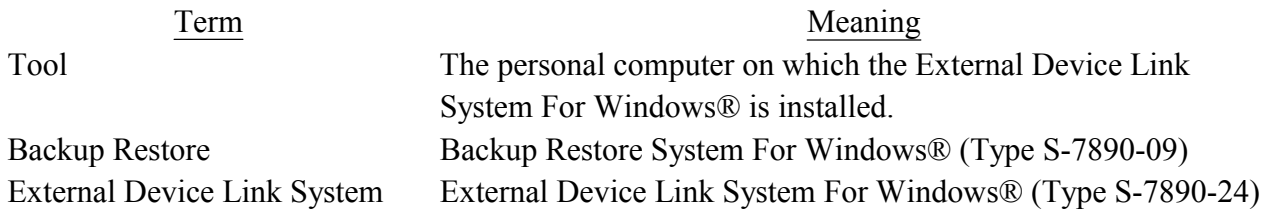

### <Trademarks>

Microsoft® Windows® operating system, Microsoft® Windows® 95 operating system, Microsoft® Windows® 98 operating system are registered trademarks of Microsoft Corporation in the United States and/or other countries.

<Note for storage capacity calculations>

• Memory capacities and requirements, file sizes and storage requirements, etc. must be calculated according to the formula  $2^{n}$ . The following examples show the results of such calculations by  $2^{n}$ (to the right of the equals signs).

1 KB (kilobyte) =  $1,024$  bytes

1 MB (megabyte) = 1,048,576 bytes

1 GB (gigabyte) = 1,073,741,824 bytes

 $\bullet$  As for disk capacities, they must be calculated using the formula  $10^n$ . Listed below are the results of calculating the above example capacities using  $10^n$  in place of  $2^n$ .

1 KB (kilobyte) =  $1,000$  bytes

1 MB (megabyte) =  $1,000^2$  bytes

1 GB (gigabyte) =  $1,000^3$  bytes

## **CONTENTS**

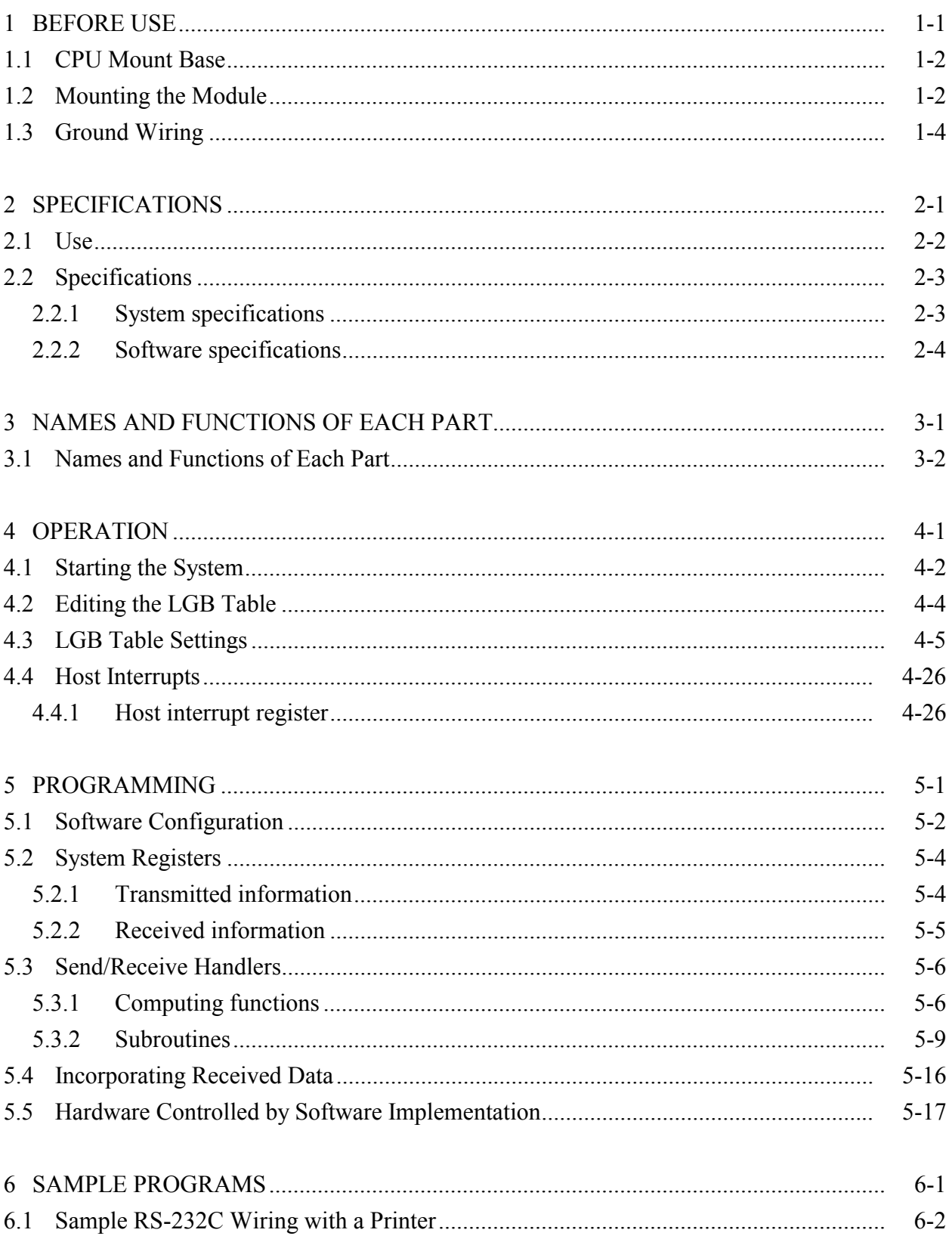

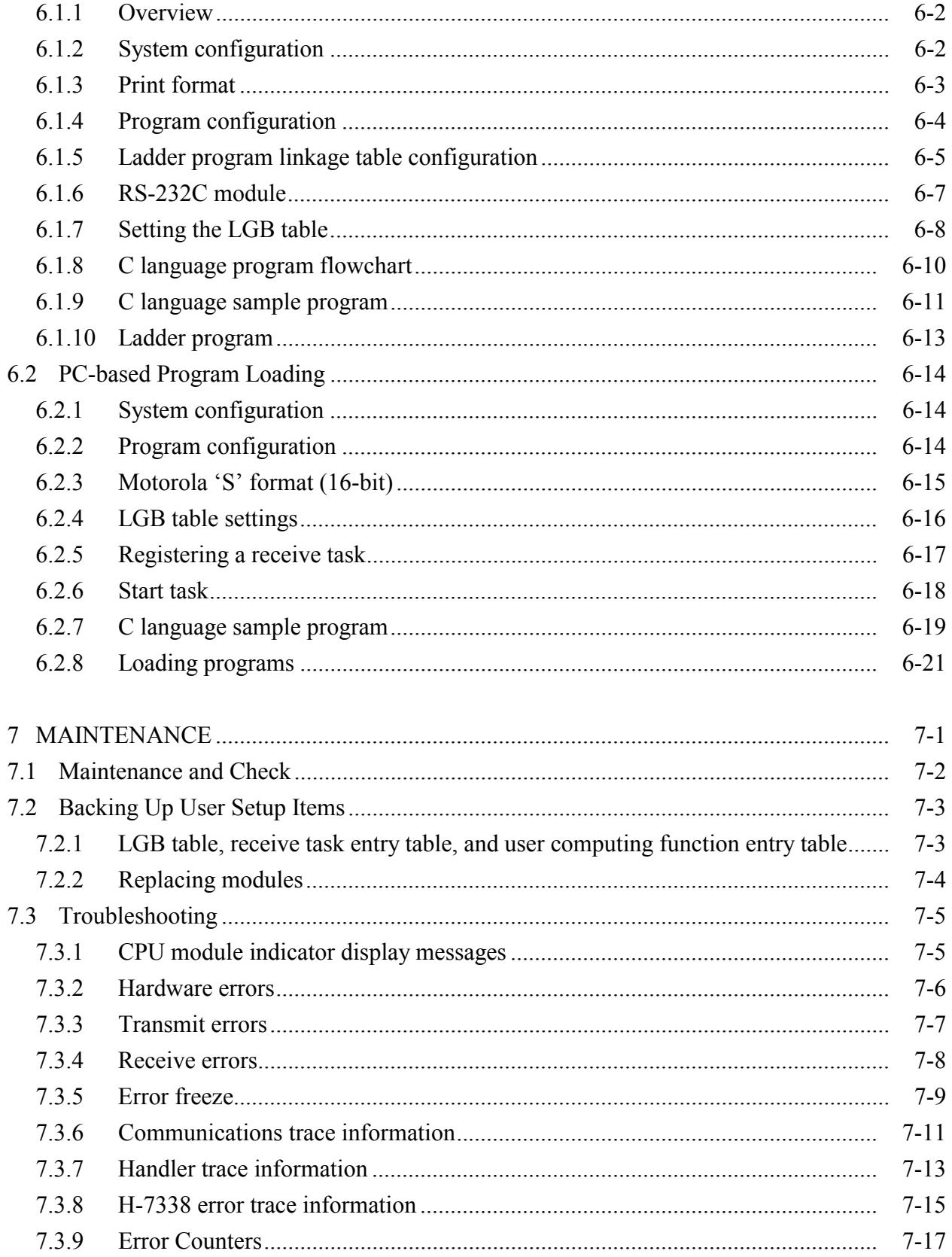

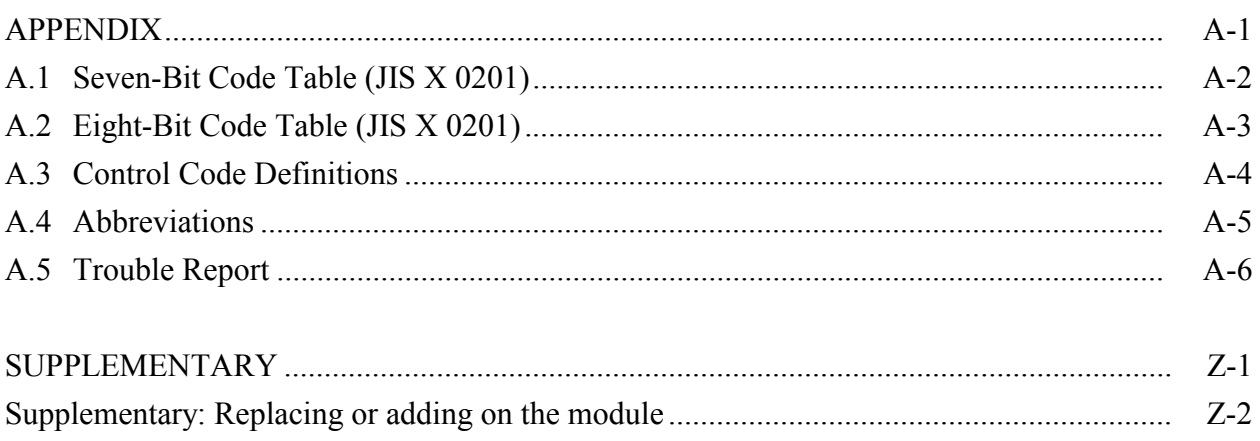

# 1 BEFORE USE

### 1 BEFORE USE

### 1.1 CPU Mount Base

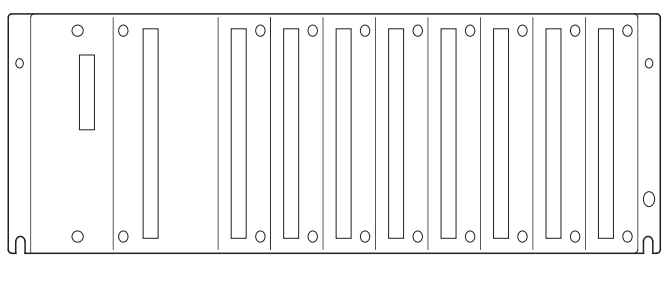

8-slot mount base

There are three types of CPU mount bases: 2-slot mount base (model: HSC-1020) 4-slot mount base (model: HSC-1040) 8-slot mount base (model: HSC-1080) On the 8-slot mount base, for example, in addition to the power supply and CPU modules, up to eight modules can be mounted.

# 1.2 Mounting the Module

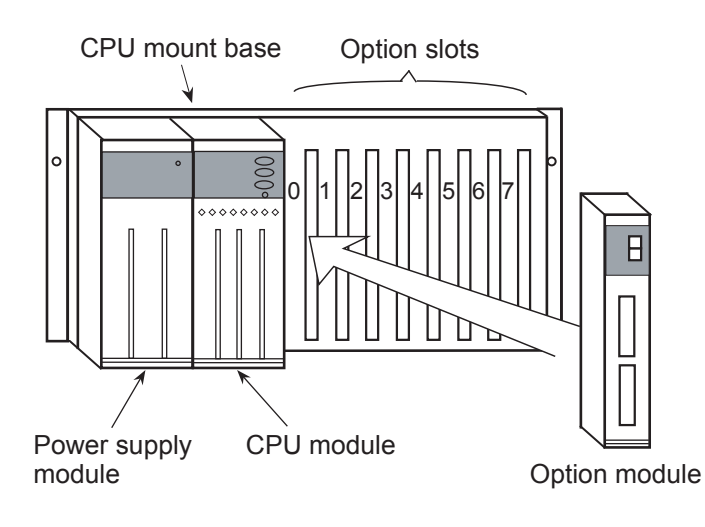

CPU mount base: HSC-1080 PS slot: A slot into which the power supply (LQV000, LQV020 or LQV100) module is inserted. CPU slot: A slot into which the CPU module (LQP000, LQP010, LQP011 or LQP120) is inserted. Slot 0 to 7: Slot into which option modules or I/O modules are inserted.

 **CAUTION** 

Mount option modules, left-justified, to the left of the CPU module, with no I/O module intervening. An I/O module intervening between the CPU module and I/O modules would disable them from functioning correctly. Vacant slots between the CPU module and option modules would also disable correct functioning.

Tips on mounting option modules

Mount an option module straight from the front in relation to the CPU mount base as shown below. A slantwise mounted option module like that shown in [Bad] below could damage the connector, causing the module to malfunction.

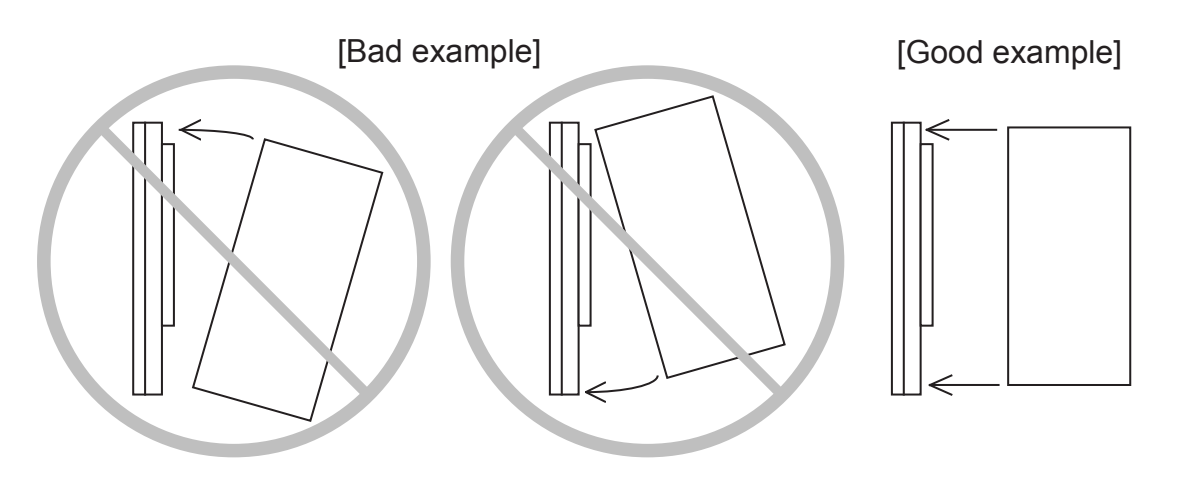

### 1 BEFORE USE

## 1.3 Ground Wiring

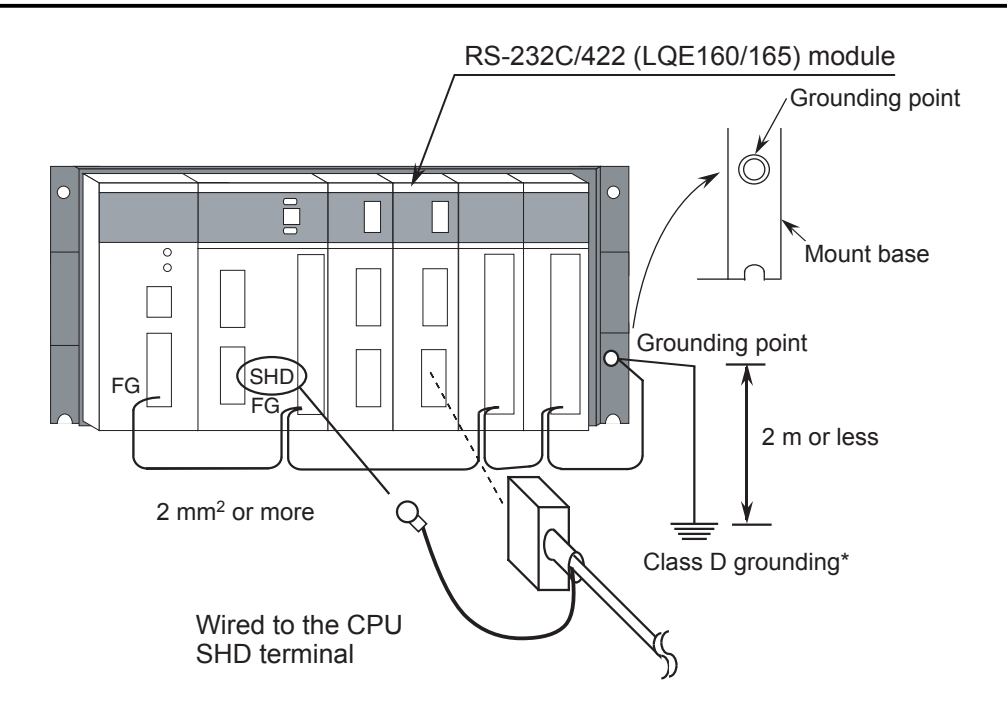

\* Class D grounding is defined in the Technical Standard for Electrical Facilities of Japan. This standard states that the grounding resistance must be 100 ohms or less for equipment operating on 300 VAC or less, and 500 ohms or less for devices that shut down automatically within 0.5 seconds when shorting occurs in low tension lines.

# **REQUIREMENT**

• For the ground wiring of the FG (frame ground), connect the FG terminal of each module with an external terminal to the grounding point of the mount base.

Hold the grounding distance to 2 m or less. Carry out JIS Class D grounding from the grounding point of the mount base.

- $\bullet$  Use a ground wire with a wire diameter of 2 mm<sup>2</sup> or more.
- Connect the shielding cable of the communication cable to the SHD terminal of the CPU module.

# 2 SPECIFICATIONS

### 2 SPECIFICATIONS

# 2.1 Use

The RS-232C module (Model: LQE160) and the RS-422 module (Model: LQE165) execute data communication under a free-running protocol or under the H-7338 protocol pursuant to the EIA RS-232C/RS-422 specifications.

# 2.2 Specifications

## 2.2.1 System specifications

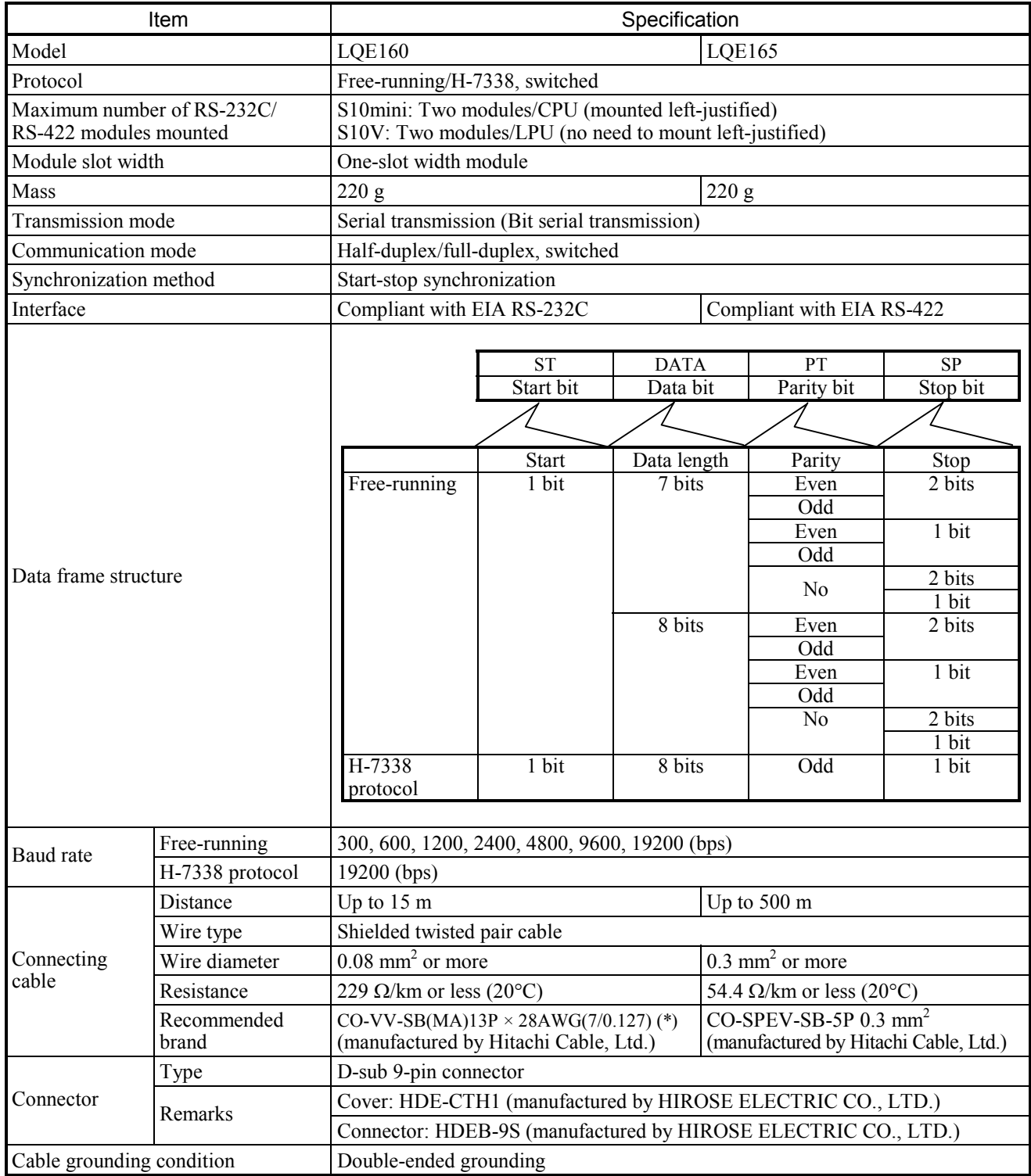

(\*) Choose the number of cores from between 5P and 8P to meet the number of signals required.

## 2.2.2 Software specifications

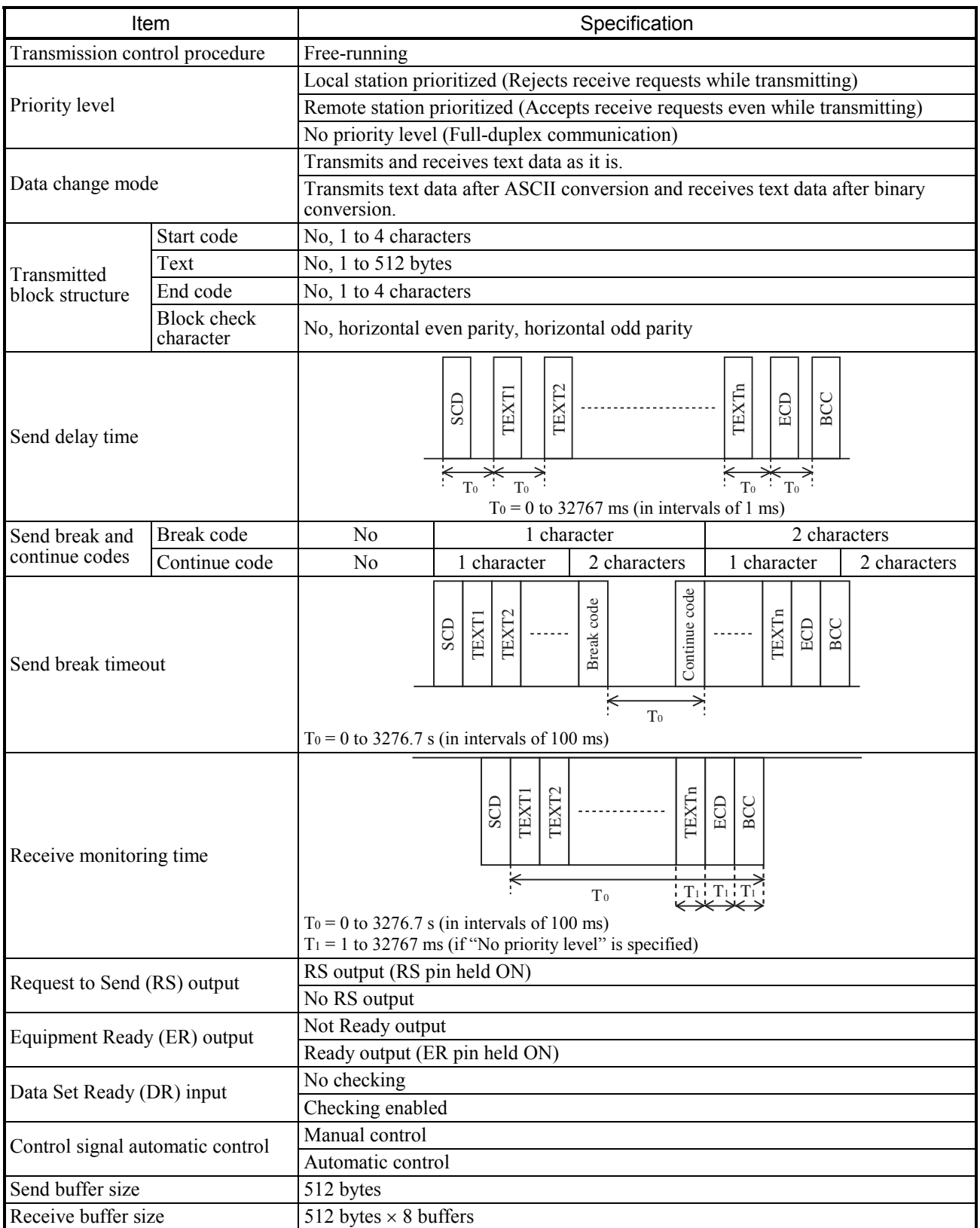

# 3 NAMES AND FUNCTIONS OF EACH PART

## 3.1 Names and Functions of Each Part

### (1) Names and functions of each part

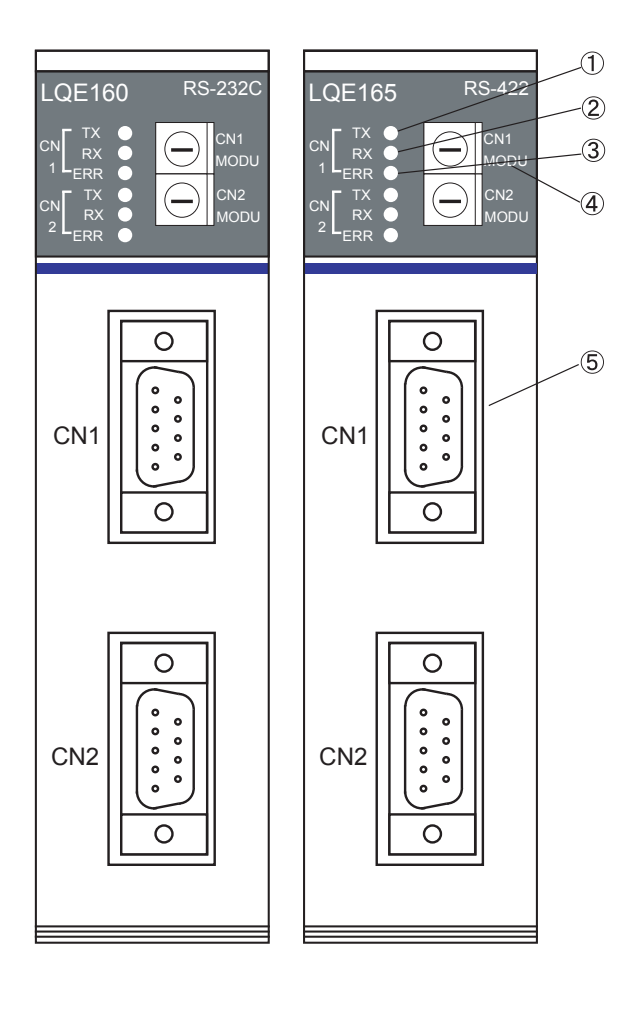

① TX LED

Glows when transmitting data. ② RX LED

Glows when receiving data.

③ ERR LED Glows when a hardware error has occurred. ④ Module switch

Use to set a communications protocol and a channel number.

Settings do not take effect until the module restarts.

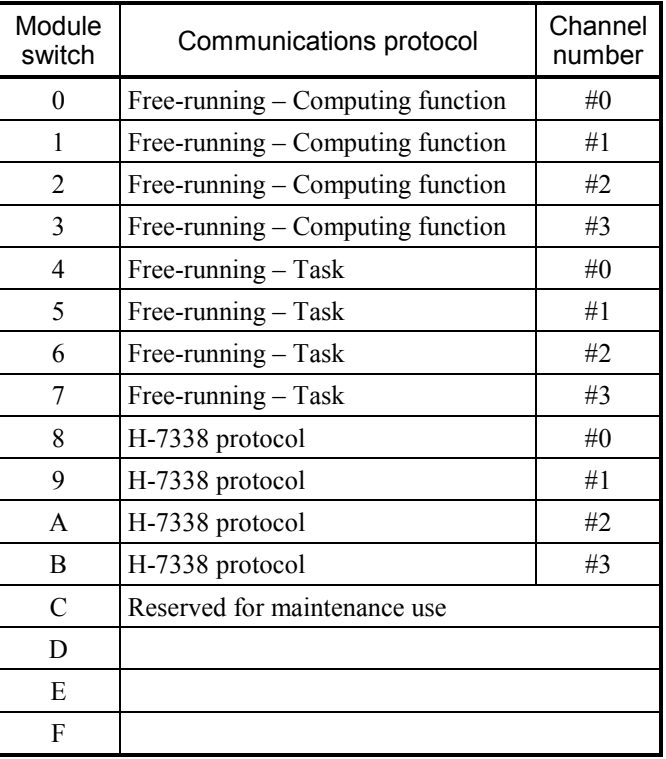

⑤ RS-232C connector (LQE160), RS-422 connector (LQE165)

Used to connect the module to a Remote device. For the pin configuration, see the next page.

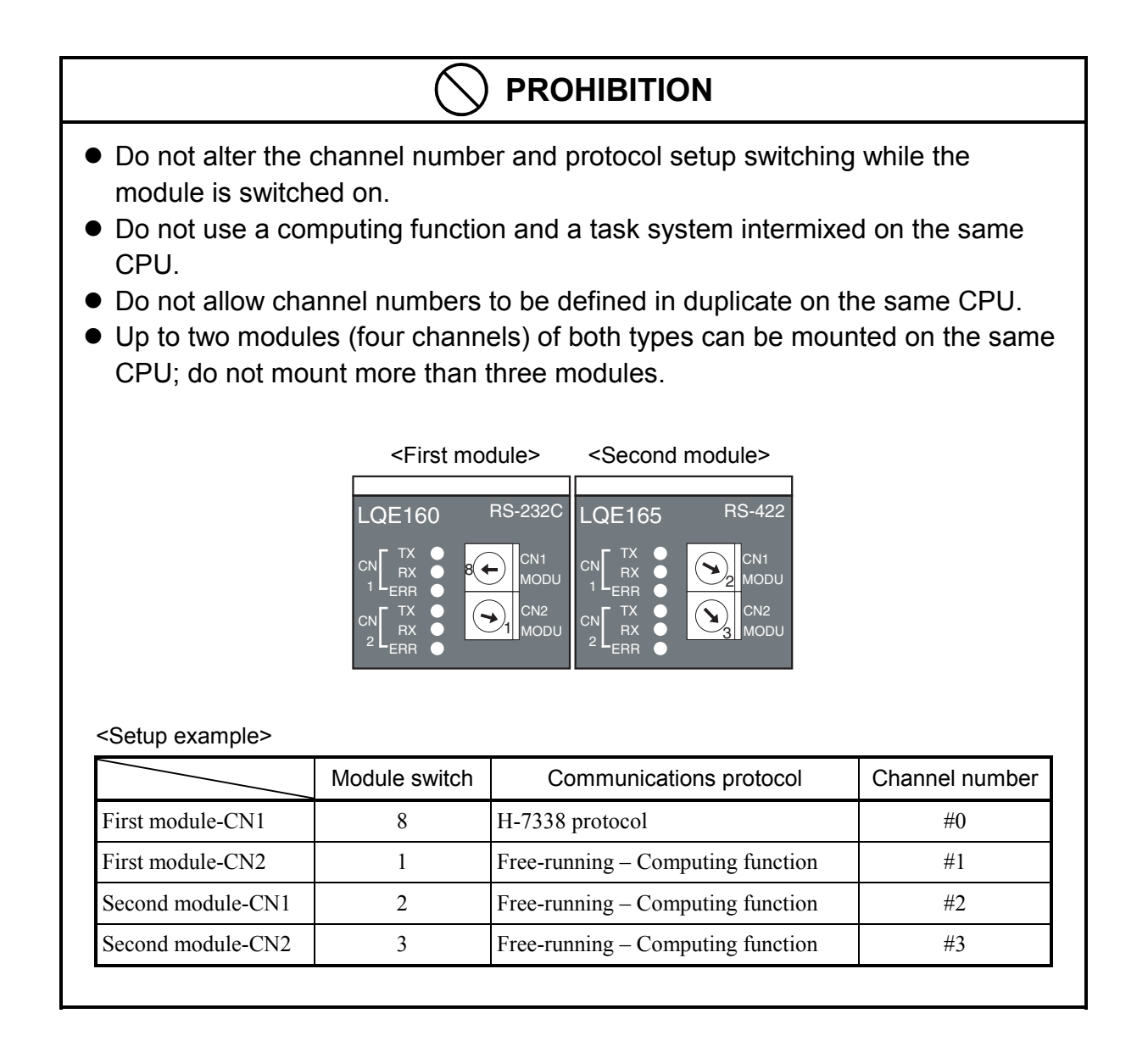

### 3 NAMES AND FUNCTIONS OF EACH PART

## (2) Connector pin configuration

(a) Pin configuration (RS-232C)

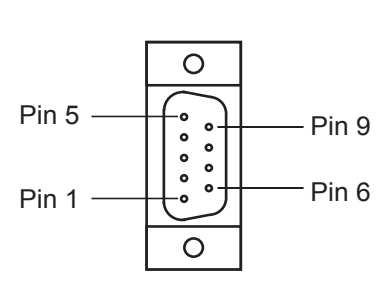

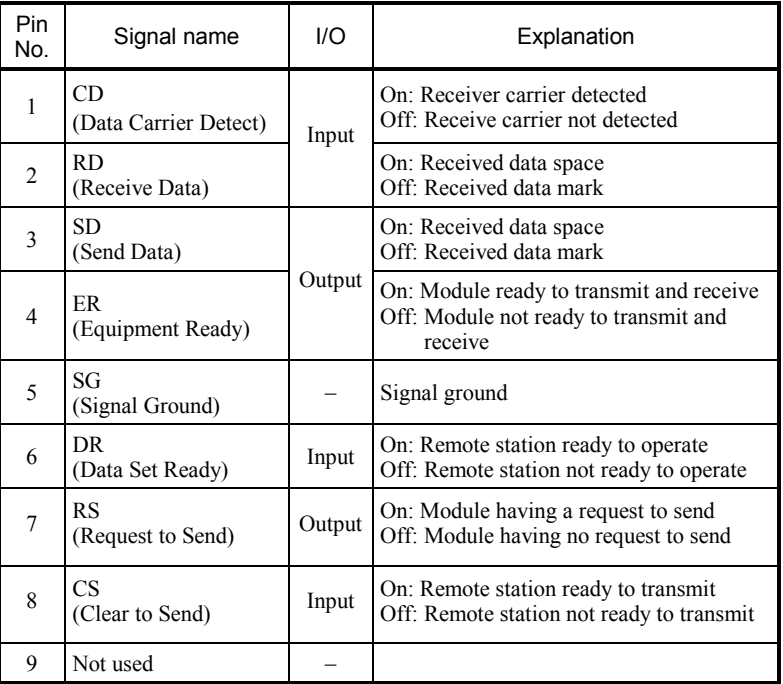

### (b) Pin configuration (RS-422)

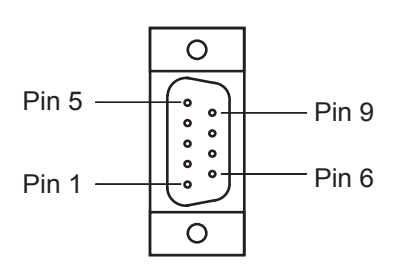

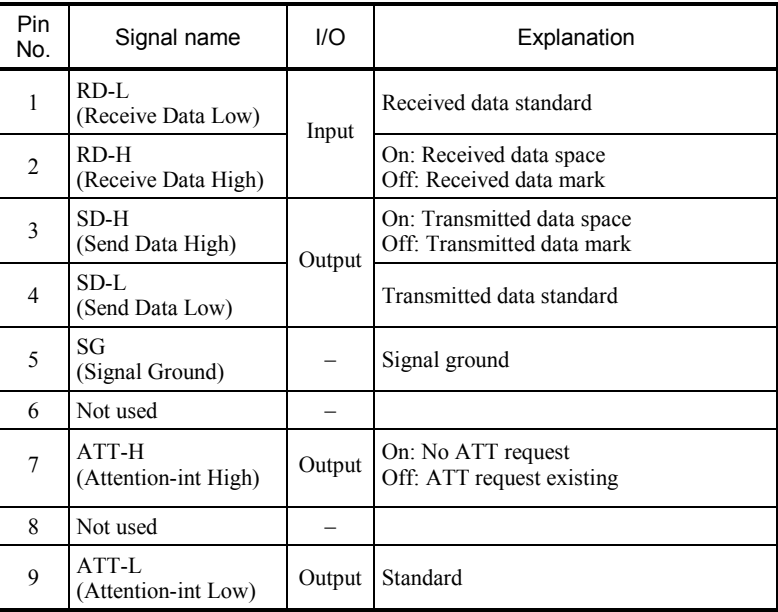

### (3) Signal definitions

#### $\bullet$  RS-232C

- SD .........Transmitted data line from the RS-232C module to the remote station. Enabled when the four control lines of RS, CS, DR and ER are on.
- RD.........Received data line from the remote station to the RS-232C module. Enabled when CD is on. RD is kept in the mark (off) state while the remote station is not transmitting data (that is, CD is off).
- RS .........A control signal line reporting that data is available from the RS-232C module for transmission to the remote station. The remote station remains ready to receive data from the RS-232C module while RS is on. Once RS has turned off, it cannot turn on again until CS turns off.
- CS .........A control signal line reporting that the remote station is ready to transmit over the communication line if it is a modem. The remote station is ready to receive transmitted data from the RS-232C module the CS is on.
- DR.........A control signal line reporting that the remote station is ready to operate. The remote station is connected to the line if it is a modem, allowing control signals to be transmitted to and from the RS-232C module.
- SG .........Signal ground. It provides a reference voltage (0 V) for all the signals.
- CD.........A control signal line reporting that the remote station is receiving a valid signal from the communication line if it is a modem. RD is enabled when CD is on. When CD turns on, the RS-232C module enters data from the remote station. RD is kept in the mark (off) state while CD is off.
- ER .........A control signal line reporting that the RS-232C module is ready to transmit data to and from the remote station. If the remote station is a modem, it is connected to the line when ER turns on, and is disconnected when ER turns off.
- SHD ......Cable shield ground. (The CPU SHD terminal is used; no connector is specifically assigned.)

#### $\bullet$  RS-422

- SD .........Transmitted data line from the RS-422 module to the remote station.
- RD.........Receive data line from the remote station to the RS-422 module.
- ATT.......An interrupt signal line from the RS-422 module to the remote station.
- SG .........Signal ground between stations.
- (4) Voltage levels
	- $\bullet$  RS-232C

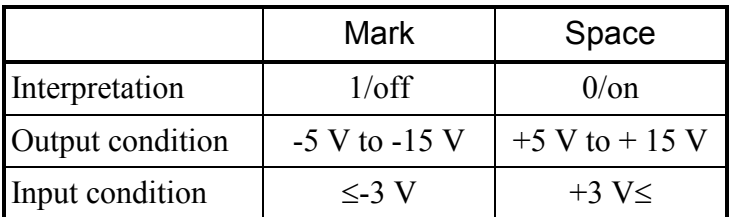

### $\bullet$  RS-422

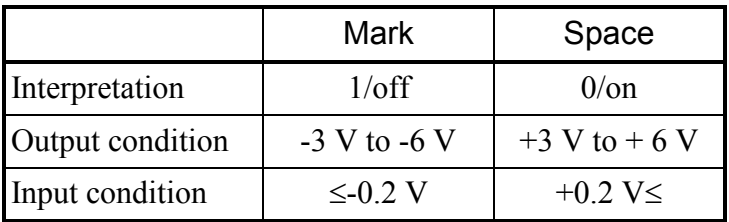

### (5) Wiring methods

### $\bullet$  RS-232C

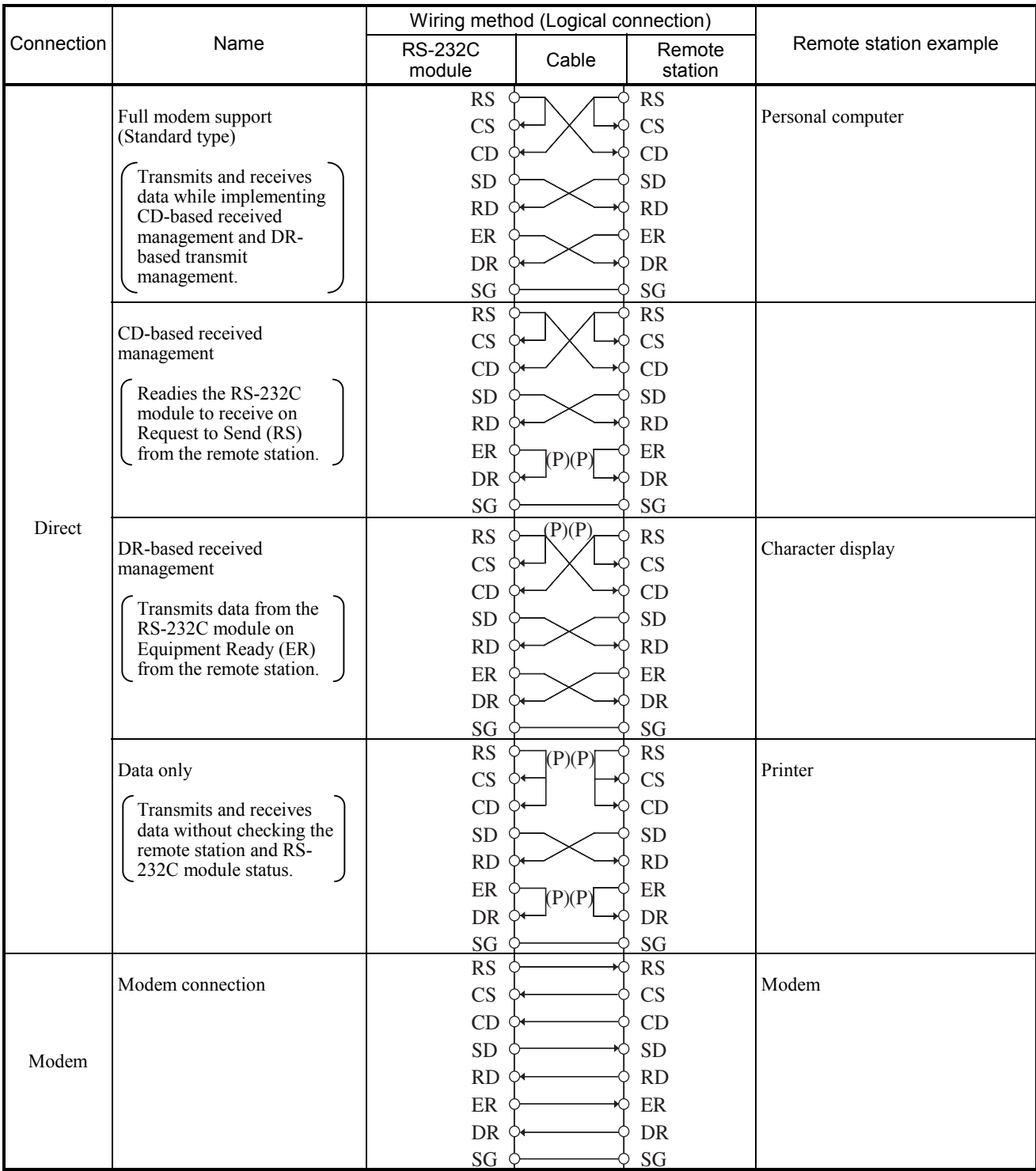

Note: In the table, (P) denotes the availability of a Request to Send (RS), or the act of keeping ER in the ready state.

### 3 NAMES AND FUNCTIONS OF EACH PART

### $\bullet$  RS-422

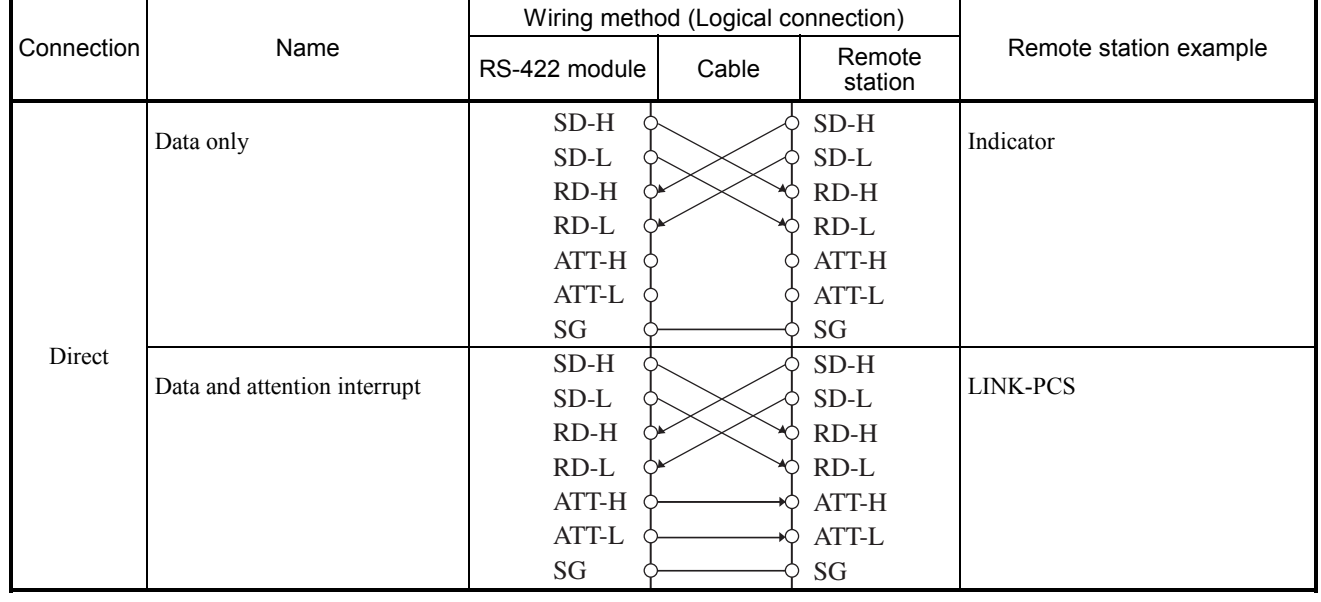

 $\bullet$  RS-232C

An example of standard wiring is shown below.

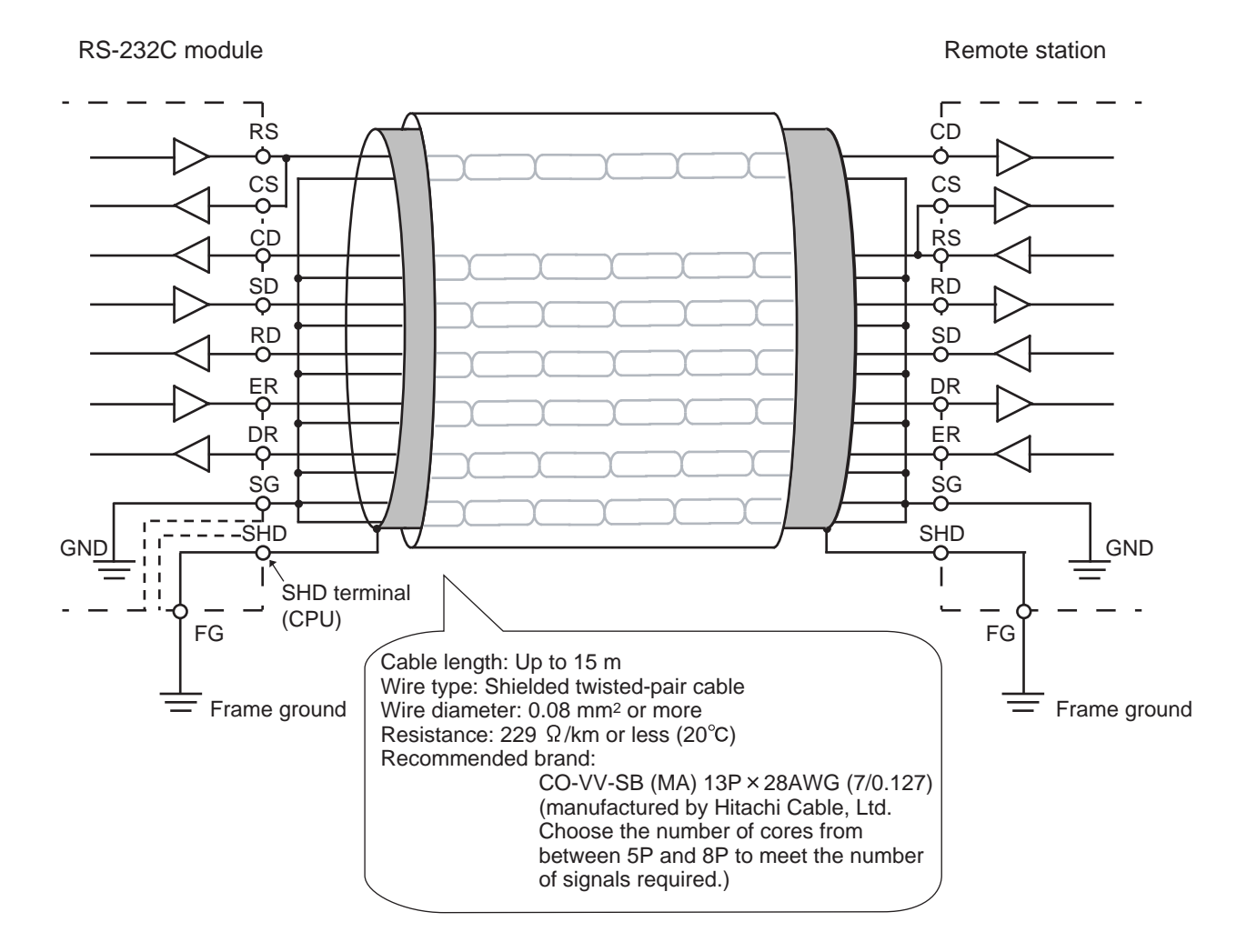

 $\bullet$  RS-422

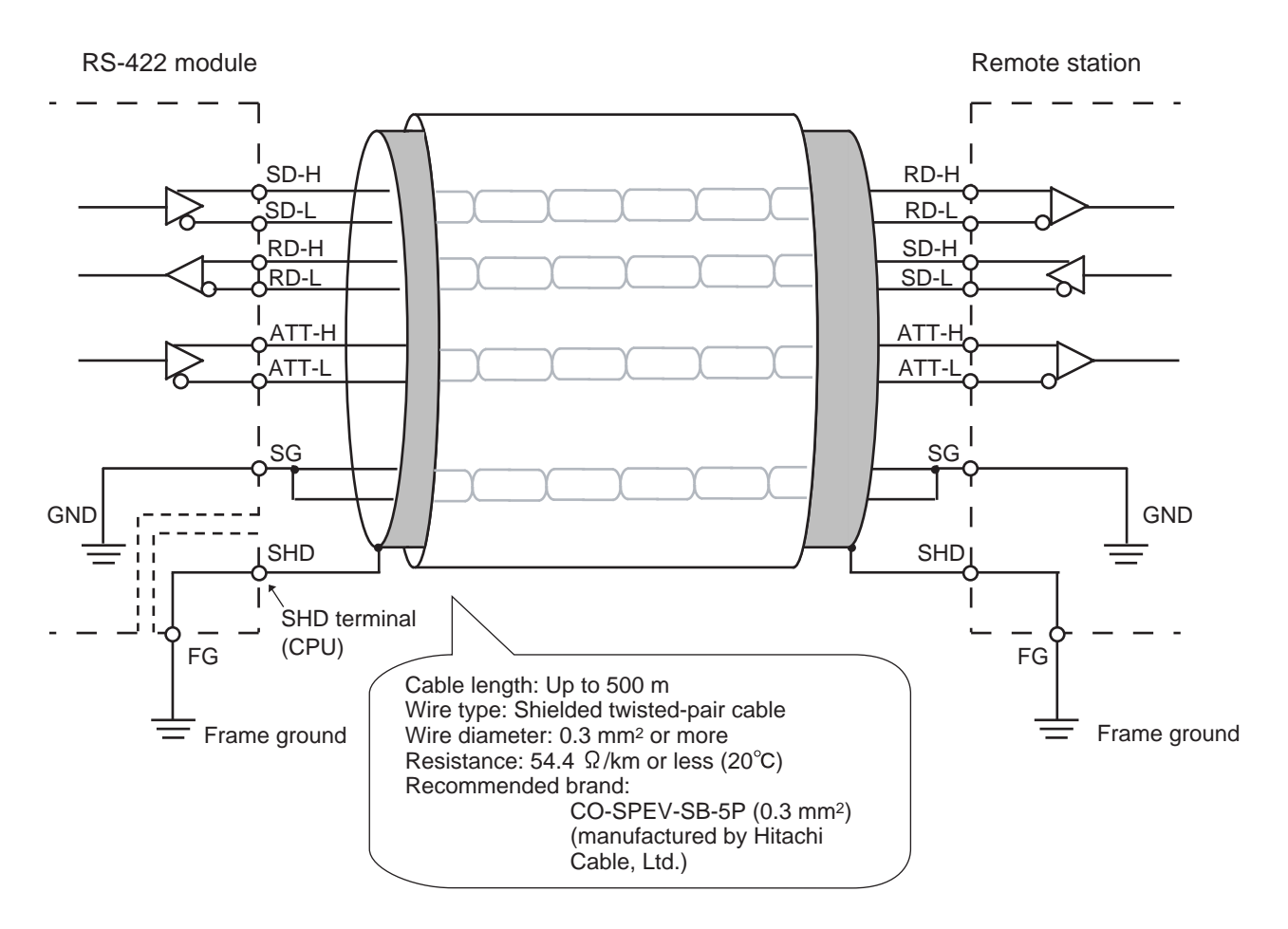

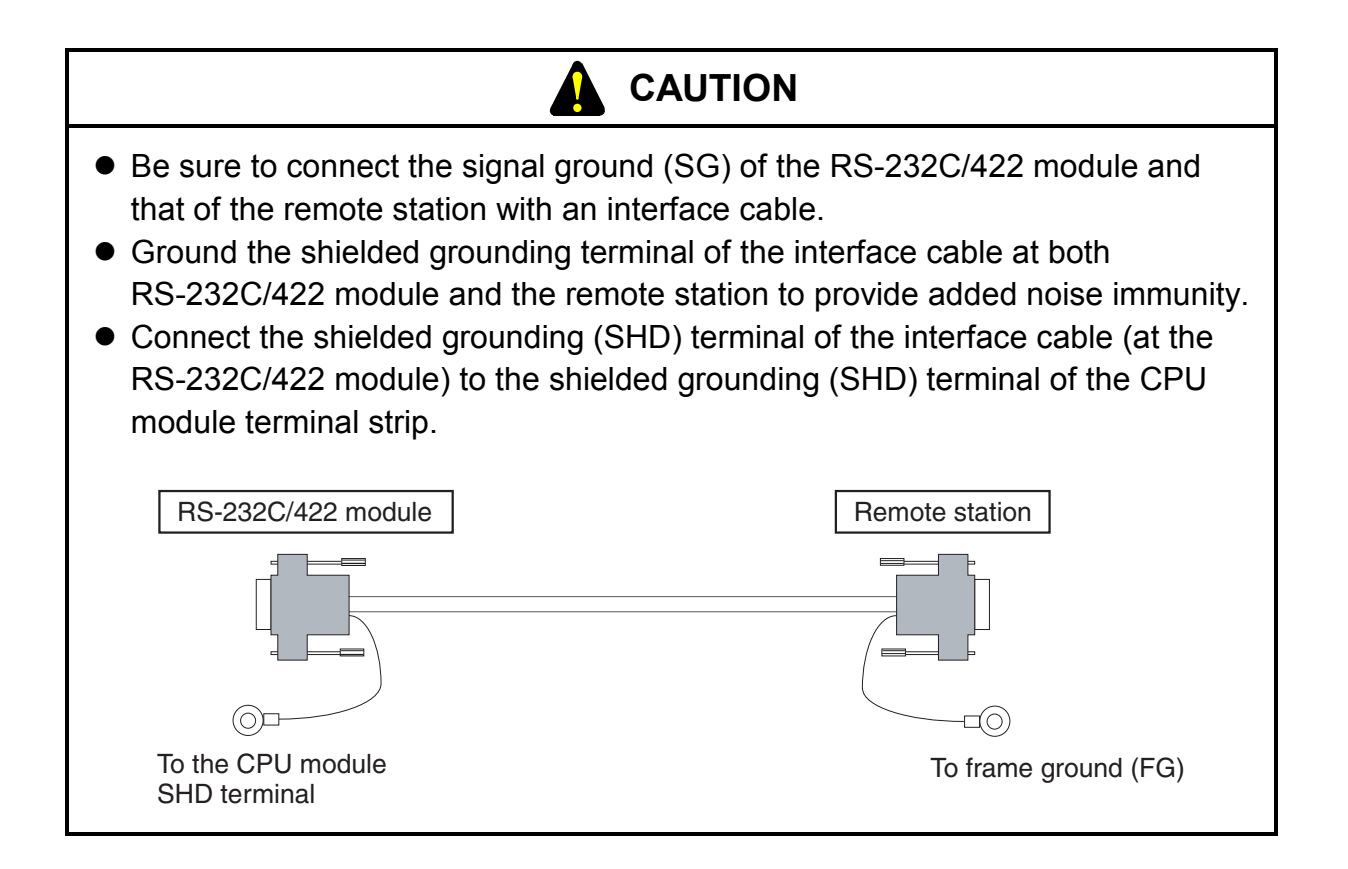

# 4 OPERATION
#### 4 OPERATION

# 4.1 Starting the System

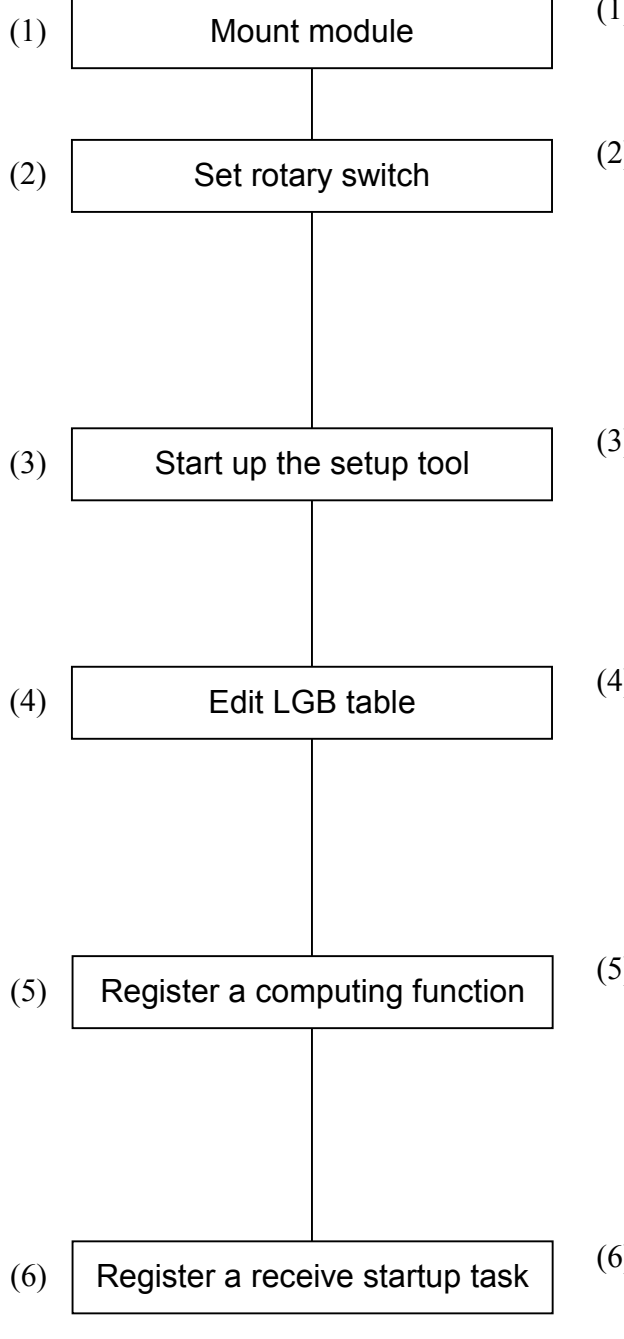

- (1) Switch off the CPU and mount an RS-232C or RS-422 module.
- (2) Set the module switch (communications protocol, channel number) to suit specific applications per connector. For how to use H-7338 protocol host interrupts (ATT signal), see "4.4 Host Interrupts."
- (3) Start up the setup tool by connecting it to the CPU. Refer to the "SOFTWARE MANUAL OPTION EXTERNAL SERIAL LINK SYSTEM For Windows® (manual number SAE-3-143)."
- (4) Edit the LGB table to meet the specifications of the remote station connected. Refer to the "SOFTWARE MANUAL OPTION EXTERNAL SERIAL LINK SYSTEM For Windows® (manual number SAE-3-143)."
- (5) Register a computing function to run an application program. Refer to the "SOFTWARE MANUAL OPTION EXTERNAL SERIAL LINK SYSTEM For Windows® (manual number SAE-3-143)."
- (6) Register a receive startup task to create an application program in C-mode. Refer to the "SOFTWARE MANUAL OPTION EXTERNAL SERIAL LINK SYSTEM For Windows® (manual number SAE-3-143)."

# **NOTE**

- Select either of the following settings to suit the application usage.
	- [Free-running Computing function]
	- [Free-running Task]

An extension memory module is needed if the LQP000 is used as a CPU.

- H-7338 protocol
- The following software packages are needed to edit the LGB table: [External serial link system For Windows®] (Model: S-7890-24)
- With the free-running protocol, it is necessary to edit the LGB table to suit the specifications of the remote station.
	- With the H-7338 protocol, there is no need to set LGB table (no effect).
- Edits to the LGB table do not take effect until after the module is reset (using the CPU module reset switch). If the power fails and then recovers after or during a reset after the LGB table has been edited, the table will be reset to its previous settings. In this case, edit the LGB table again and reset the module.

# 4.2 Editing the LGB Table

Term LGB (Line Group Block) refers to a set of information that a communications control program transmits and receives over a line. Users decide this information by using the external serial link system that has been started from the tool system.

The way the LGB table is set is so important that it could inhibit successful hardware wiring to the remote station or disable correct transmission/reception due to inconsistent transmission procedures. Edit the LGB table to meet the specifications of the remote station connected to each channel number.

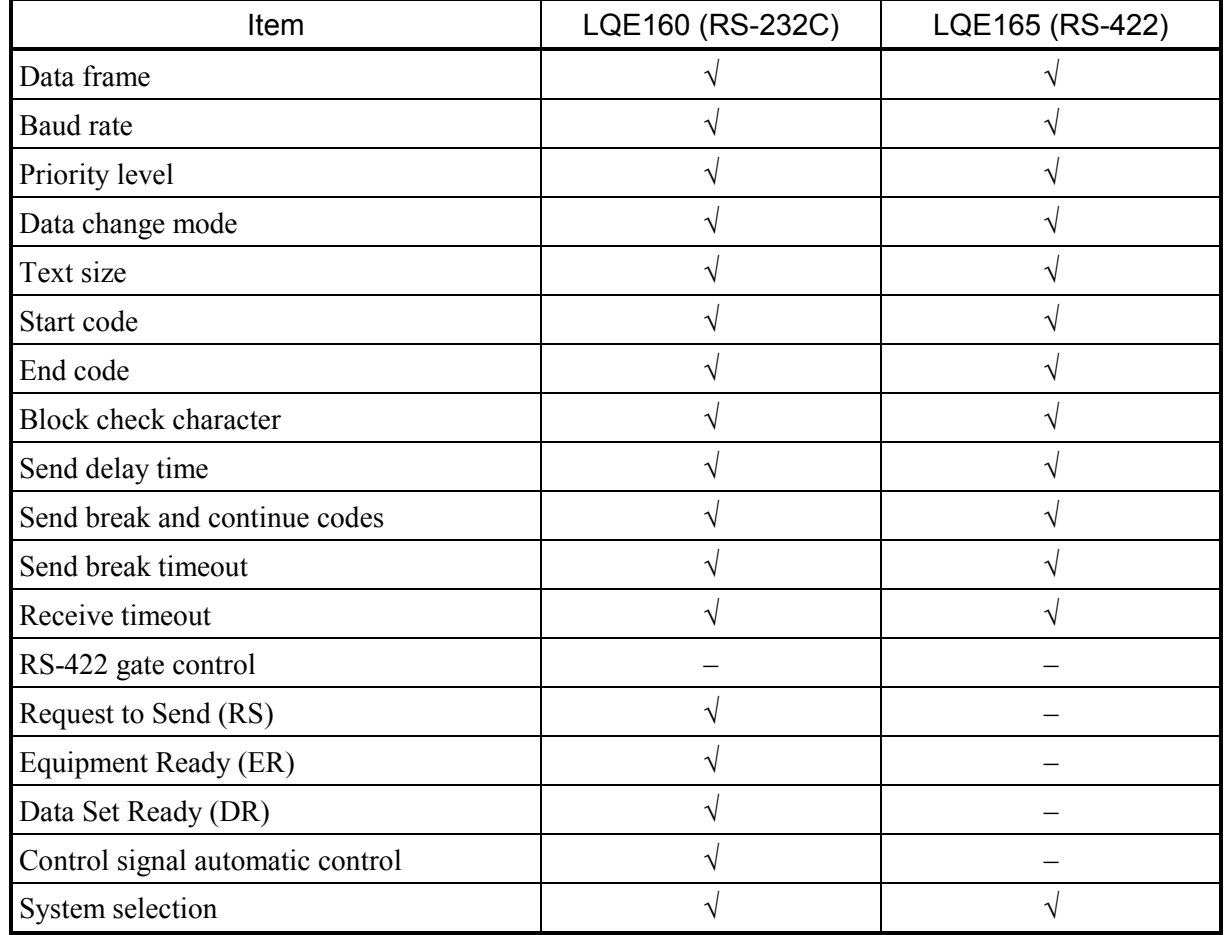

# ■ LGB Table Settings

√: Setting enabled

−: Setting disable

# 4.3 LGB Table Settings

The individual items of the LGB table that users can edit are described on the pages that follow.

#### Data frame

Decide the structure of one byte of data transmitting over the line.

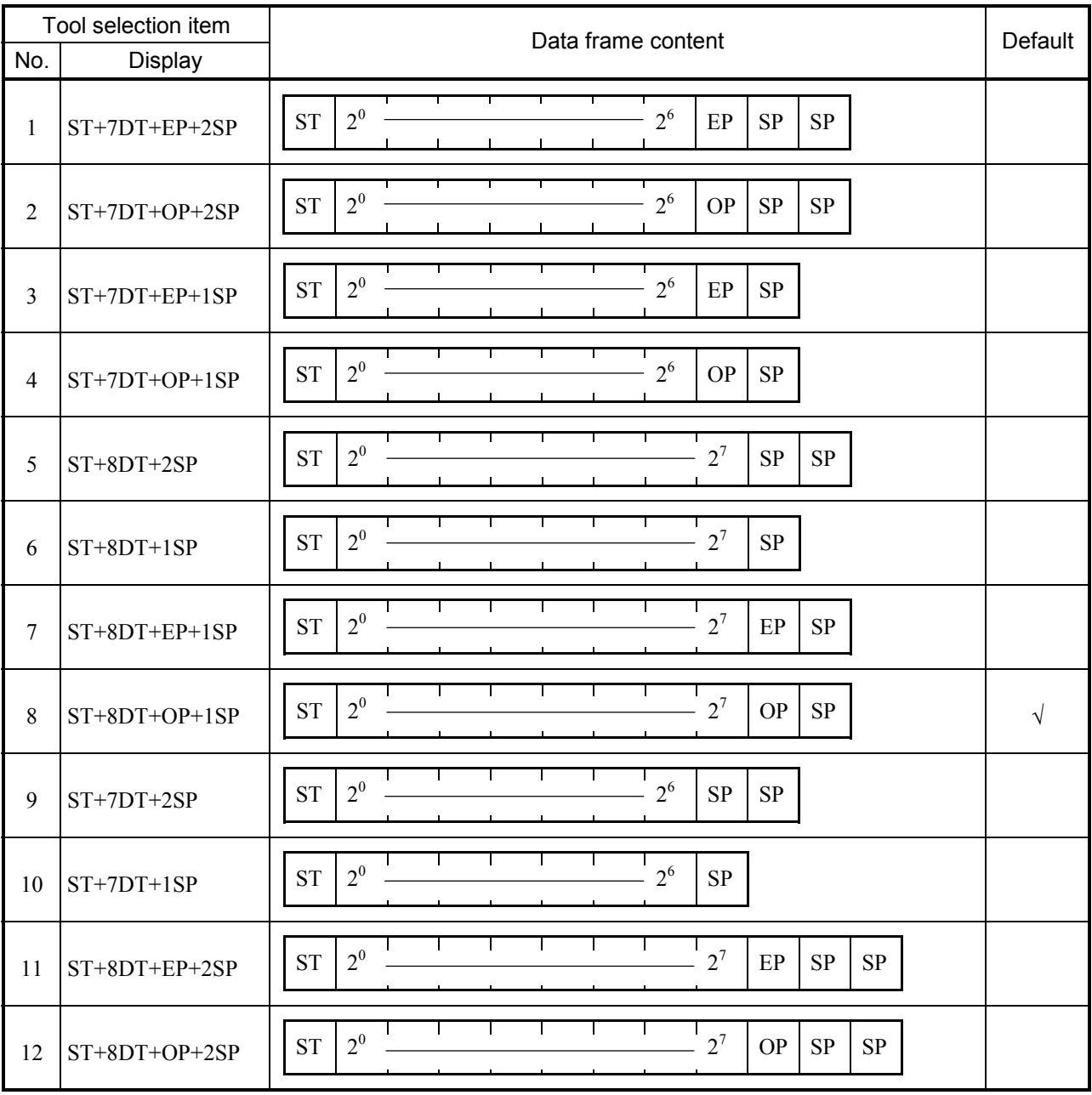

ST: Start bit OP: Odd parity bit<br>DT: Data bit SP: Stop bit

DT: Data bit EP: Even parity bit

## ■ Baud rate

Set the baud rate (bps) of the line (between 300 and 19,200 bps).

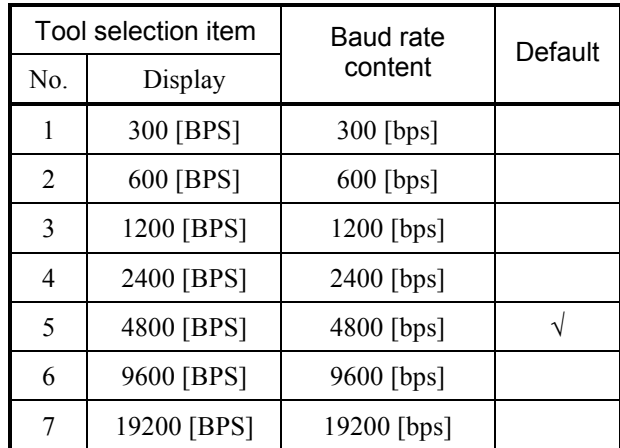

BPS, bps: bits per second

# **Priority level**

Specify the priority level of the local station (RS-232C or RS-422 module) or the remote station (mating device). The priority level indicates that which the RS-232C or RS-422 module will give priority to, the CPU module or the remote station, when action is initiated from them concurrently.

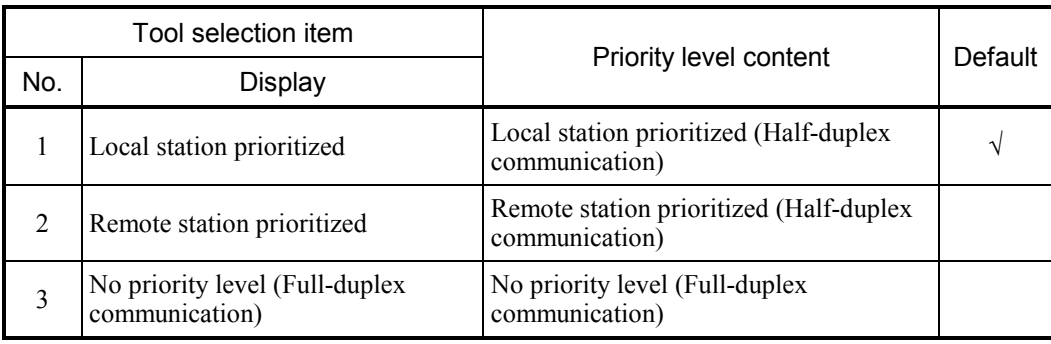

 $\bullet$  Local station prioritized

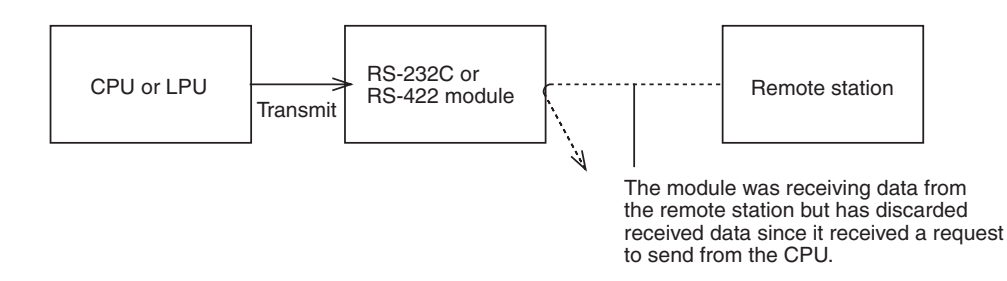

In the example shown above, the application program running on the CPU learns from the S-register that data reception from the remote station has made way for transmission. The remote station, however, is unable to recognize that data received from the remote station has been discarded. It is the CPU's responsibility to notify the remote station.

• Remote station prioritized

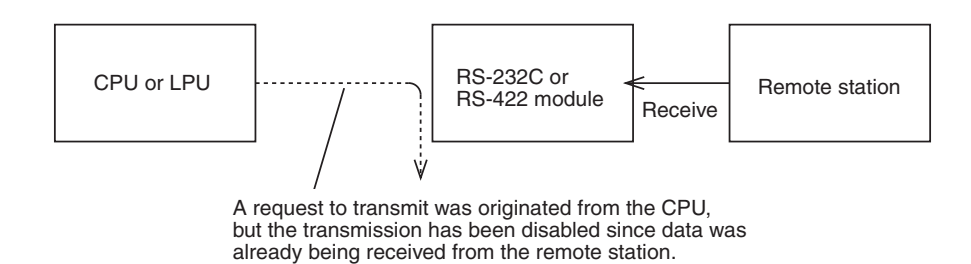

In the example shown above, the application program running on the CPU learns from the S-register that data transmission has been disabled.

#### Data change mode

Specify whether to handle text data in circulation as ASCII data or as binary data.

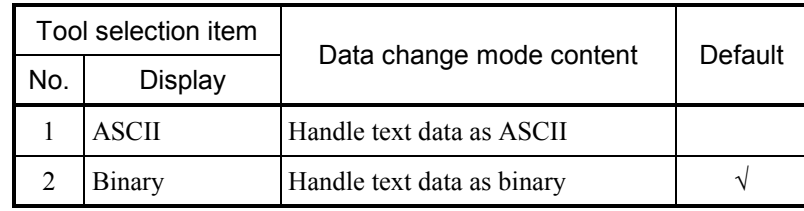

• ASCII specification

With the ASCII specification, a remote station program performs a data conversion between ASCII and binary, so that data traffic over the line doubles.

Transmitting any text data other than '0' to '9' and 'A' to 'F' would invoke an error.

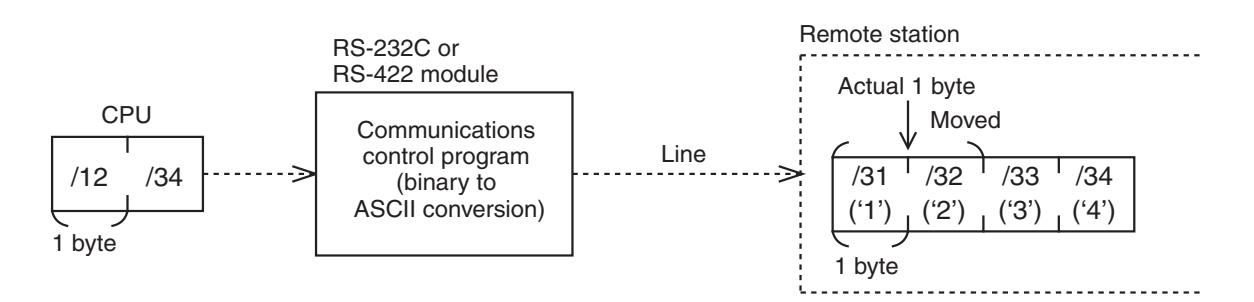

In the example shown above, if data /12 and /34 is transmitted from the CPU, the communications control program will perform a binary to ASCII conversion on the data to transmit data  $/31$  ('1'),  $/32$  ('2'),  $/33$  ('3'), and  $/34$  ('4'). A remote station program must be created to meet this condition.

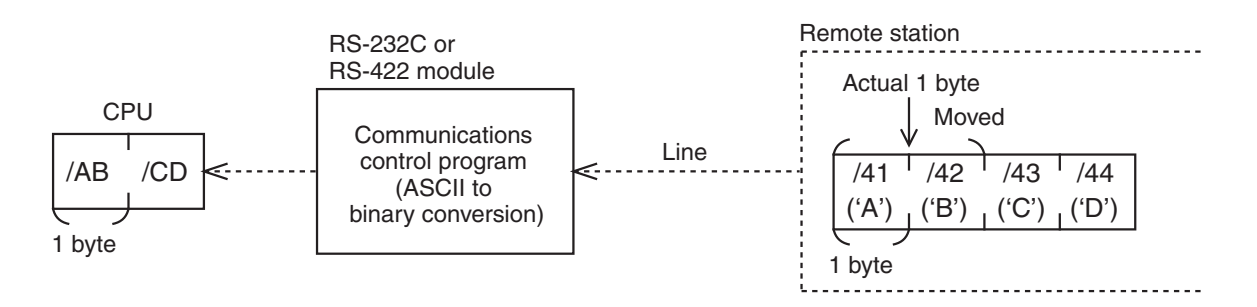

In the example shown above, if data  $/41$  ('A'),  $/42$  ('B'),  $/43$  ('C'), and  $/44$  ('D') is received from the remote station, the communications control program will perform an ASCII to binary conversion on the data to pass data /AB and /CD to the CPU. A remote station program must be created to meet this rule.

#### $\bullet$  Binary specification

With the binary specification, there is no need for the remote station program to perform a data conversion between ASCII and binary.

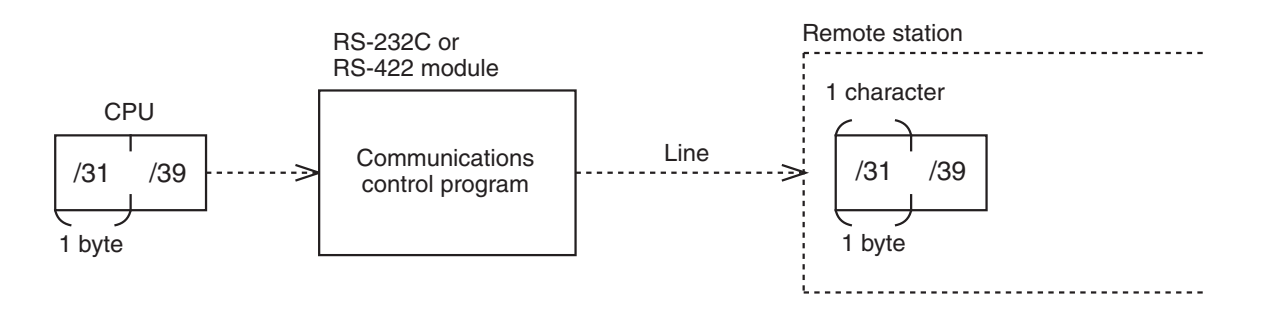

In the example shown above, if data /31 and /39 is transmitted from the CPU, the communications control program will pass the data on to the remote station as it is.

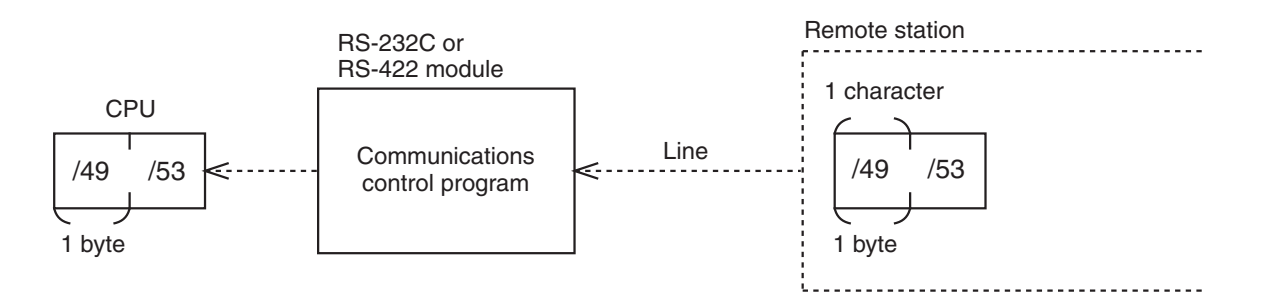

In the example shown above, if data /49 and /53 is received from the remote station, the communications control program will pass the data on to the CPU as it is.

#### $\blacksquare$  Text size

Specify the word length of text data between 0 and 512.

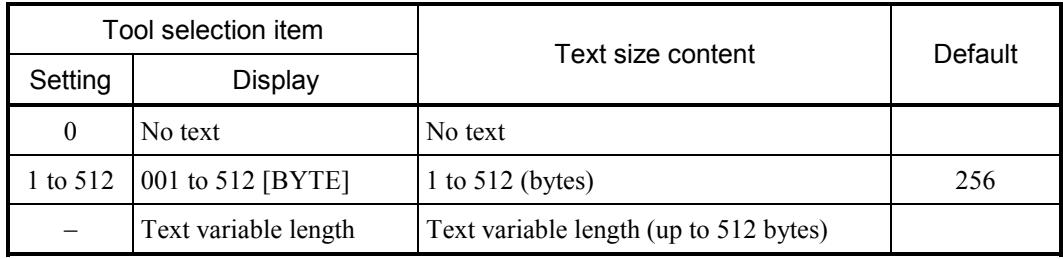

## 4 OPERATION

Text data starts with the data next to an SCD received if available and ends when an ECD is encountered or data has been received in a specified word length.

Hence, a text word length, and an SCD and an ECD can be specified to allow various forms of blocks to be transmitted and received.

With the ASCII specification, the communications control program converts transmitted from binary to ASCII and converts received data from ASCII to binary.

With the text variable length specification, a receive timeout period specification is mandatory.

• If an SCD and an ECD are available

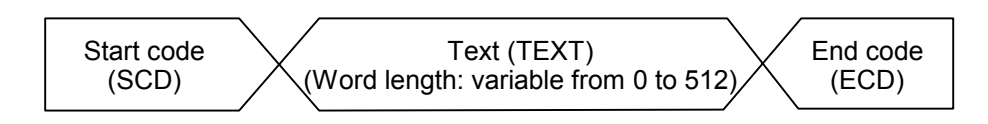

In the case above, if users set an ECD in the text even though the text length is 512, the communications control program will stop transmitting or receiving the text as soon as the ECD is encountered. When an ECD does not exist, the communications control program assume a text length of 512, and an SCD before the text and an ECD after.

If an  $ECD$  is available

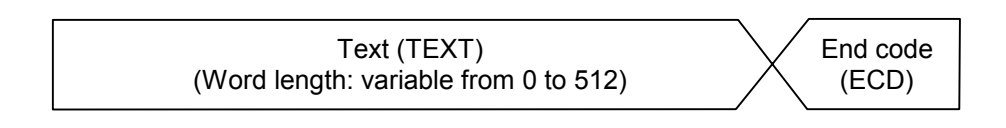

In this case as well, users may set an ECD in the text to let the communications control program to handle the text as being variable-length.

 $\bullet$  If an SCD is available

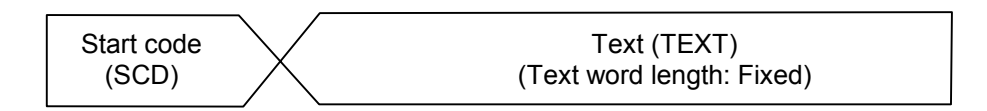

In this case, the text is fixed in the text word length specified.

 $\bullet$  If only text is available

Text (TEXT) (Text word length: Fixed) The table gives the relationship between the text word length specified by LGB and the word length transmitted by the send handler. The word length transmitted by the send handler is assumed x bytes, and the text word length specified by LGB is assumed y bytes.

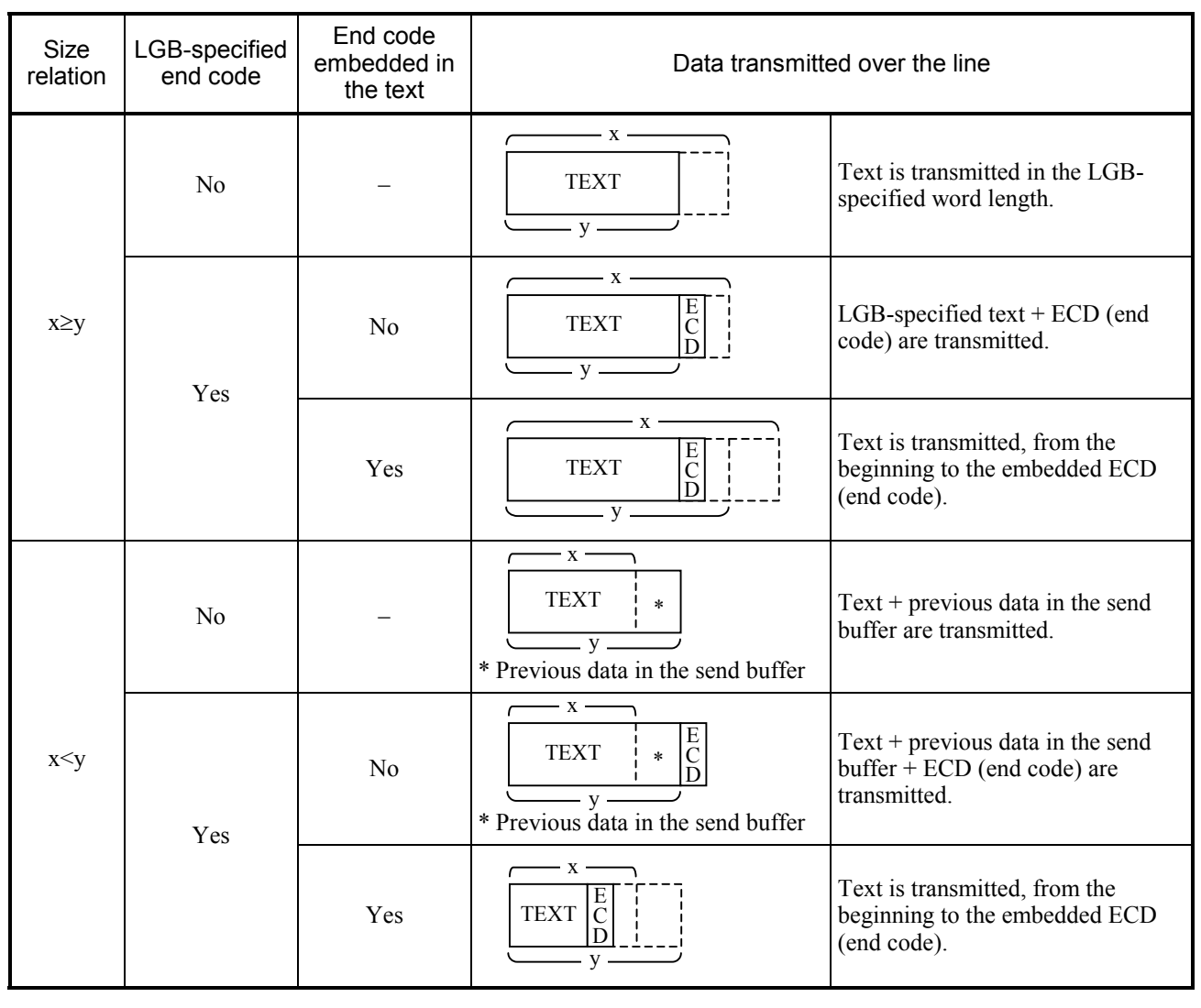

# 4 OPERATION

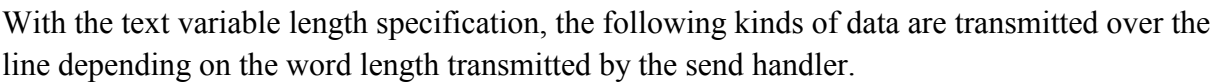

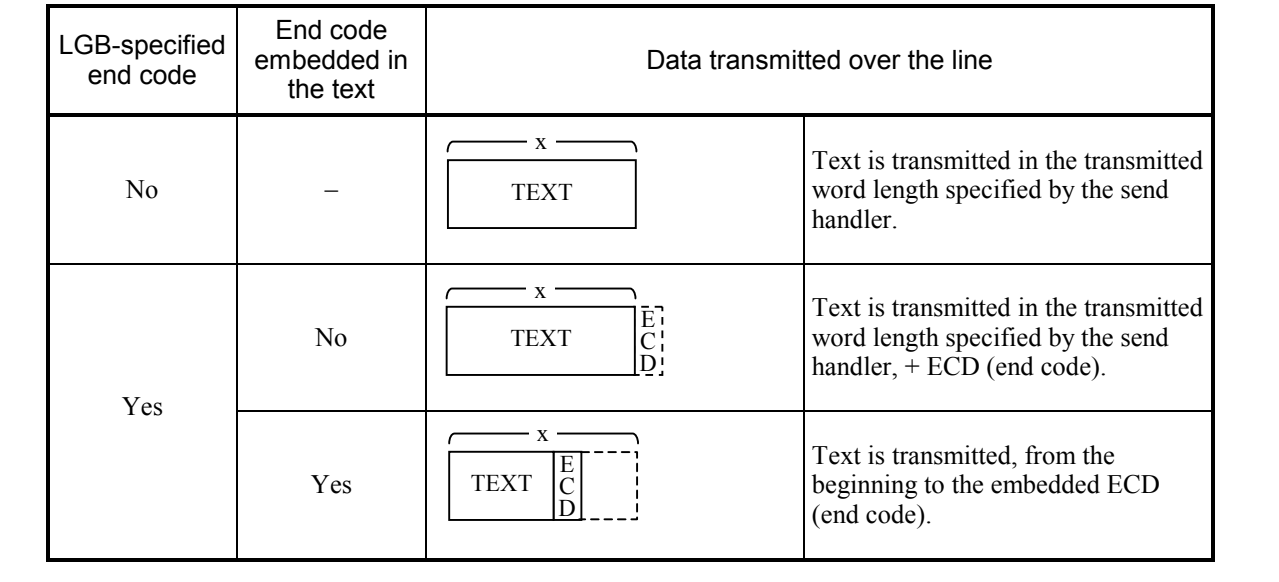

The table gives the relationship between the text word length specified by LGB and the word length incorporated by the receive handler. The text word length specified by LGB is assumed x bytes, and the data word length from the line is assumed y bytes.

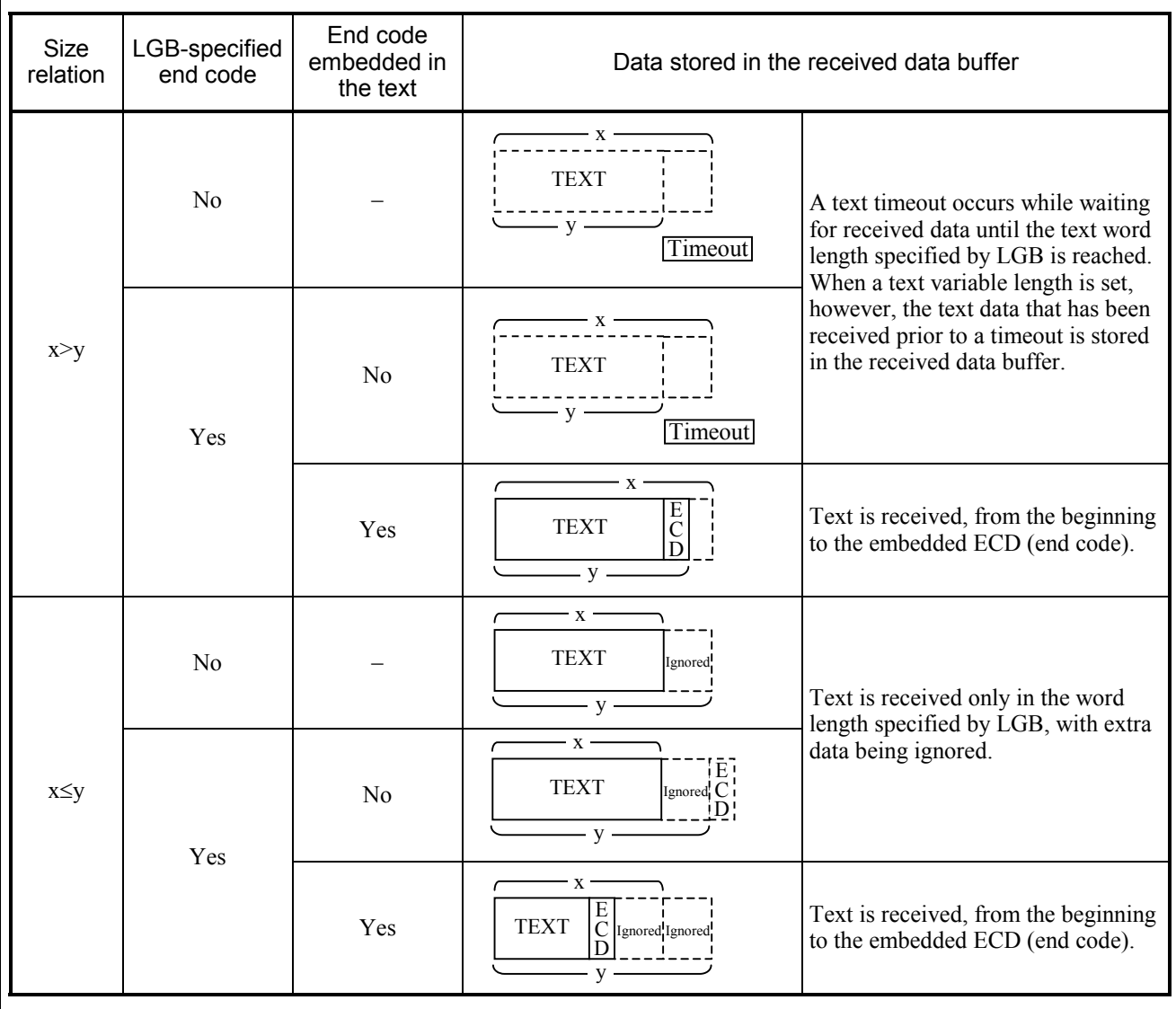

# 4 OPERATION

The table below gives the relationship between the receive buffer for the receive handler and received data.

The word length incorporated into the receive buffer is assumed x bytes, and the word length stored in the receive buffer is assumed y bytes.

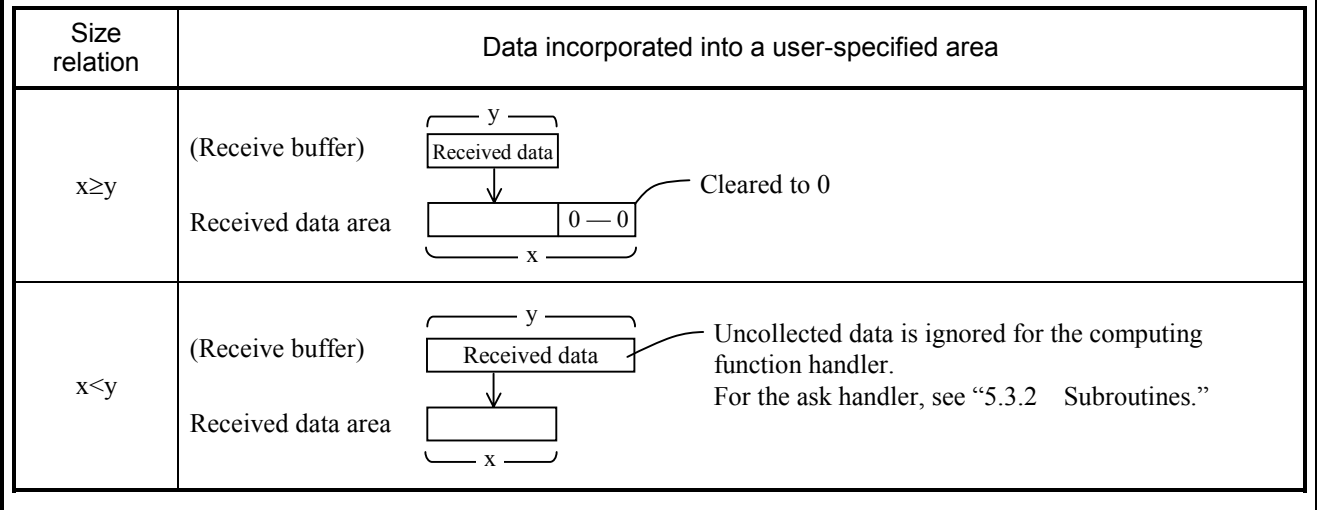

The communications control program attaches a start code (SCD), an end code (ECD), and a block check character (BCC) code to the data to be transmitted according to LGB table specifications.

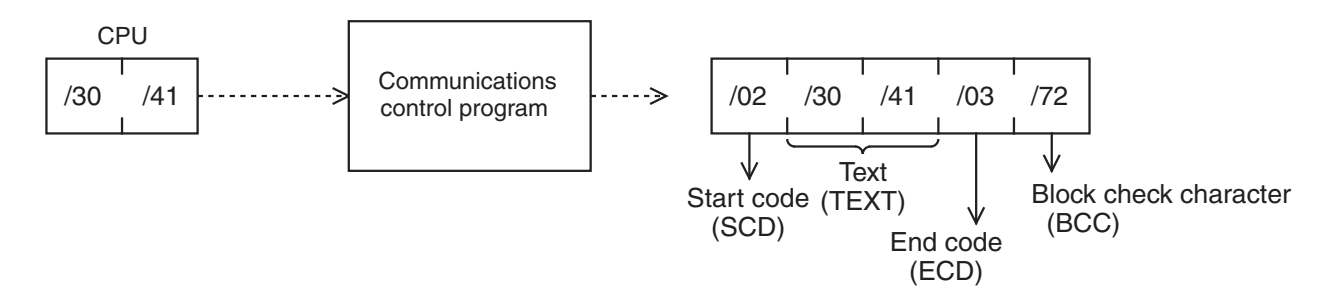

The example shown above assumes:

Start code: One character specified/02 (STX: Start of Text) End code: One character specified/03 (ETX: End of Text) Block check character: Horizontal even parity

It is necessary, therefore, to create a remote station program to meet these LGB table specifications.

A typical block structure is shown below.

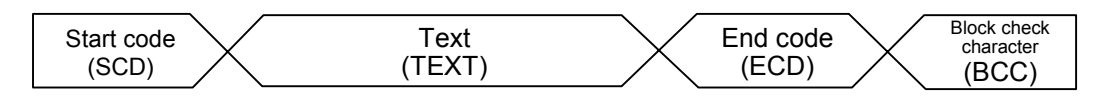

# Start code (SCD)

Signifies the beginning of text. "Available" or "Unavailable," and, if "Available" is specified, a code length (1 to 4 characters) and code data can be set.

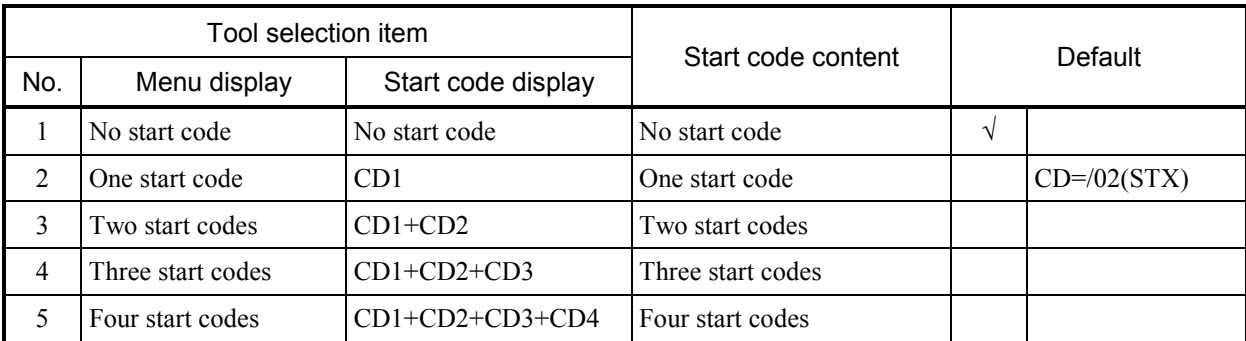

CD1 to 4: Hexadecimal values that denote start codes /00 to /FF

• If an SCD is available, the communications control program recognizes an incoming SCD as a sign of starting reception from the remote station, ignoring all data that had been received earlier.

When the communications control program transmits text to the remote station, it prefixes the text with an SCD code.

The SCD is not converted to ASCII even when ASCII is specified.

## ■ End code (ECD)

Signifies the end of text. Available or unavailable, and, if available is specified, a code length (1 to 4 characters) and code data can be set.

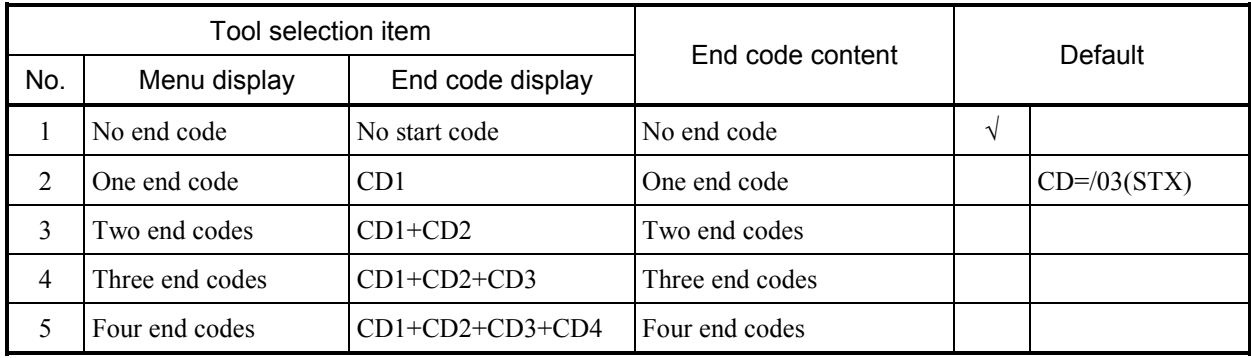

CD1 to 4: Hexadecimal values that denote end codes /00 to /FF

• If an ECD is available, the communications control program recognizes an incoming ECD as a sign of ending reception from the remote station. When the communications control program transmits text to the remote station, it postfixes the text with the specified ECD code. The ECD is not converted to ASCII even when ASCII is specified.

#### Block check character (BCC)

Used to check a transmitted or received frame for validity. If an ECD is available, a BCC exists next to the ECD; if an ECD is Unavailable, it exists next to the text.

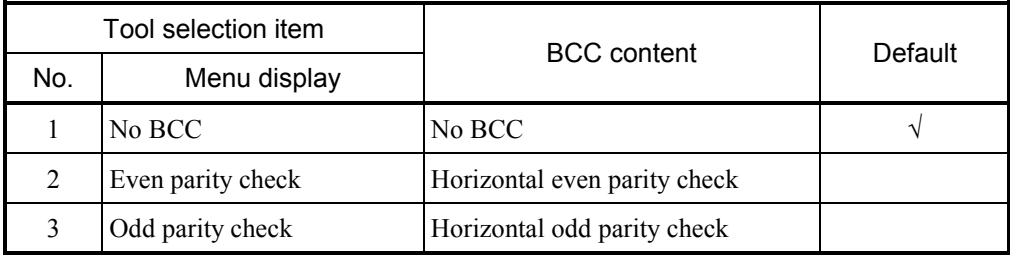

As for the BCC check, "Available" or "Unavailable," and, if "Available" is specified, horizontal even or horizontal odd parity can be specified.

 n Horizontal even parity…  $(BCC)_E = (0.00) EOR (EFOR D_i)$  $i=0$ 

 n Horizontal odd parity…  $(BCC)_{07} = (7F) EOR (EOR D_i)$  (7 data bits)  $i=0$ 

$$
(BCC)_{08} = (\text{/FF})\text{ EOR} \left(\sum_{i=0}^{n} BOR \text{ } D_i\right) \qquad (8 \text{ data bits})
$$

The possible ranges of BCC checking are shown below.

• If an SCD and an ECD are available

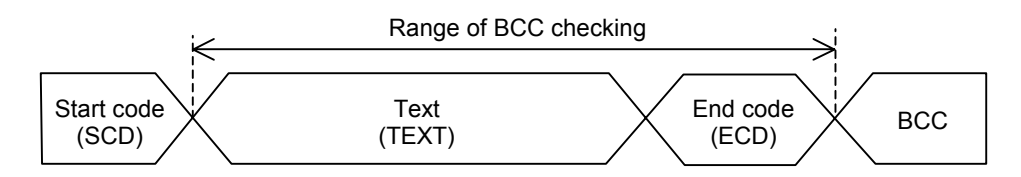

 $\bullet$  If an ECD is available

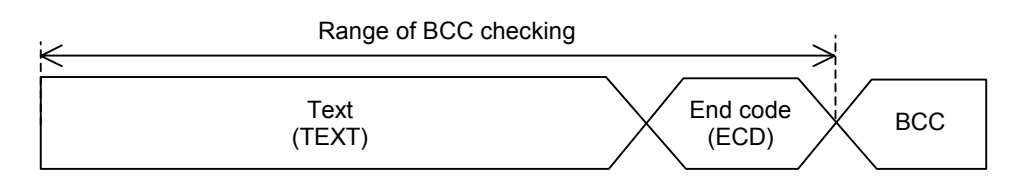

 $\bullet$  If an SCD is available

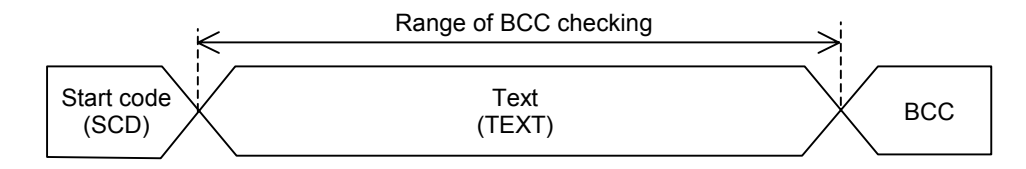

• If only text is available

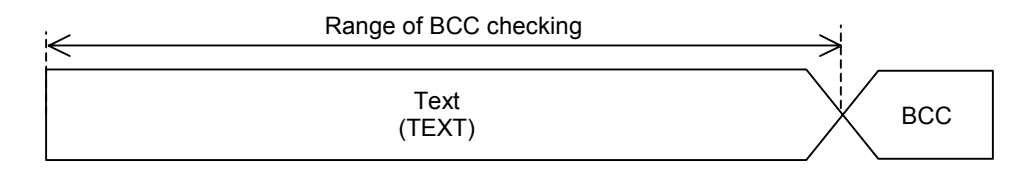

If an ECD is Unavailable, the text is checked by assuming that it has a fixed length of data as specified.

Create a remote station program to meet these rules if a BCC checking is available.

With the ASCII specification, the text (binary data) before its ASCII conversion and the ECD are checked.

## Send delay time

When the communications control program transmits data to the remote station, it specifies the time interval between two successive instances of data transmission.

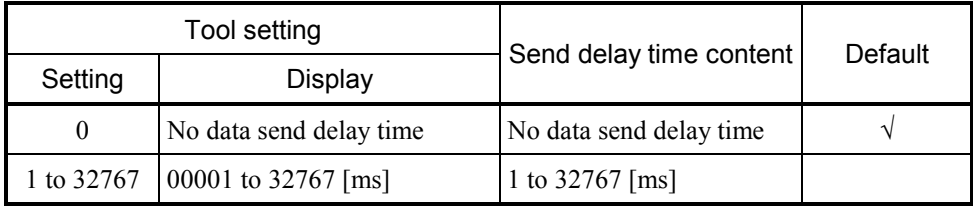

#### Limitations

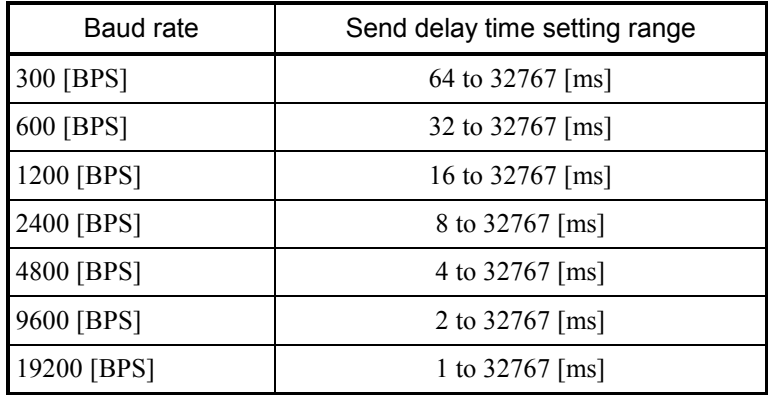

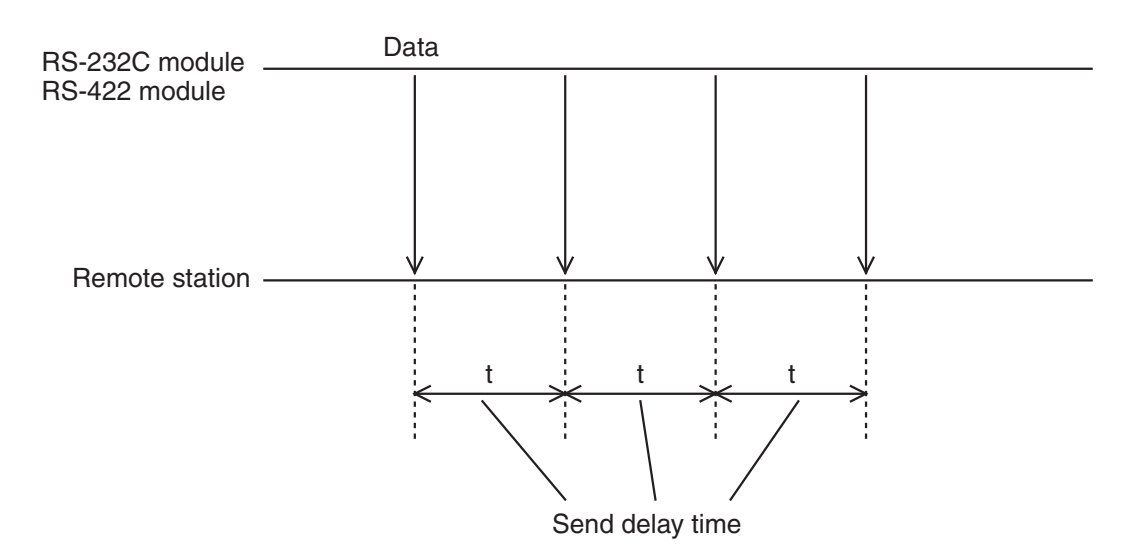

#### ■ Send break and continue codes

Use the send break and continue codes to allow the remote station to request the ongoing transmission of text from the communications control program to break or continue (for reasons such as inability to handle the incoming data).

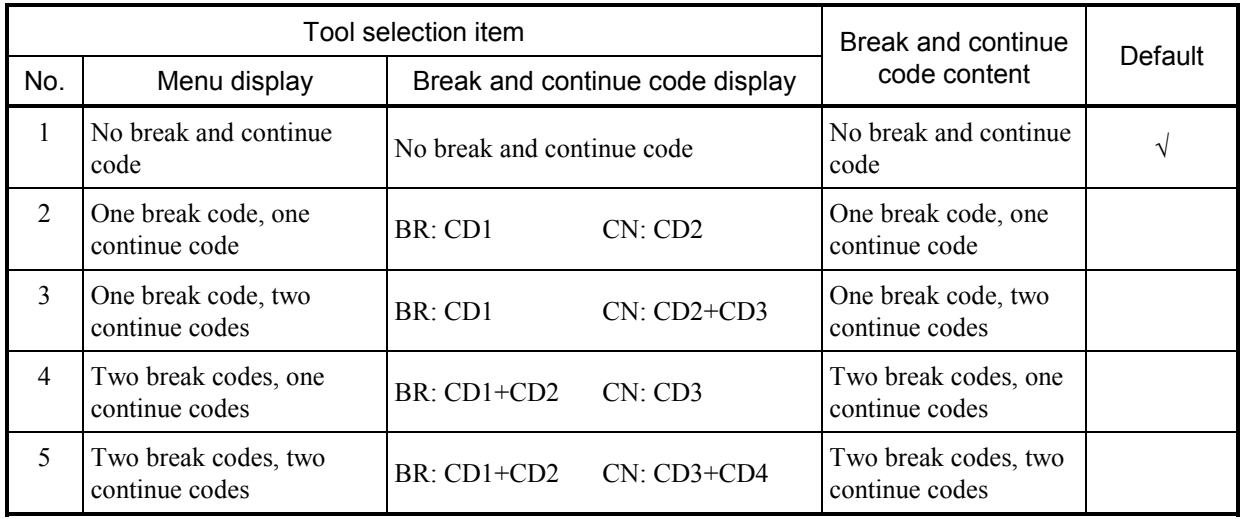

BR: Break code CN: Continue code

CD1 to 4: Hexadecimal values that denote send break and continue codes /00 to /FF

"Available" or "Unavailable" for send break and continue handling and, if "Available" is specified, break codes (1 to 2 characters) and continue codes (1 to 2 characters) can be specified. Once the communications control program receives a break code, it receives only a continue code and ignores any other incoming code. Both break and continue codes are used without conversion even if they are in ASCII.

A send break timeout refers to the period of time that expires before the communications control program receives a continue code after receiving a break code. An error would occur if this period is exceeded.

# 4 OPERATION

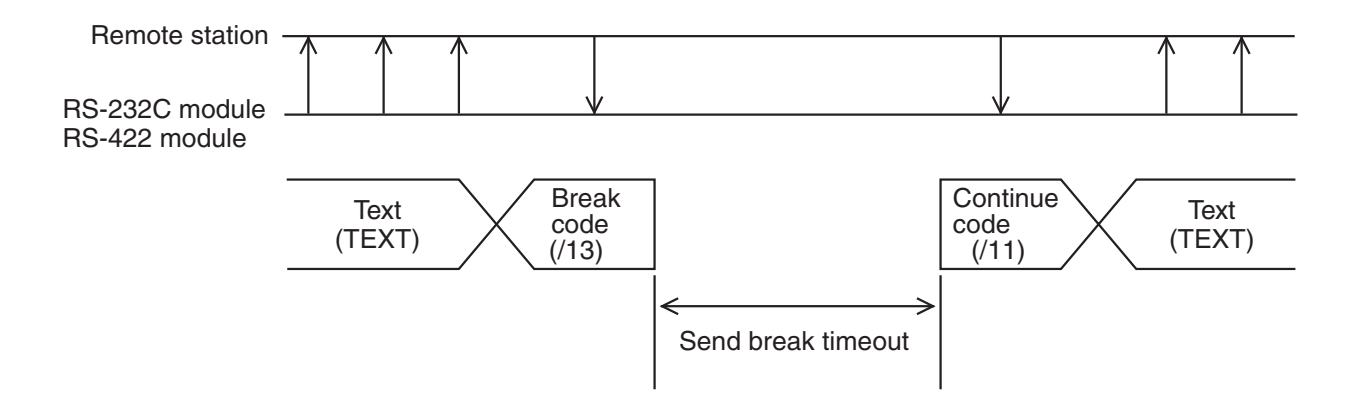

The example shown above assumes:

Break code: One character specified /13 (CD3: Device control 3 [X-OFF]

Continue code: One character specified /11 (CD1: Device control 1 [X-ON])

Because the communications control program monitors independently the send break timeout and the receive timeout defined later, an error would still occur if the receive monitoring time is exceeded even while transmission has been interrupted.

#### ■ Send break timeout

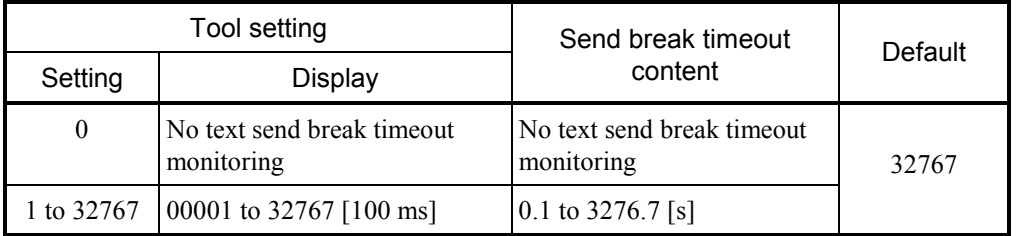

#### Receive timeout

Define the period of time spent by the communications control program receiving an entire set of text data from its beginning.

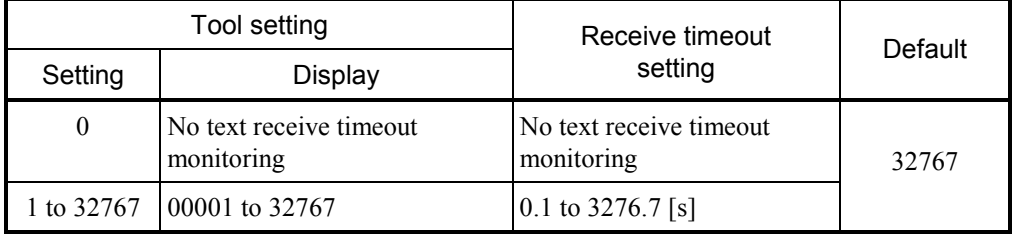

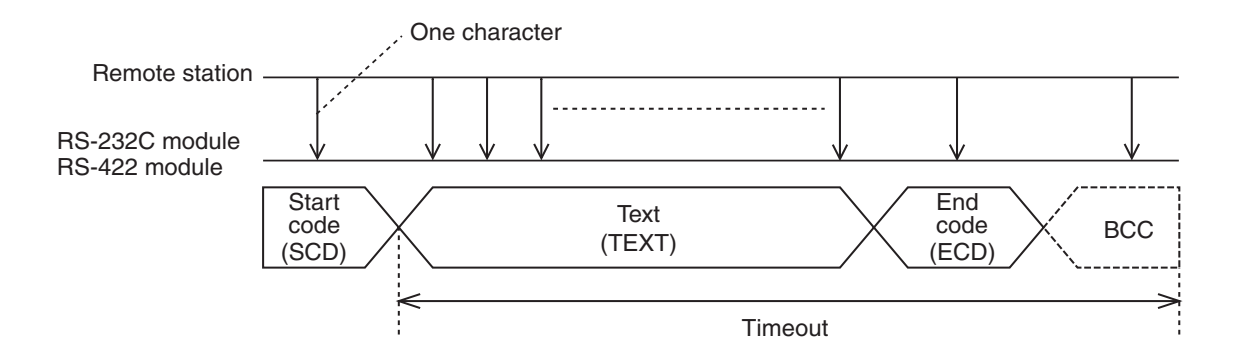

If a text variable length has been set

The period of time that expires between two characters is set as a receive timeout.

If the next batch of data is not received during this period, the communications control program assumes the end of data and turns on the receive-complete flag.

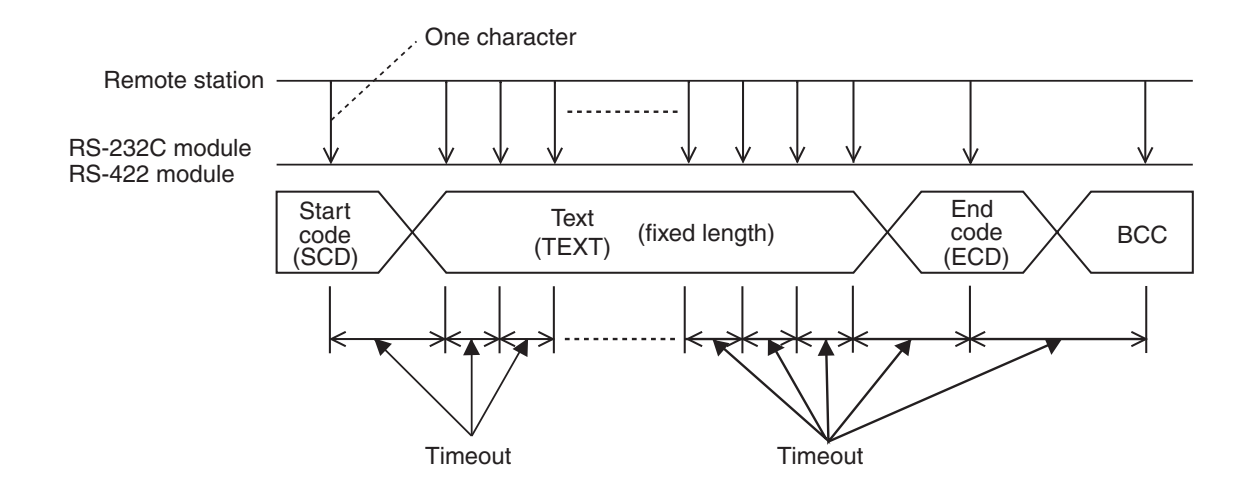

## ■ RS-422 gate control

RS-422 gate control is not used. Its setting would be ignored.

## Request to Send (RS)

Specify Request to Send (RS pin status) available/unavailable output to the remote station. The RS-232C module can transmit send data only if "RS available" is specified. This setting is invalid on the RS-422 module.

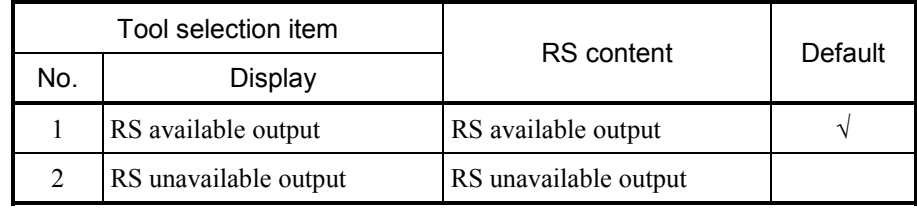

## $\bullet$  RS available

The RS-232C module continues transmitting constant RS available output to the remote station while becoming ready to transmit.

#### $\bullet$  RS unavailable

The RS-232C module continues transmitting constant RS unavailable output to the remote station while becoming not ready to transmit.

If send data is transmitted when "RS available" is specified, the transmitted data would be kept from being transmitted and the ready-to-send flag in the CPU system registers (see "5.2.1 Transmitted information") would remain to indicate "Now transmitting."

 ${\rm O}$  Set "RS available" when transmitting data to the remote station.

 ${\sf O}$  Set "RS unavailable" when not transmitting data to the remote station.

If the remote station supports a ready-to-receive/not-ready-to-receive switching function, connect the RS pin of the RS-232C module and the ready-to-receive/not-ready-to-receive detection pin of the remote station (typically, the CD pin) to prevent false reception of invalid data (such as noise) other than transmitted data.

## ■ Equipment Ready (ER)

Specify RS-232C module ready or not ready output to the remote station.

Ready and not ready definitions are determined by the protocol between the RS-232C module and the remote station. Generally, the state of the RS-232C module being ready to receive is defined as being "ready."

This setting is inblide on the RS-422 module.

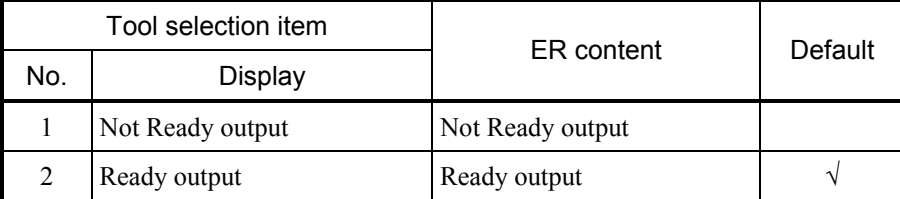

# $\bullet$  If ready

The RS-232C module continues transmitting the Ready state to the remote station via the Equipment Ready pin.

## $\bullet$  If not ready

The RS-232C module continues transmitting the Not Ready state to the remote station via the Equipment Ready pin.

- ${\sf O}$  Set "Ready" when receiving data form the remote station.
- ${\sf O}$  Set "Not Ready" when not receiving data from the remote station.

If the remote station supports a ready-to-send/not-ready-to-send switching function, connect the ER pin of the RS-232C module and the ready-to-send/not-ready-to-send detection pint of the remote station (typically, the DR or CS pin) to control the remote station into the ready or not ready to transmit state.

## ■ Data Set Ready (DR)

Specify whether to check the remote station for its ready state (DR pin status). This setting is invalid on the RS-422 module.

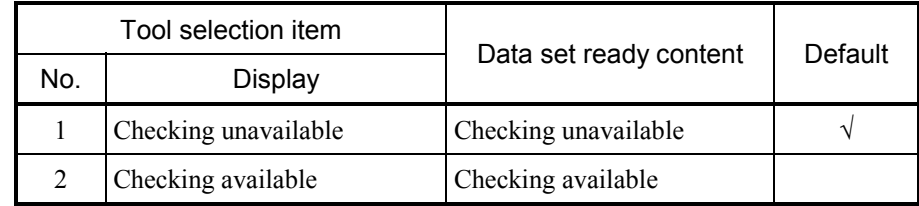

# $\bullet$  If checking is available

The communications control program checks the remote station for its ready state (DR pin status) and transmits data only when it is ready. Transmitting data while the remote station is not ready would invoke an error.

 $\bullet$  If checking unavailable

The communications control program transmits data to the remote station without checking it for its ready state (DR pin status).

- ${\rm O}$  If the remote station supports a ready to receive output function Connect the DR pin of the RS-232C module and the ready-to-receive output pin of the remote station (typically, the ER pin) to enable checking.
- { If the remote station does not support a ready to receive output function Set to disable checking.

## ■ Control signal automatic control

Specify whether to carry out control signal input checking and output control automatically or manually.

This setting is invalid on the RS-422 module.

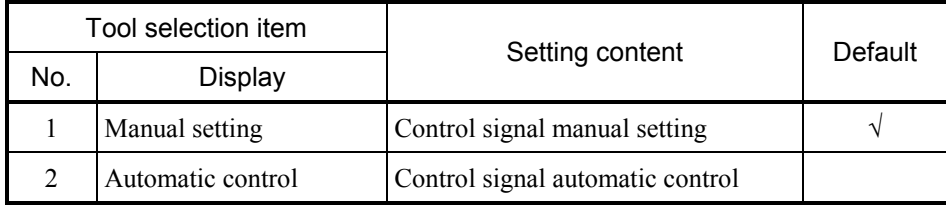

## • Manual setting

The communications control program behaves as directed by the settings of Request to Send (RS), Equipment Ready (ER), and Data Set Ready (DR).

## • Automatic control

"RS available" is transmitted only at transmitted data transmission.

Equipment Ready (ER) turns to ready after startup and turns to not ready when a hardware error occurs. Equipment Ready (ER), Carrier Detect (CD), and Clear to Send (CS) are all set to enable input checking.

#### System selection

Use the module switch to select a computing function system or a task system. Register a computing function or set a task.

#### • Computing function

Register a computing function to transmit data to and from the remote station.

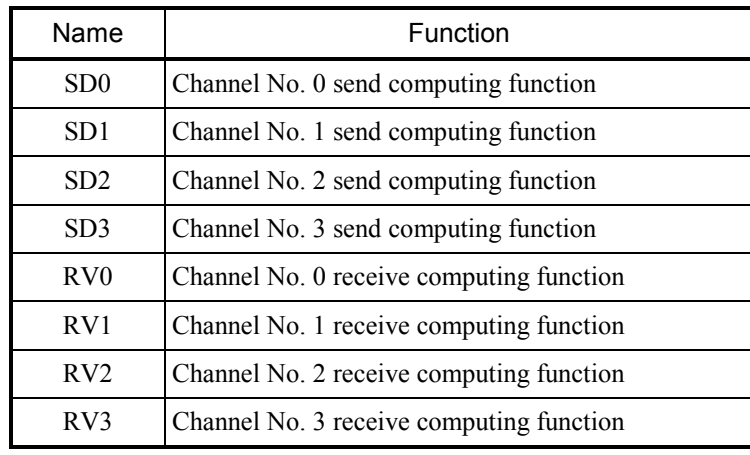

#### • Task system

Specify a user task to be started from the OS on the CPU when the RS-323C module has received data.

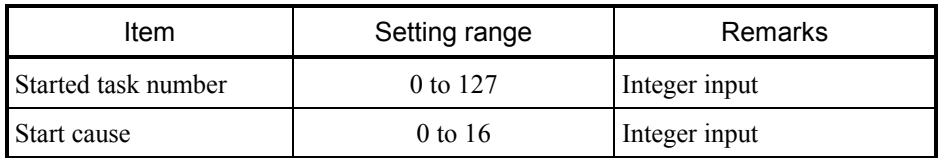

# 4.4 Host Interrupts

If the H-7338 protocol is set in the RS-422 module (LQE165), interrupts can be raised in the host computer.

#### 4.4.1 Host interrupt register

Whenever the start of a Z-coil is detected, a 150 ms interrupt is raised in the host computer. Though this routine is carried out at the same interval as a sequence cycle, it is not synchronized with a sequence cycle. Table below lists the Z-coils associated with channel numbers.

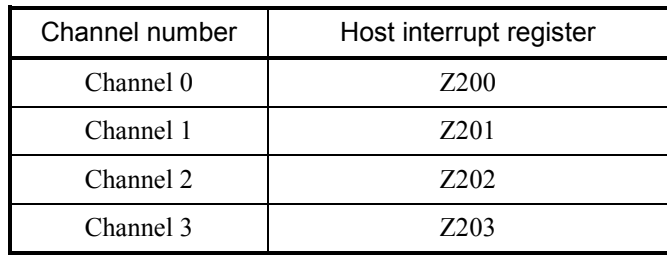

An example of raising an interrupt in the host computer where the RS-422 module (LQE565) is used on channel 0 is shown below.

Settling pulse width: Minimum one sequence cycle

Timing chart

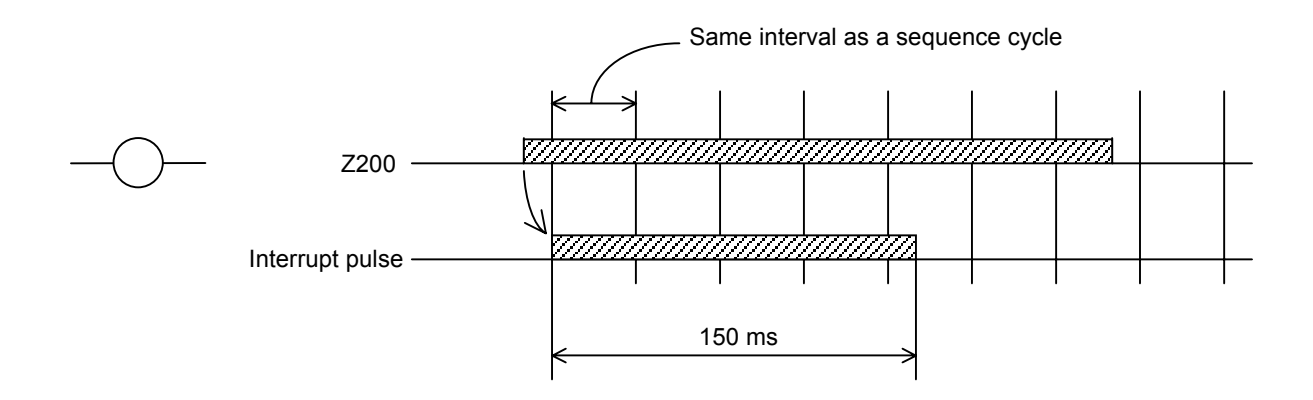

[Stretched interrupt pulse width]

If Z200 makes two times or more on to off transitions within a period of 150 ms, double interrupts would arise, resulting a stretched interrupt pulse width.

Timing chart

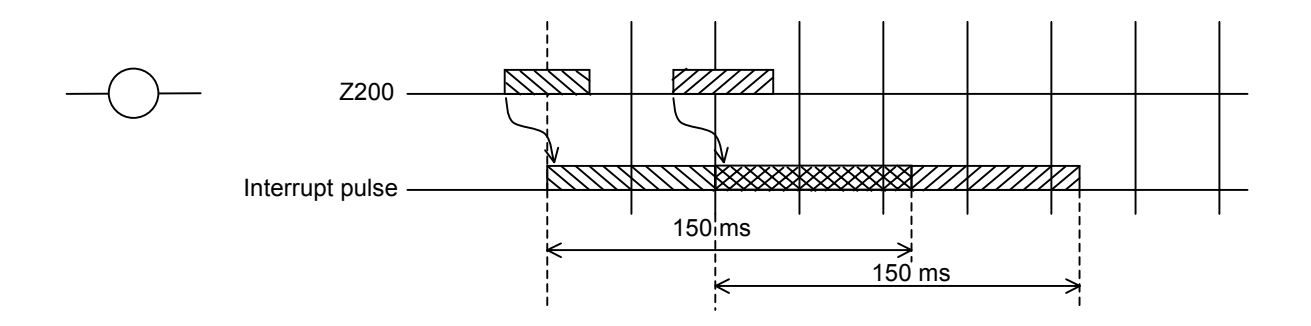

To prevent this, implement an interlock with the host that receives.

# 5.1 Software Configuration

Communication with an external station is carried out in the following way:

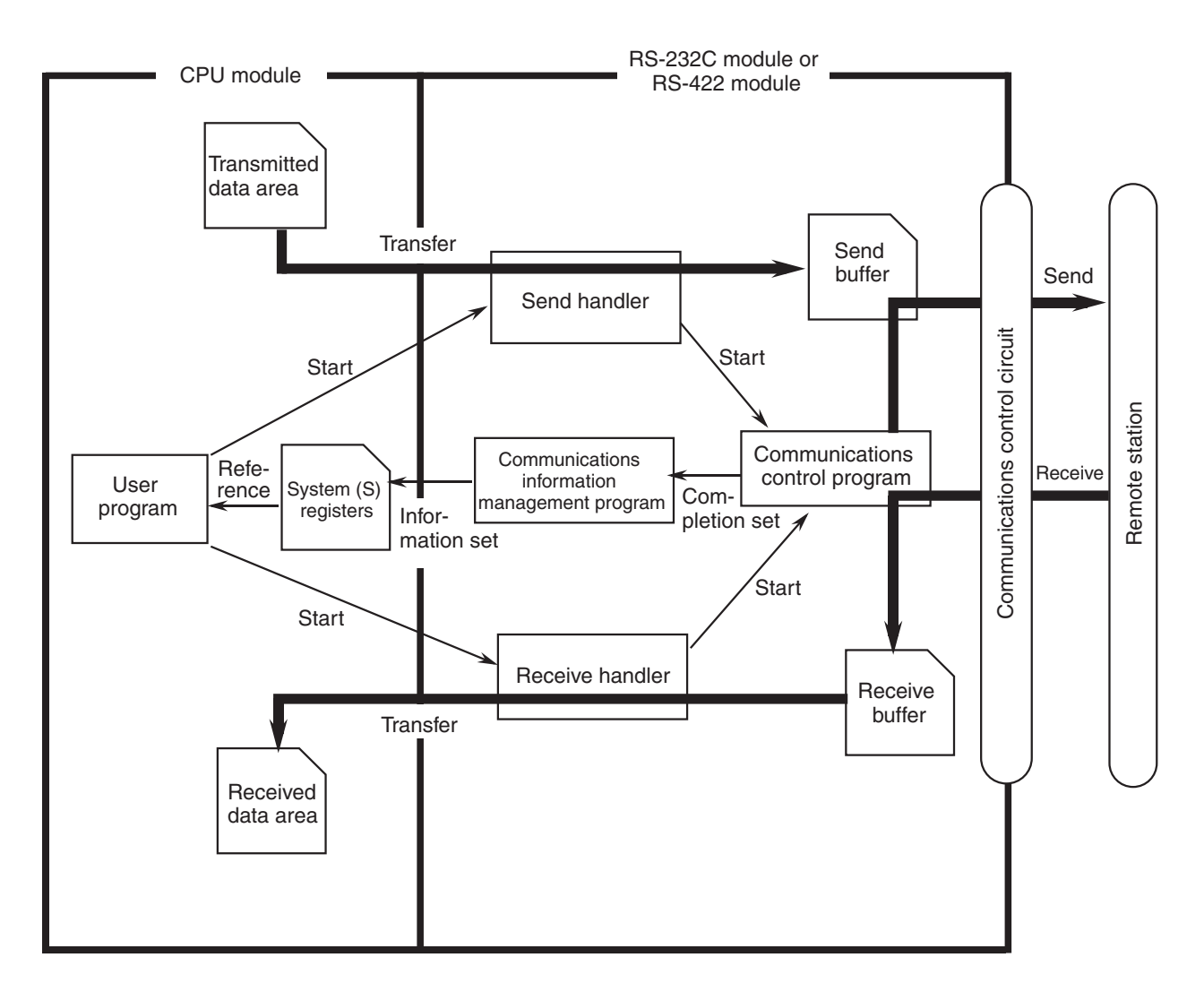

• Communications control program On receiving a transmission request from the send handler, the communications control program transmits send data over the line. When it has finished receiving all data from the line, it notifies the communications information control program of the completion of reception.

• Communications information management program

The communications information management program loads information on transmission and reception by the communications control program into the CPU system (S) registers to notify the user program. (See "5.2.1 Transmitted information," and "5.2.2 Received information.")

#### • Send handler

The send handler provides the following functions:

- Transfer transmitted data in a specified word length from the transmitted data area specified by the user program to the send buffer in the RS-232C module.
- Issue a transmissions start request to the communications control program.
- Make various error checks on launching transmission

Use the user program to launch the send handler at the desired timing of transmission.

#### $\bullet$  Receive handler

The receive handler provides the following functions:

- If yet-to-be-incorporated received data is available in the receive buffer, transfer data in a specified word length to the received data area specified by the user program.
- Notify the communications control program that the receive buffer has now been emptied.
- Make various error checks on launching reception.

The user program must recognize the end of reception before launching the receive handler to incorporate the data. (For information on recognizing the end of reception, see "5.2.2 Received information.")

 $\bullet$  System registers

Contain information, such as whether transmission enabled, reception complete, and errors encountered. Create a user program by referencing this information.

# 5.2 System Registers

#### 5.2.1 Transmitted information

While the send handler executes transmission from the CPU to a remote station, transmission information is loaded into the CPU system (S) registers.

The user program references the S-registers to determine whether transmission is enabled or disabled, and identify send errors encountered.

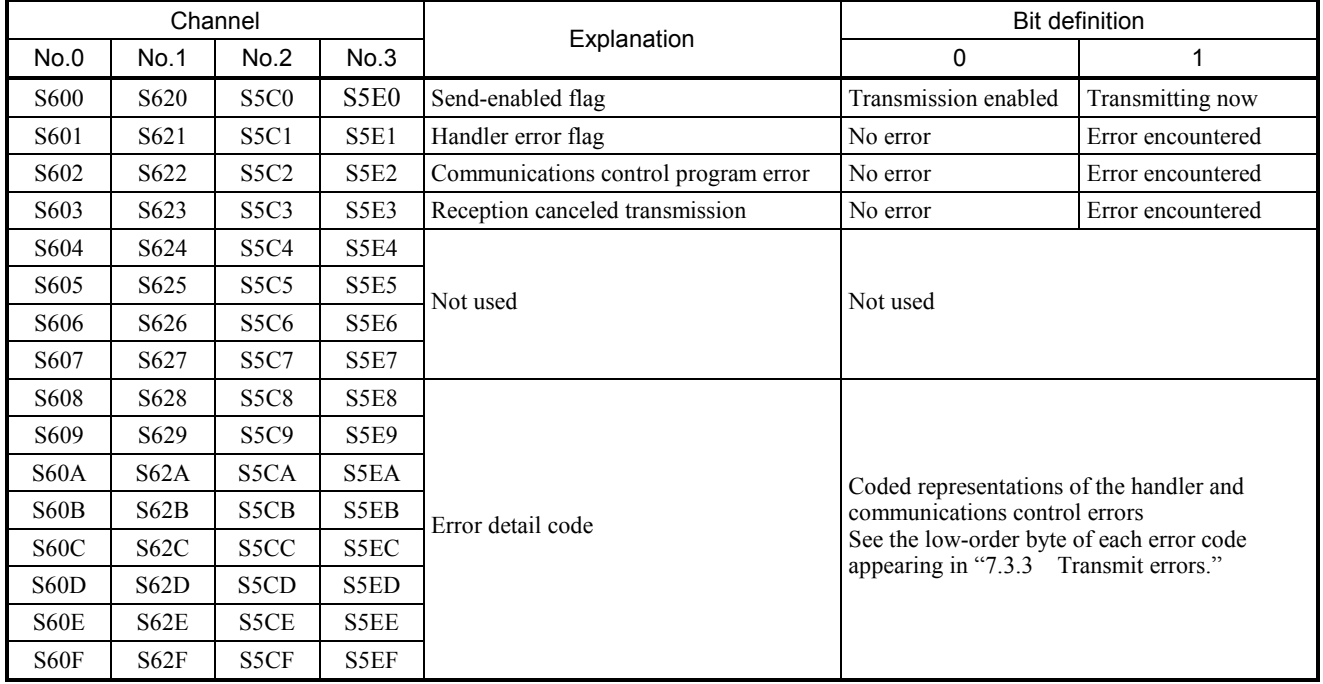

The S-registers are initialized to 0 on a CPU reset. The S-registers can also be read from the CPU as word data.

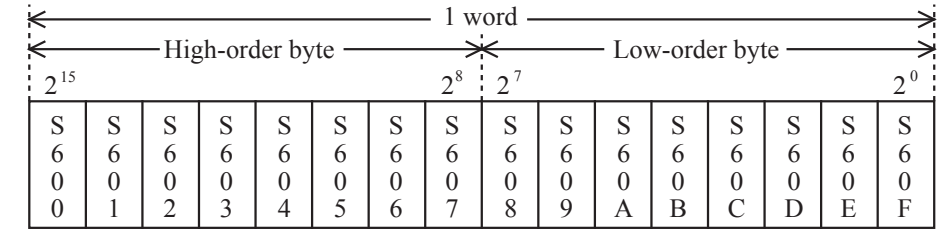

Channel: Address

No. 0: /E1F40

No. 1: /E1F44 No. 2: /E1F38 No. 3: /E1F3C

# 5.2.2 Received information

While the communications control program executes reception by a remote station from the CPU, successful or unsuccessful reception information is loaded into the CPU system (S) registers. The user program references the S-registers to determine whether received data is available and identify receive errors encountered.

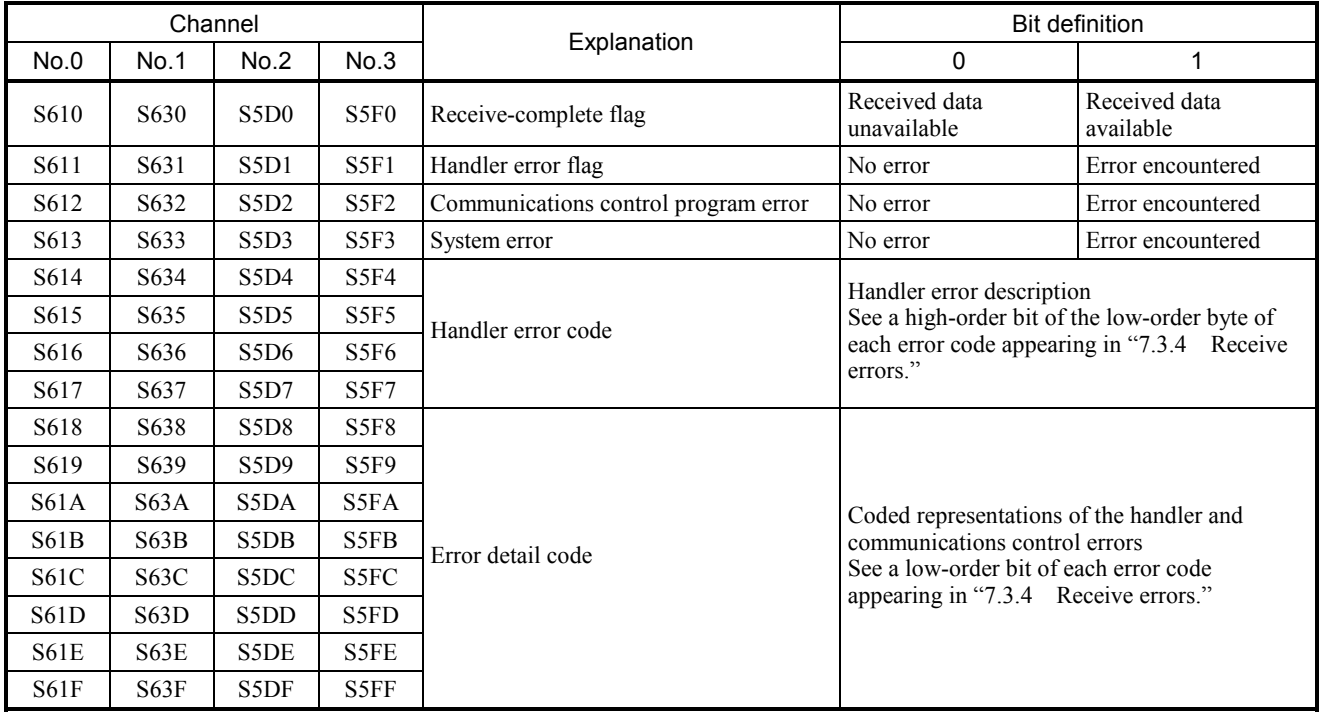

The S-registers are initialized to 0 on a CPU reset. The S-registers can also be read from the CPU as word data.

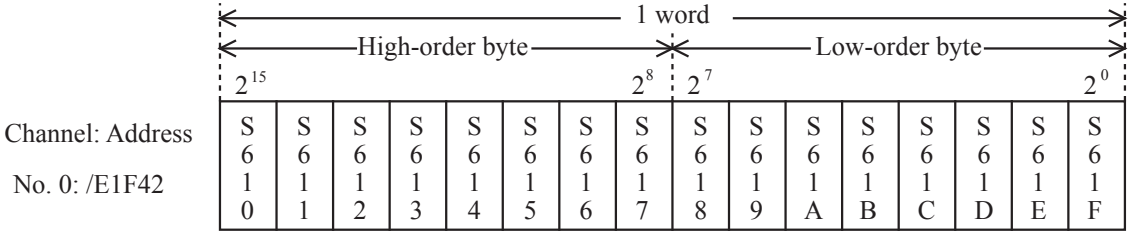

No. 1: /E1F46 No. 2: /E1F3A

No. 3: /E1F3E

# 5.3 Send/Receive Handlers

Computing functions are used as send/receive handlers when the user program to be invoked is a ladder, or subroutines are used as such when it is a C-mode task.

# **PROHIBITION**

It is not permitted to define a computing function on channel No. 0 and a subroutine on channel No. 1 or use subroutines for transmission and computing functions for reception.

All send/receive handlers associated with a given CPU unit must be uniformly defined as computing functions or subroutines.

#### 5.3.1 Computing functions

Eight transmit/receive computing functions are available as listed below.

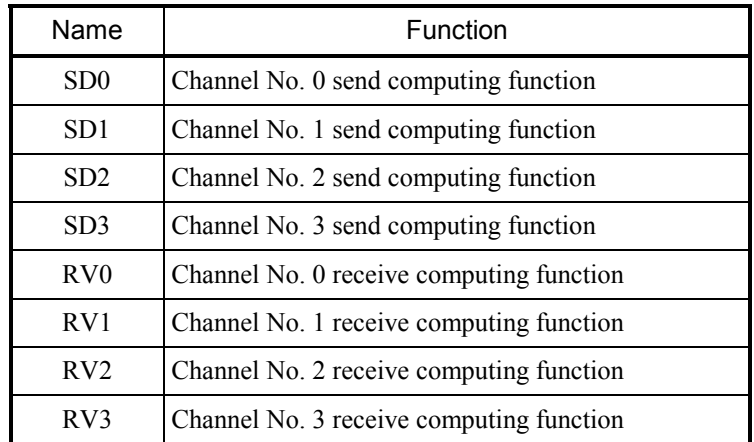

Note: When using computing functions to build a ladder program, be sure to register them in the LGB table as instructed "4.2 Editing the LGB Table" and then select [Build] – [Receive] from the ladder program edit window in ladder chart system to receive the CPU data with the tool. This will allow the computing functions to be assembled into a ladder program.

SD0, SD1, SD2, SD3 Send computing functions

Transmit data in a specified word length from a parameter-specified area to the remote station.

Parameters

Function

Transfer address: Mnemonic, such as XW000 and FW000 Transfer word length: 1 to 512

Return code

A return code is loaded in a system register. (See "5.2.1 Transmitted information.")

Sample program

Transmits 32 bytes (hexadecimal: /20) from FW000 to the remote station

attached to channel No. 0 when input condition S600 is off.

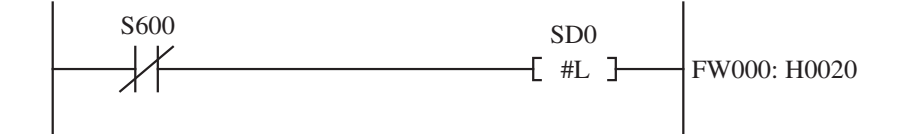

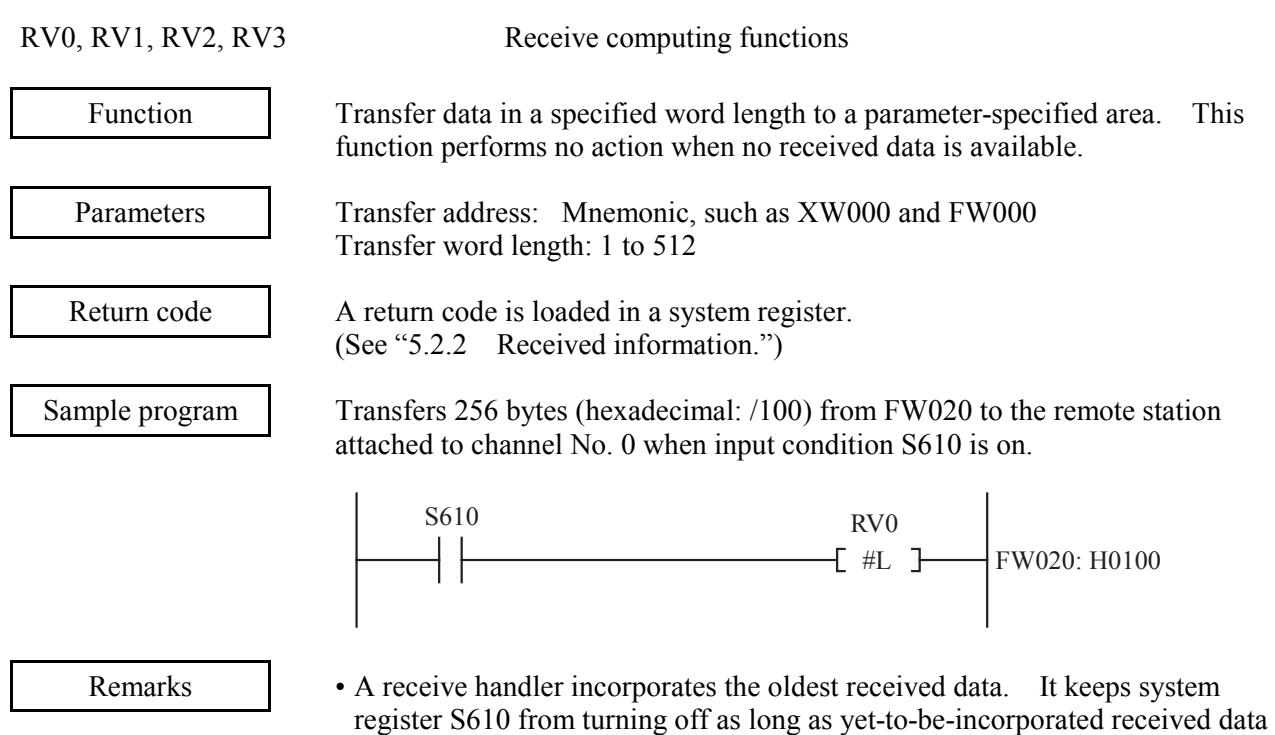

- is available. It turns off system register S610 when yet-to-be-incorporated received data is no longer available.
- A receive computing function can read one block of received data (as stored in one receive buffer) only in a batch (and not in segments).

#### (Example)

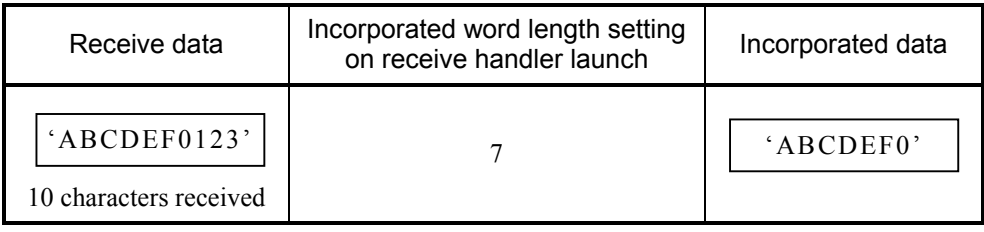

 The receive handler, when relaunched after incorporating seven characters, ignores yet-to-be-incorporated "123" and proceeds to incorporate the next block of received data (data in the next receive buffer).

• If the incorporated word length is set larger than the actual block, the incorporated data is padded with an end code. If space still remains unfilled, /00 is written to the remaining space.

#### (Example)

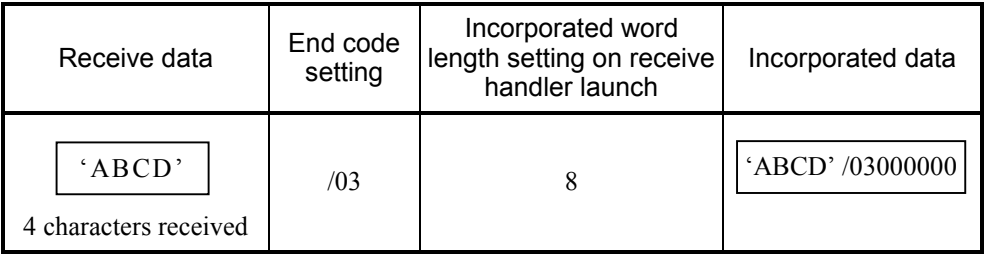

## 5.3.2 Subroutines

Eight send/receive handlers for user-created tasks (application tasks) are available as listed below.

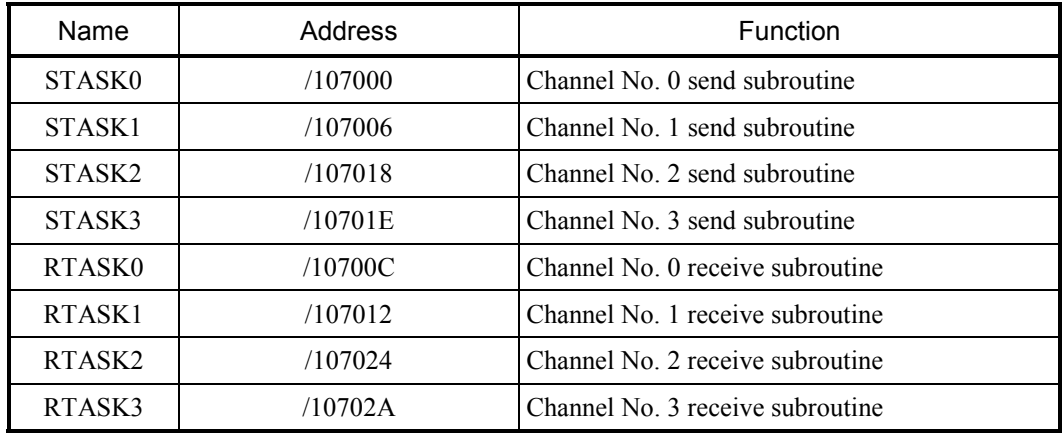

User-created tasks (application tasks) are created in the C language or in a 68000 assembler language.

Because send/receive handlers for application tasks are called by addressing, the application tasks cannot be created (linked) to include send/receive handlers.

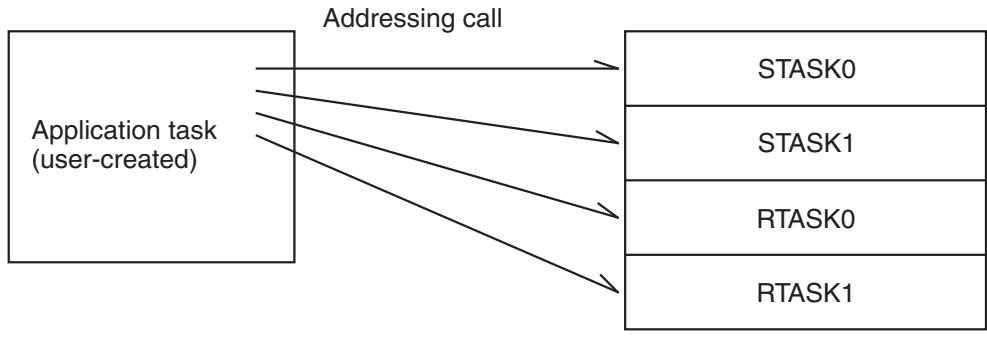

Send/receive handlers

STASK0, STASK1, STASK2, STASK3 Send subroutines

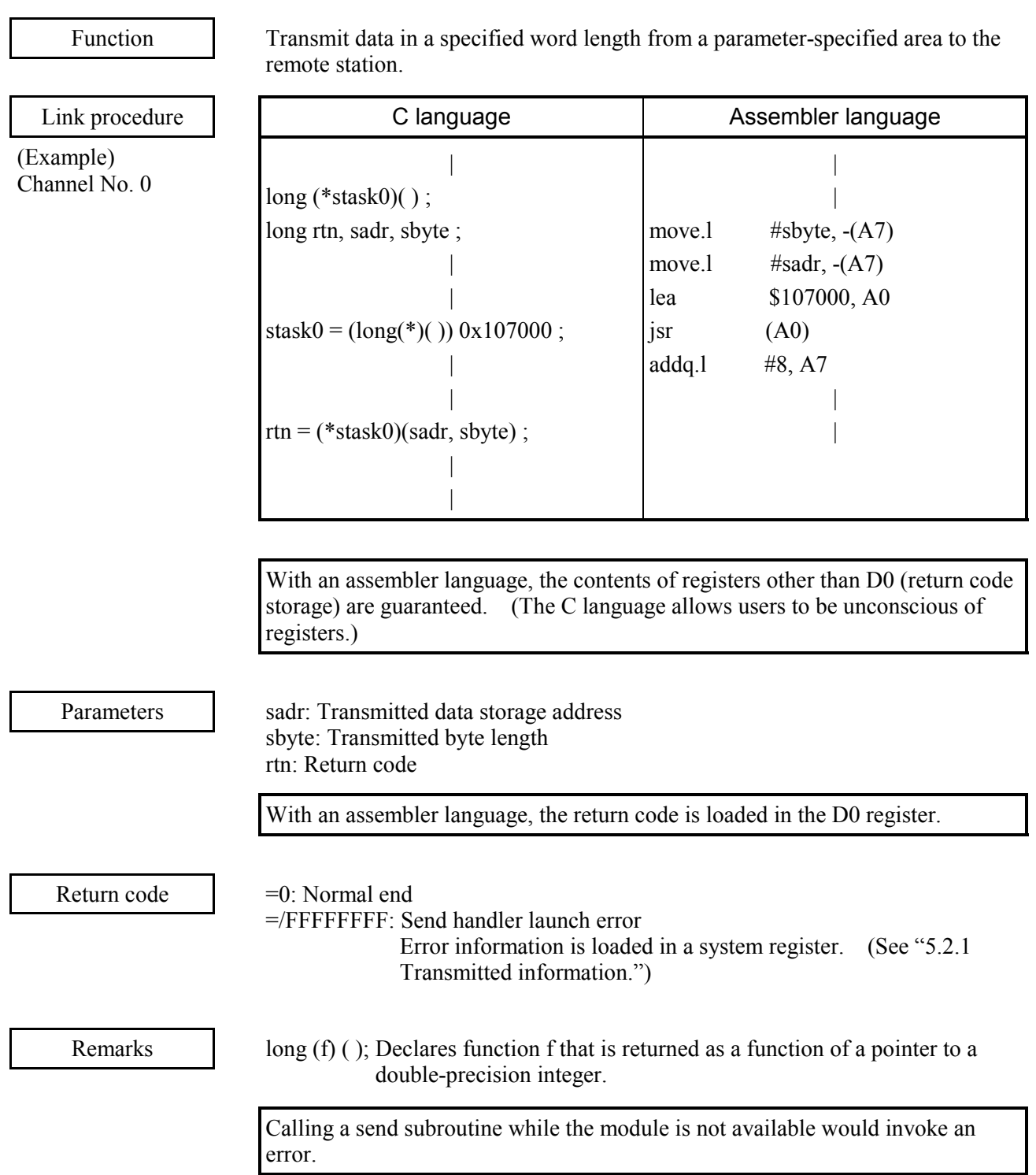
C language example

Check the most significant bit (send-enabled flag) of transmit system register S600 (address: /E1F40) and, if transmission is enabled, transmit 32 bytes (hexadecimal: /20) from the transmitted data area at address /140000.

```
 : 
               register long (*stask0) ( ) ; 
               register long rtn;
               : 10 minutes
               if ( (*(short*)0xE1F40 \& 0x8000) == 0 )
               \{stask0 = (\text{long}(*) () 0x107000 ;
                    rtn = (*stask0) (0x140000, 0x20) ;
                    if (rtn := 0)
                       goto errb ; 
                   } 
               else 
                    { 
               : 100 minutes
                   }
```
Assembler language example

: 1999 - 1999 - 1999<br>1999 - 1999 - 1999 - 1999 - 1999 - 1999 - 1999 - 1999 - 1999 - 1999 - 1999 - 1999 - 1999 - 1999 - 1999 - 1999

 Check the most significant bit (send-enabled flag) of transmit system register S600 (address: /E1F40) and, if transmission is enabled, transmit 256 bytes (hexadecimal: /100) from the transmitted data area at address /150000.

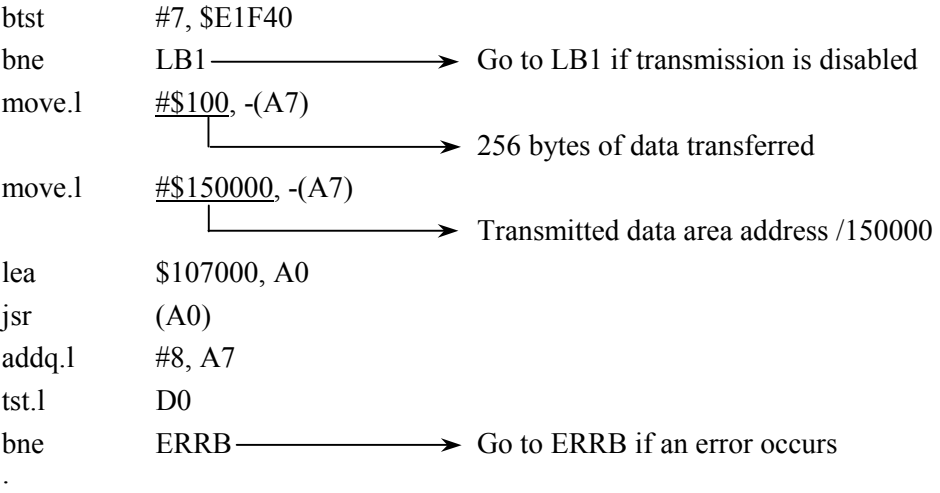

## 5 PROGRAMMING

#### RTASK0, RTASK1, RTASK2, RTASK3 Receive subroutines

Function

Transfer data in a specified word length from a parameter-specified area to the remote station. These subroutines perform no action when no received data is available. Receiver handlers (subroutines) incorporate the oldest received data.

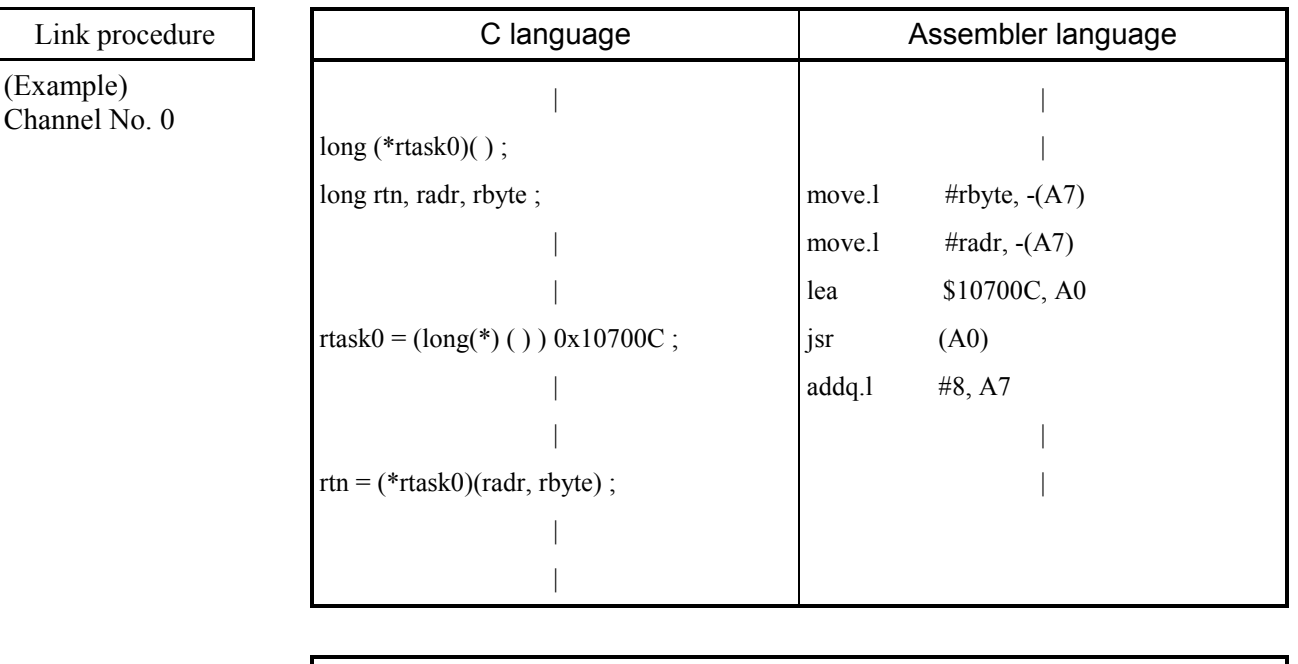

 With an assembler language, the contents of registers other than D0 (return code storage) are guaranteed. (The C language allows users to be unconscious of registers.)

Parameters

radr: Transmitted data storage address rbyte: Transmitted byte length rtn: Return code

With an assembler language, the return code is loaded in the D0 register.

Return code

- =0: Normal end
	- If there still is yet-to-be-incorporated data, the received data available bit in the system remains set to indicate received data available.
- =1: No received data is available in the receive buffer.
- $=$ /001A0000: The last data of text is found in the buffer while incorporating received data from it, an end code has been encountered, or data has been incorporated in the text word length that has been specified by LGB.
- $=$ /001A00xx: Data with a receive error is found in the buffer while incorporating received data from it. The received data area is cleared to 0 from the data in error to the received byte length. xx in the return code denotes the error code in the low-order byte of the receive error code. (See "7.3.4 Receive errors.") Error information is loaded in a system register. (See "5.2.2 Received information.")
- =/FFFFFFFF: Receive handler start error

Error information is loaded in a system register. (See "5.2.2 Received information.")

 Calling a send subroutine while the module is not available would invoke an error.

## 5 PROGRAMMING

C language example

• Check the most significant bit (receive-complete flag) of receive system register S610 (address: /E1F42) and, if received data is available, transmit 20 bytes (hexadecimal: /14) from the received data buffer to the received data storage area at address /140000.

```
 : 
              register long (*rtask0) ( ) ; 
              register long rtn ; 
              : 100 m
              if ( (*(short*)0xE1F42 \& 0x8000) != 0 )
                   { 
                   rtask0 = (\text{long}(*)() 0x10700C;rtn = (*rtask0) (0x140000, 0x14);
                   if (rtn := 0)
                       goto errb ; 
                   } 
              else 
                   { 
              : 10 minutes
                   }
```
 • According to an application program, a receive C mode subroutine can read one block of received data (as stored in one receive buffer) in segments. (A receive computing function, on the other hand, can only read one block of received data in a batch.)

An example of the following data received from a remote station is shown below.

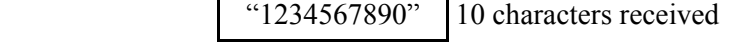

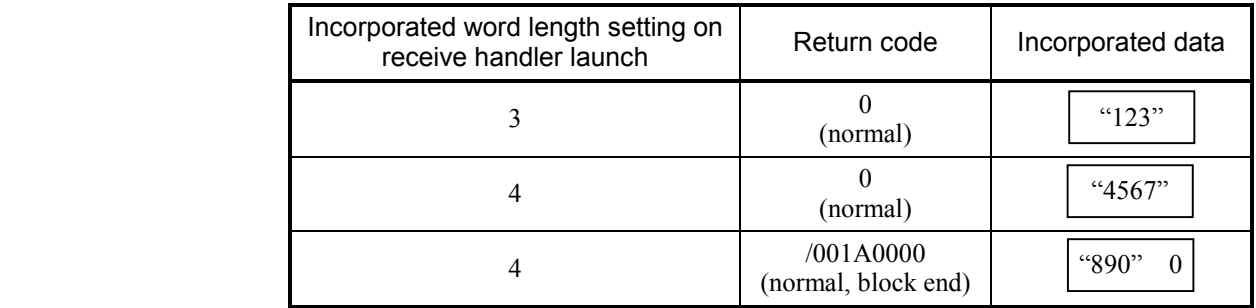

 An EOF code (/001A) in the high-order word of the return code (long length) signifies the end of the block. If the low-order word is equal to 0, that block has been normally received; if not, it has been abnormally received. (Data before that had been normally received, though.) The code that designates abnormal reception is the same as in the low-order byte of the receive error code.

 If the incorporated word length is set larger than the received word length, the incorporated data is padded with an end code. If space still remains unfilled, 0 is written to the remaining space.

An example of receiving the following data from a remote station is shown below.

"12345" 5 characters received, end code /030001

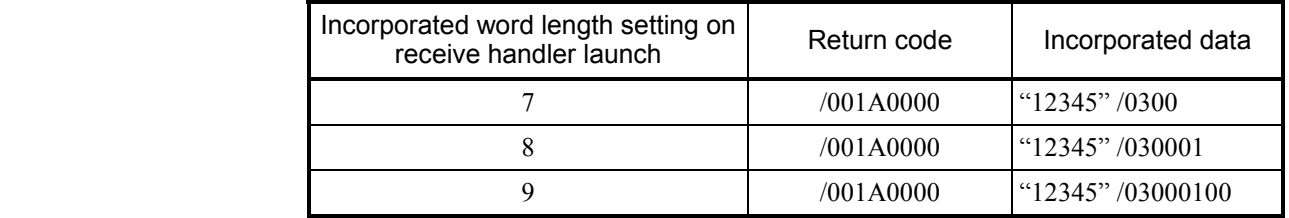

#### Assembler language example

Check the most significant bit (receive-complete flag) of receive system register S610 (address: /E1F42) and, if received data is available, transmit 256 bytes (hexadecimal: /100) from the received data buffer to received data storage area at address /150000.

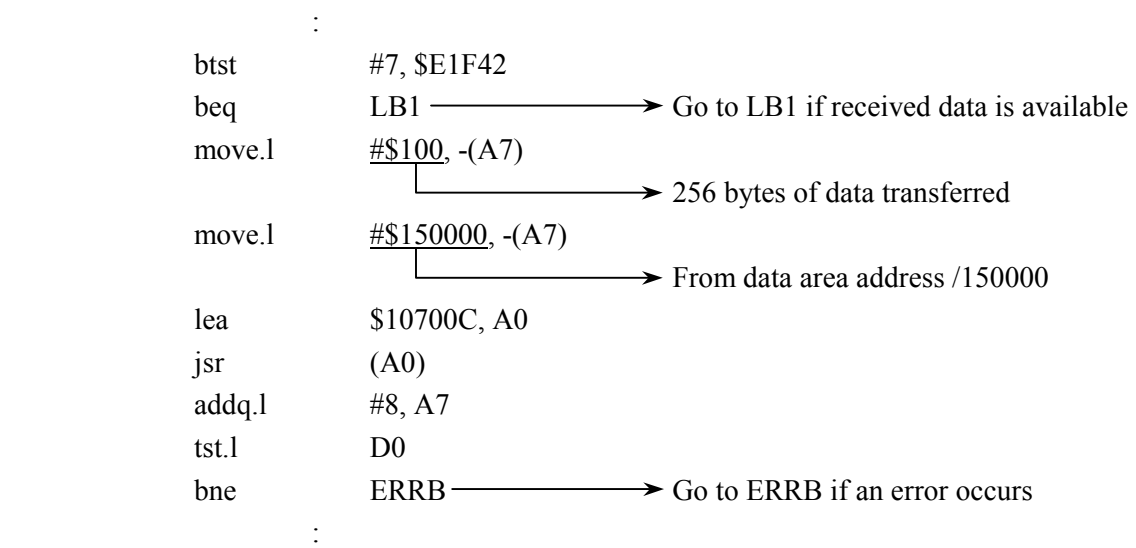

# 5 PROGRAMMING

# 5.4 Incorporating Received Data

When the communications control program finished receiving data, relevant information is set in the system (S) registers. Create a user program by referencing this information.

• Creating as a ladder program

When a receive handler (computing function) is launched to meet the rules of the S-registers, the received data incorporate delay would be confined to within the sequence cycle (standard 30 ms).

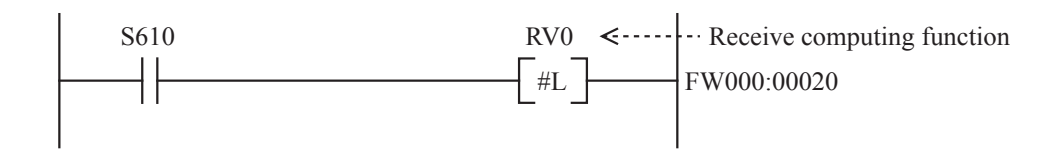

#### $\bullet$  C mode program

Create and register the user task that the communications control program launches at the completion of reception.

This removes the need for the user program to monitor the completion of reception. Received data can be incorporated by simply making a subroutine call to a receive handler from a task invoked from the communications control program.

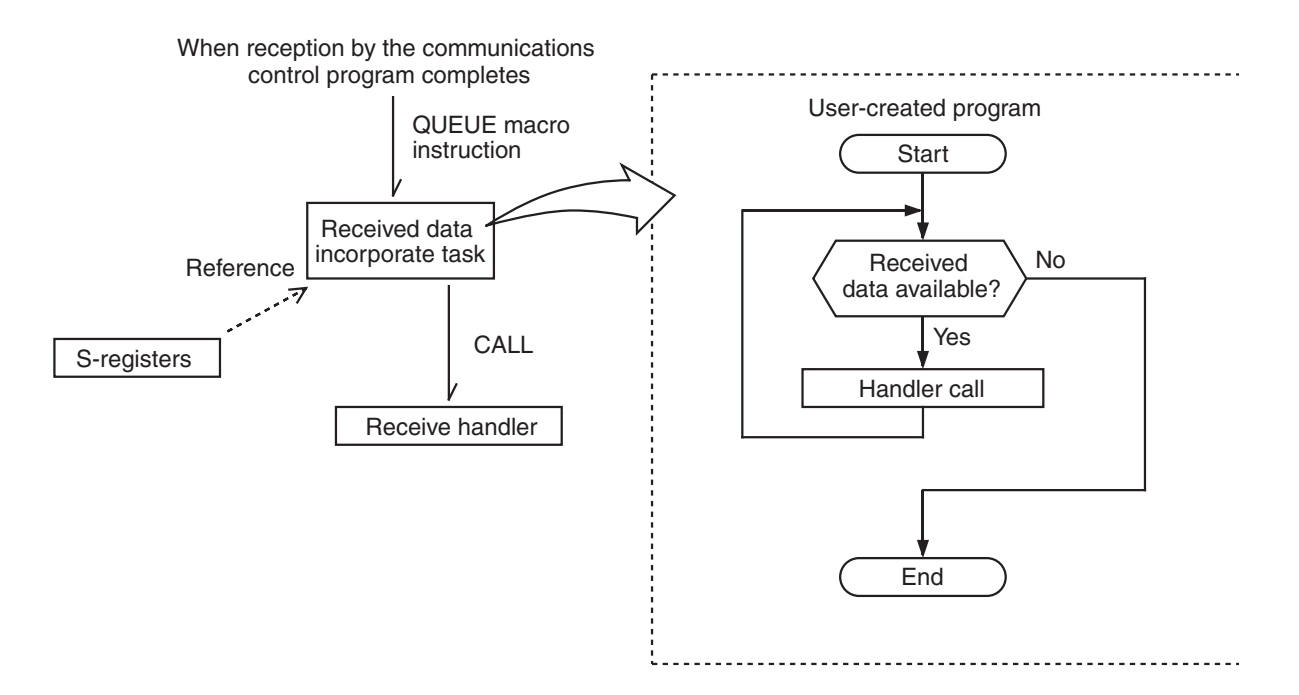

# 5.5 Hardware Controlled by Software Implementation

The following parameters can be set as send handler parameters to control the hardware of the RS-232C and RS-422 modules:

- Using computing functions Send handler name: SD? (? denotes a channel number)
- Using subroutines Send handler name: STASK? (? denotes a channel number)

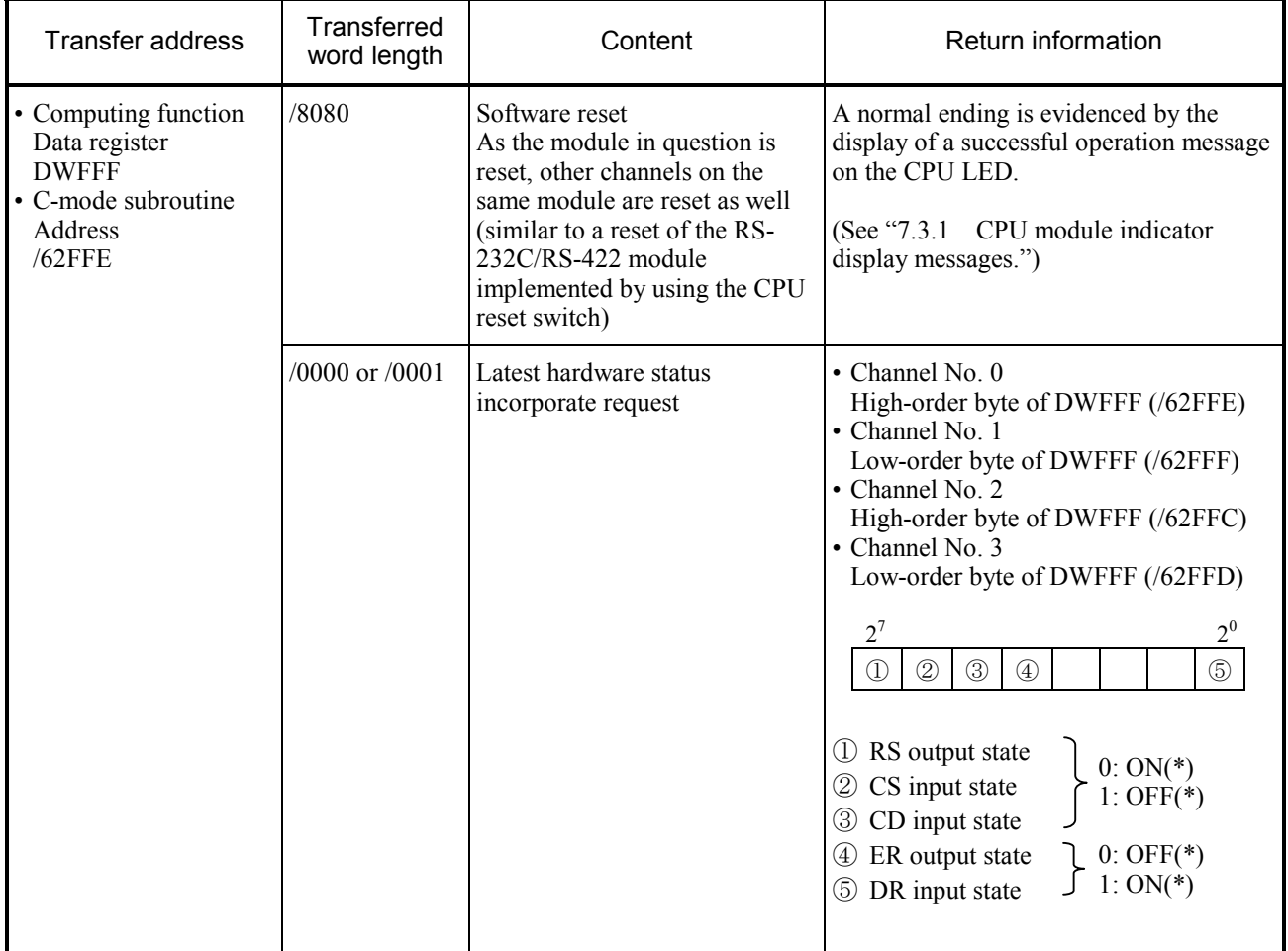

(\*) ON: Designates a high on the line.

OFF: Designates a low on the line.

# 5 PROGRAMMING

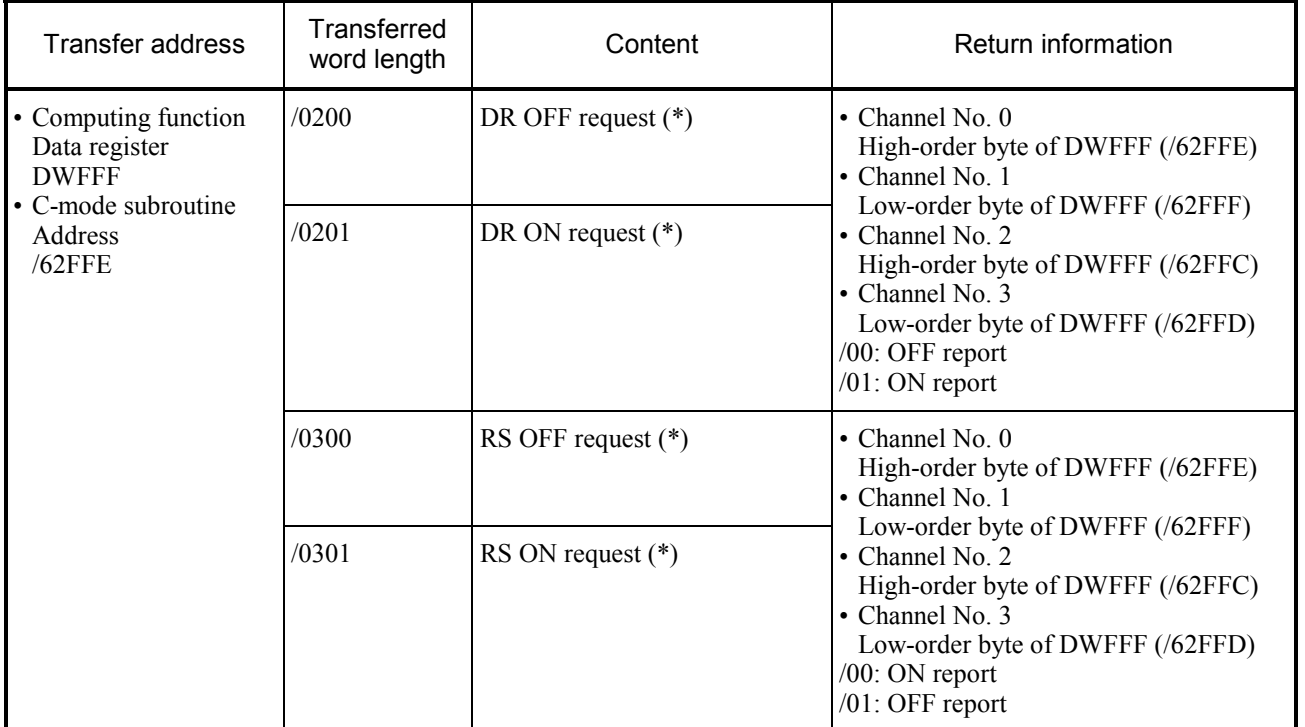

(\*) ON: Designates a high on the line.

OFF: Designates a low on the line.

With a send parameter address setting of DWFFF, /62FFE, functions or subroutines would return by directing return information to /FF if the parameter word length is other than those listed in Tables.

# 6.1 Sample RS-232C Wiring with a Printer

## 6.1.1 Overview

An RS-232C interface connecting the CPU unit to a serial dot printer allows memory data to be printed out in a specified word length, beginning with a specified address.

# 6.1.2 System configuration

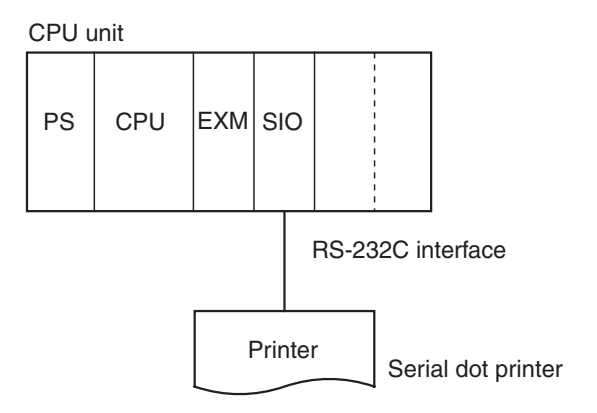

## Equipment configuration of CPU unit

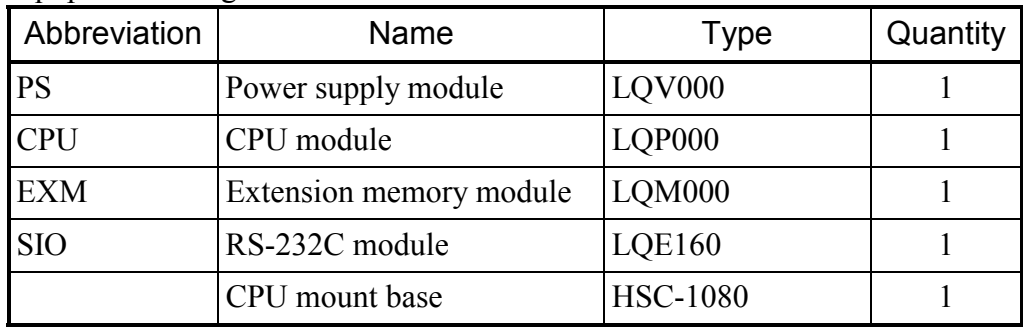

# 6.1.3 Print format

The print format is shown below.

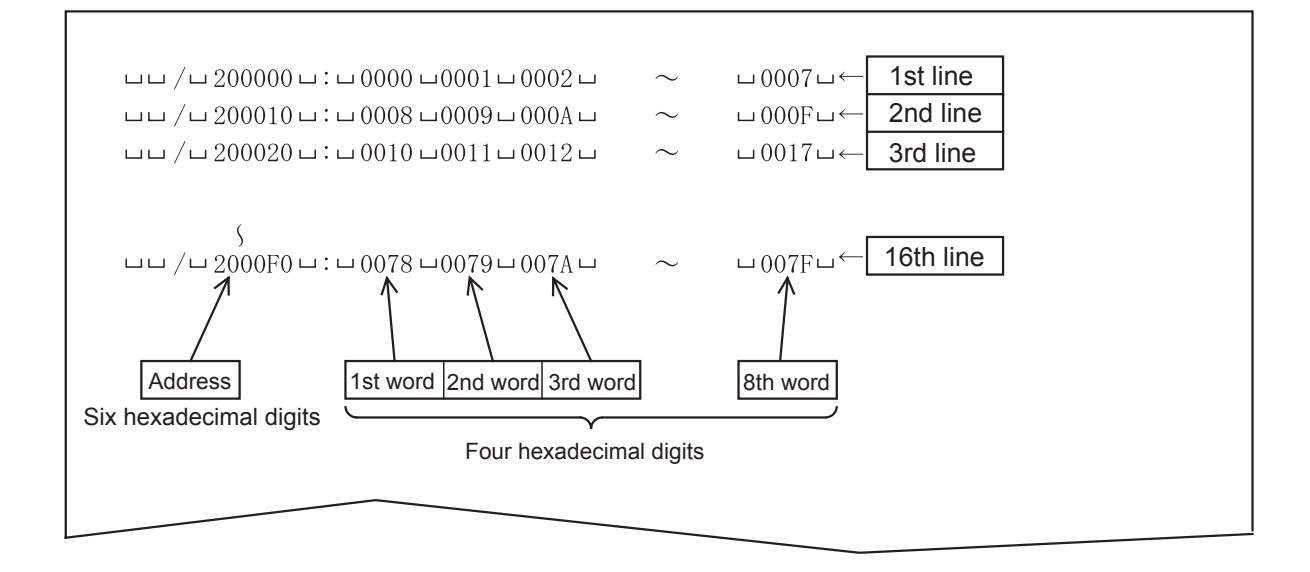

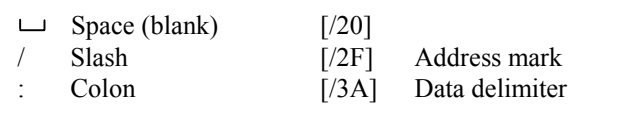

## 6.1.4 Program configuration

The printer output control program runs as a C-mode program created in the C language.

Ladder program C-mode program

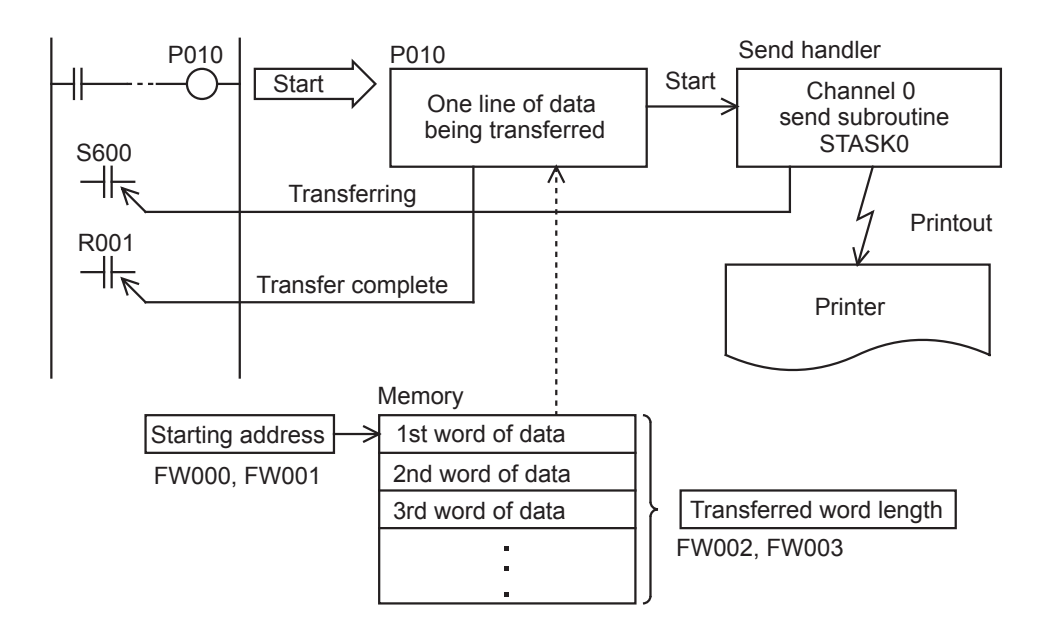

The C-mode program is programmed as a subroutine that prints CPU memory contents line by line and is assigned to P010.

The C-mode program starts when coil P010 is turned on in the ladder program.

Before starting the C-mode program, set the starting address (FW000 to FW001) of the control information table and the transferred word length (FW002 to FW003).

## 6.1.5 Ladder program linkage table configuration

#### (1) Printout control information table

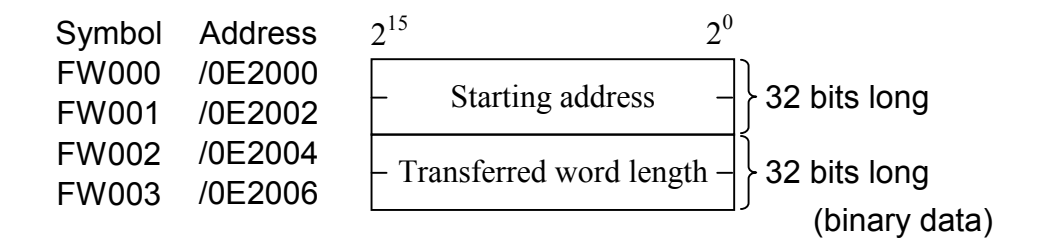

Setting example:

Starting address  $=$  /120000

Transferred word length =  $16$  (/10) words

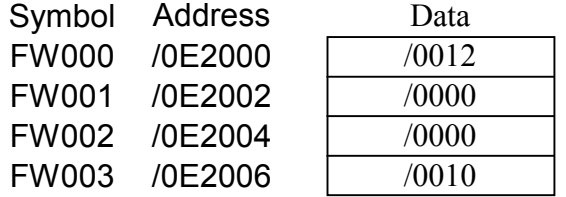

#### (2) Print-complete flag

The print-complete flag turns on when printout of a specified word length of data is completed, and turns off when printout of one line of data is initiated for the first time.

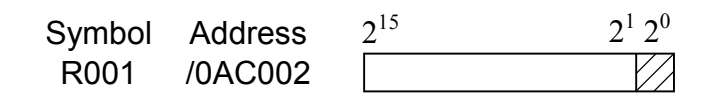

Because only the LSB (bit  $2^0$ : the least significant bit) of this memory area is valid, the on/off data is set as follows: When on = /0001 When off = /0000

#### (3) Transfer-in-progress flag

System register S600 of the transfer-in-progress flag of the send handler (STASK0) that is launched on one-line data printout processing is used.

Here, access is made to a bit type area to ease software processing.

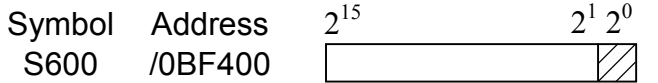

Because only the LSB (bit  $2^0$ : the least significant bit) of this memory area is valid, the on/off data is set as follows: When on = /0001 When off = /0000

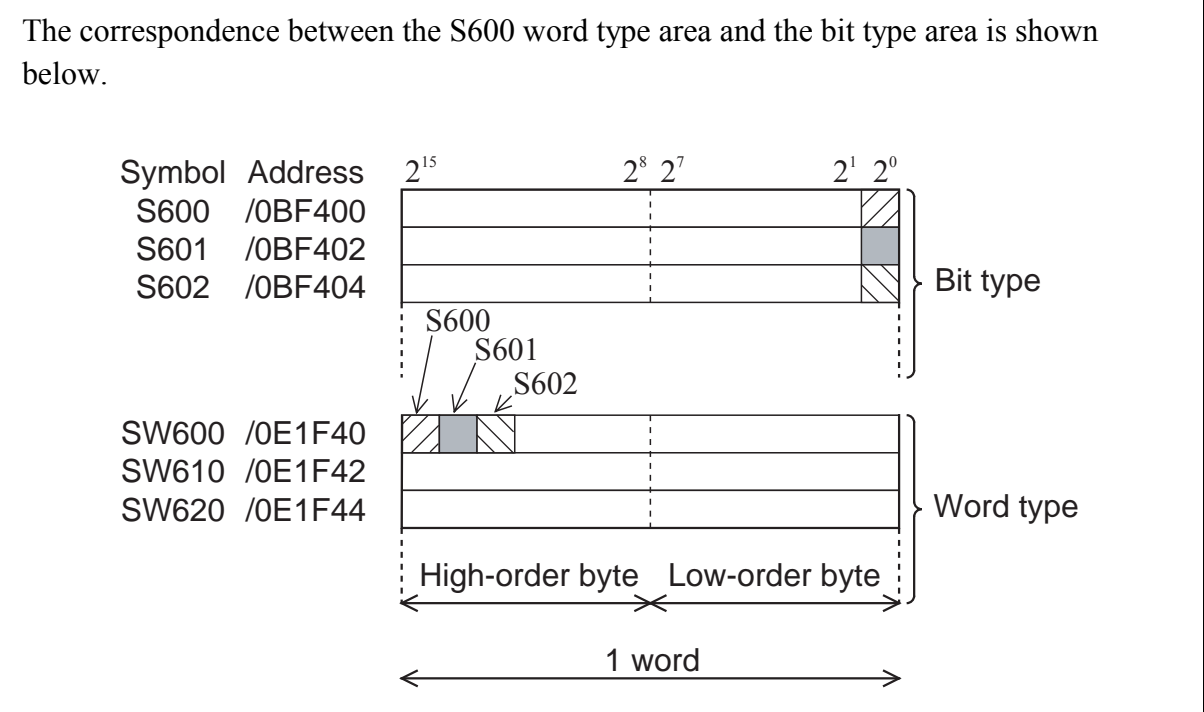

# 6.1.6 RS-232C module

(1) Module switch setting

To use CN1 for "Free-running – Task," set the module switch to 4.

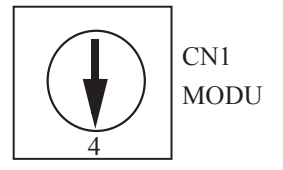

(2) RS-232C signal lines

Only data signal lines are used as RS-232C signal connections. Other control lines are out of use. The RS-232C signal lines are wired as shown below.

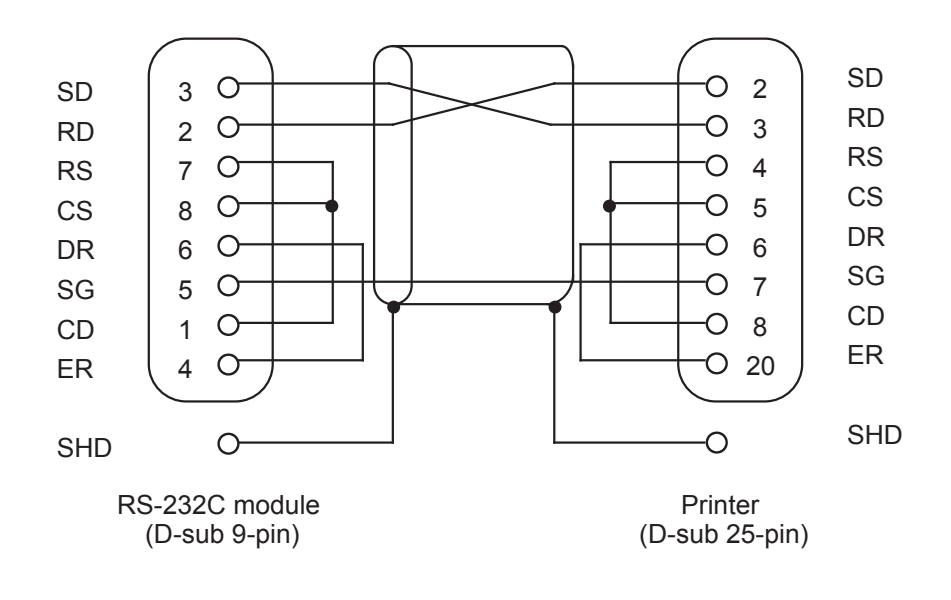

# 6.1.7 Setting the LGB table

The specifications of the printer serial interface as shown below.

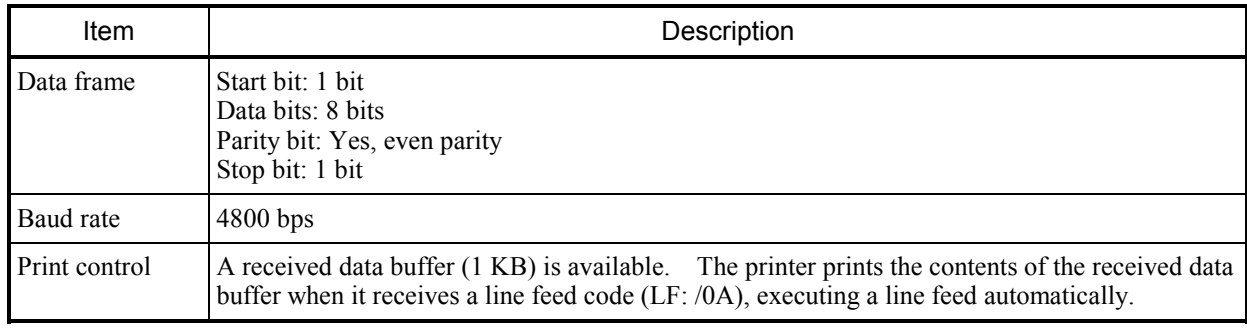

<Data block structure>

The data block is assumed to have a text length of 64 bytes.

The start code (SCD) and the end code (ECD) of the data block are used in the following format:

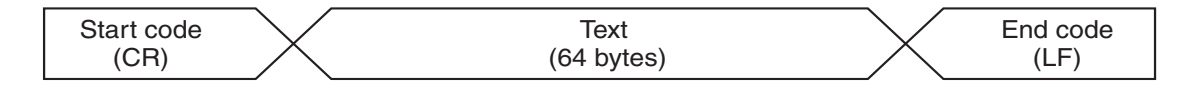

CR: Carriage return (/0D) LF: Line feed (/0A) No block check character (BCC) <LGB Table Setting Items>

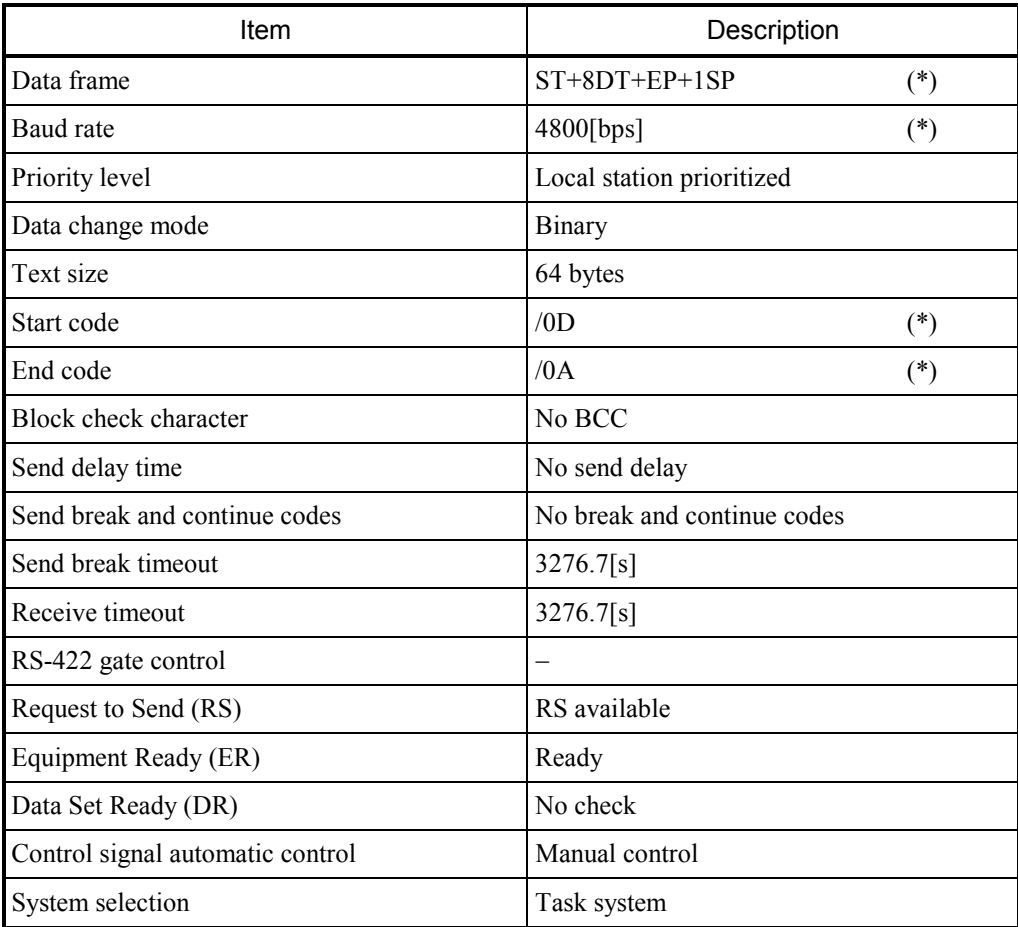

When using any other printer, edit the items marked by an asterisk (\*) to meet the specifications of that printer as needed.

6.1.8 C language program flowchart

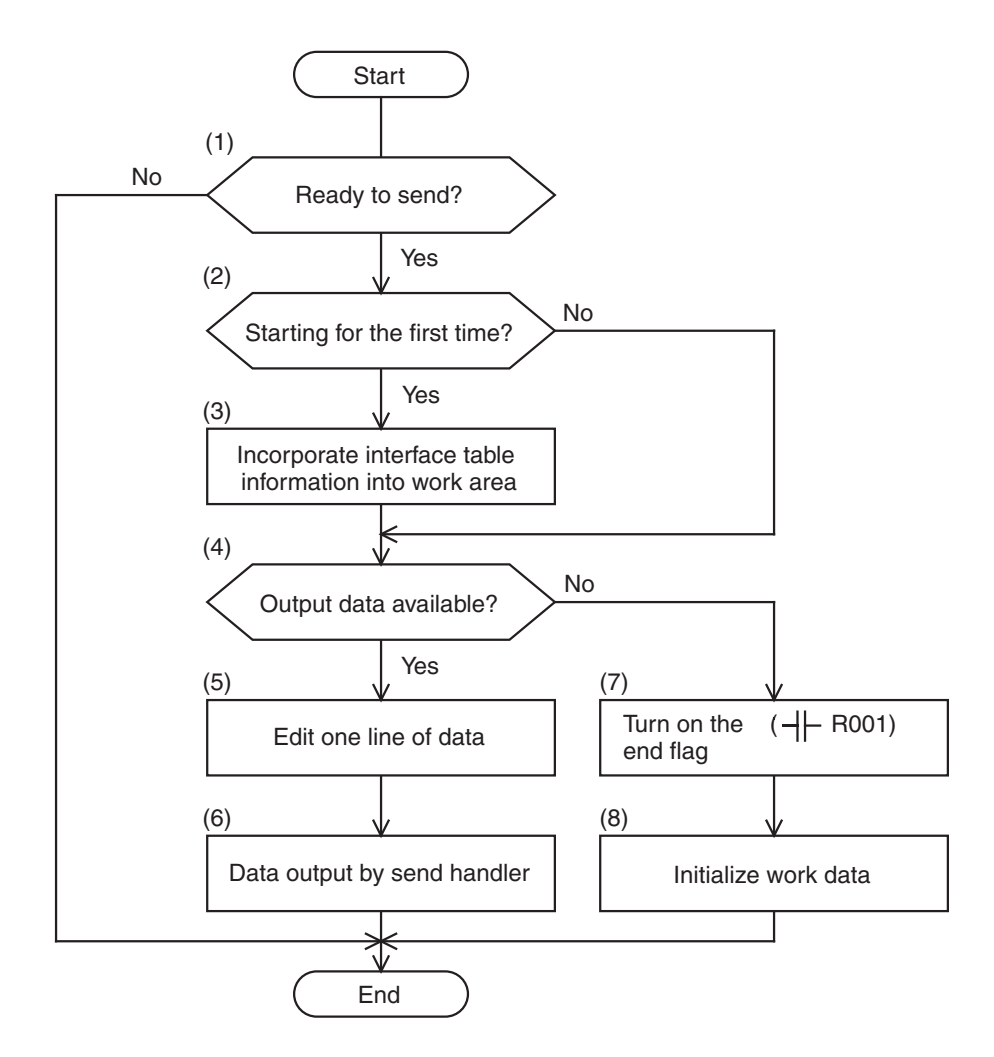

- (1) Reference the status of system register S600 to check for readiness to transmit.
- (2), (3) Check to see if this is the first instance of startup and, if so, incorporate interface table information into a task work area.
- (4) Check the next task work area for the output word length remaining.
	- (5) to (6): If output data is available, edit one line of data and direct the print data to the printer with the send handler.
	- (7) to (8): When all the output has completed, turn on the end flag ( $+$   $\vdash$  R001) and turn off the initial start flag.

#### 6.1.9 C language sample program

#### (1) Program body

```
1: /********************************************************************************/ 
2: /* Sample No.1 :: Memory dump task \frac{1}{2}3: /********************************************************************************/ 
4: 
5: #define TXSUB0 0x107000 Send handler address
6: #define IFTB 0xE2000 F000 control information table address 
7: #define R001 0xAC002 R001 print-complete flag address 
8: #define S600 0xBF400 0xBF400 S600 transfer-in-progress flag address
9: #define MASK 0x0001 Mask data '1'
10<sup>°</sup>11: static struct WORK { short flag ; Processing-in-progress flag
12: long addr ; Transfer address in process
13: long word ; Transferred word length in process
14: } work ; 
15: 
16: static char linebf[64] ; One-line print buffer
17: 
18: 
19: p010() 
20: \{21: register long (*txsub)() ; 
22: register long *lpt ; 
23: register char *cpt ; 
24: register short wk ; 
25: register short ct ; 
26: register long retncd ; 
27: 
28: if( *(\text{short}*)\text{S}600 \& \text{MASK} == 0 ) Check for readiness to transmit
29: \{30: if work.flag == 0 ) Incorporate control information table
31: { 
32: \text{lpt} = (\text{long}^*) \text{IFTB};
33: work.addr = *lpt++;
34: work.word = *lpt;
35: work.flag = 1;
36: } 
37: if word.word > 0 ) Printout processing
38: { Initialize the line buffer 
39: ct = 64;
40: \text{cpt} = \&\text{linebf[0]};
41: while (-ct \ge 0)42: *{\rm cpt++} = "43<sup>°</sup>44: (\text{long})\text{cpt} = \&(\text{work.addr}); Set address data
45: btoas(\&linebf[3], cpt[1]);
46: btoas(\&linebf[5], cpt[2]);
47: btoas( &linebf[7] , cpt[3] ) ; 
48: 
49: (long)cpt = word.addr ; Set memory data
50: ct = 12;
51: while( ( work.word > 0 ) & & ( ct < 50 ) )
```
#### (2) Binary to ASCII conversion subroutine

```
52: { 
53: btoas( & linebf[ct], *cpt++);<br>High-order byte data
54: btoas( &linebf[ct+2], *cpt++ ); Low-order byte data
55: ct += 5; Set SP (space)
56: work.word = 1;
57: } 
58: work.addr += 0x000010;
59: 
60: linebf[2] = '/' ; Address mark "/"
61: linebf[10] = ':'; Data delimiter ":'
62: 
63: txsub = (long(*)())TXSUB0; Data transfer
64: retncd = (*txsub)( &linebf[0], 64);
65: } 
66: else{ 
67: work.flag = 0;
68: *(\text{short}*)R001 = 1; Set the print-complete flag
69: }70: {}^{3}71: return ; 
72: } 
73: 
74: /********************************************************************************/ 
75: /* BINARY \rightarrow ASCII function ( byte size ) */
76: /********************************************************************************/ 
77: btoas( stp , data ) 
78: register char *stp ; Character set pointer 
79: register char data ; Binary data 
80: { 
81: register char wk ; Work register 
82: 
83: wk = data ; Set the high-order digit
84: wk \gg 4;
85: wk &math&= (char)0x0F;
86: if ( wk \leq (char)0x09)
87: wk +=(char)0x30;
88: else wk +=(char)0x37;
89: *stp++ = wk;
90: 
91: data \&(char) 0x0F; Set the low-order digit
92: if( data \leq (char)0x09)
93: data += (char)0x30;
94: else data += (char)0x37;
95: *<b>stp</b> = data;
96: 
97: return ; 
98: } 
99: /********************************************************************************/
```
# 6.1.10 Ladder program

A ladder program that starts the C-mode program assigned to P010 is needed to carry out printout. A sample ladder program is shown below.

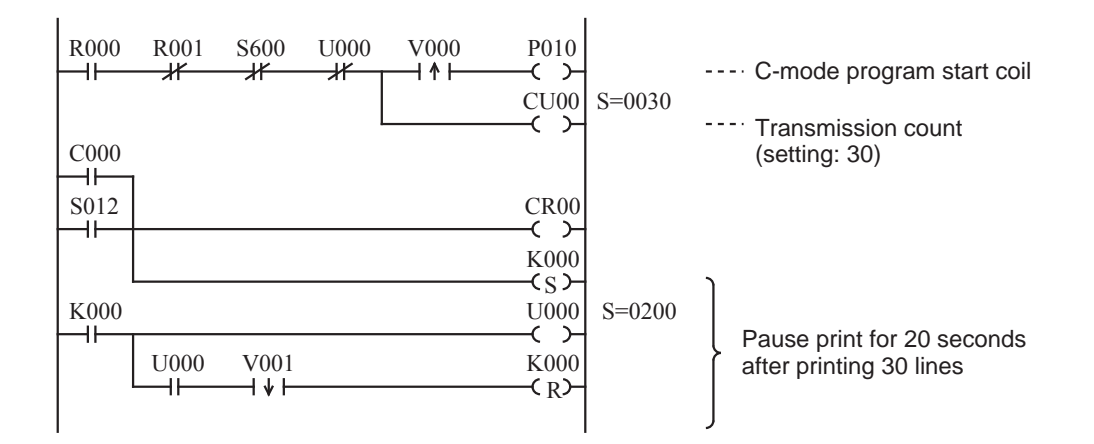

R000 ........Print request

R001 ........Print complete

S600.........Transferring a remote station link

C000 ........30-line print counter

U000........Timer to pause print after printing 30 lines

S012.........STOP→RUN signal

K000........Save 30-line print counter on power failure

The printer used this time prints so slow when compared with the speed of data transfer that the continuous transmission of print data to it would cause the printer to malfunction with an received data buffer overflowing. The ladder program pauses transmission for 20 seconds after printing 30 lines to prevent this.

# **NOTE**

The sample program is designed to promote understanding. The working program should make error checks on the send handler return code and system registers (S).

# 6.2 PC-based Program Loading

## 6.2.1 System configuration

Connect a PC to the CPU unit by way of an RS-232C interface to load programs written in the C or other languages into CPU memory directly.

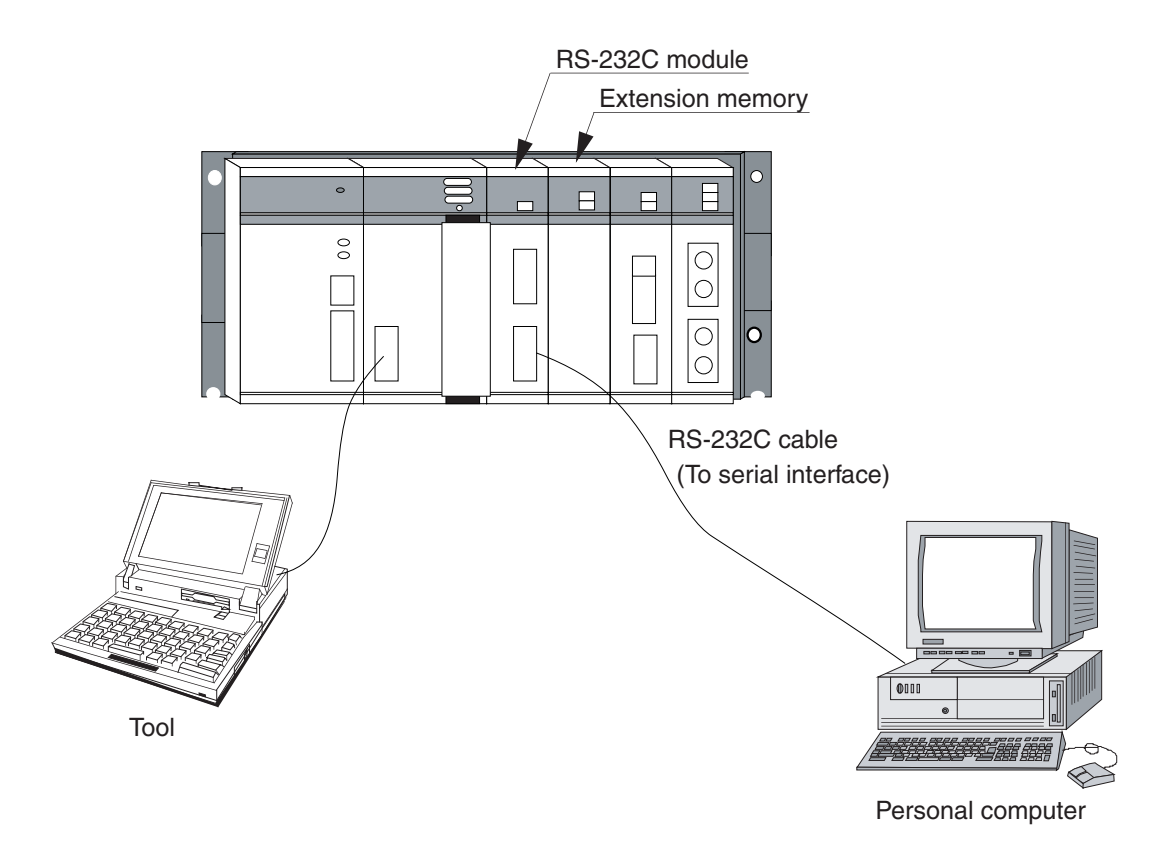

## 6.2.2 Program configuration

The S-formatted data receive task starts on receiving S-formatted data from the PC, setting the incoming data at a memory address.

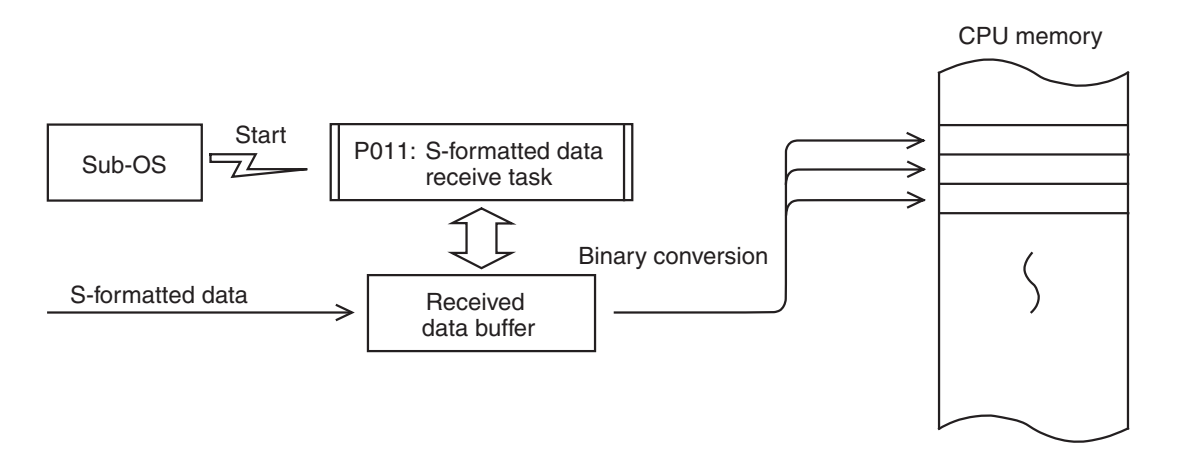

# 6.2.3 Motorola 'S' format (16-bit)

This data format is used to transmit and receive objects, such as 68000, over a line.

Data format

①②③

 $\circledast$  (5) and (5) and (6) and (6) and (6) and (6) and (6) and (6) and (6) and (6) and (6) and (6) and (6) and (6) and (6) and (6) and (6) and (6) and (6) and (6) and (6) and (6) and (6) and (6) and (6) and (6) and (6) an  $\frac{1}{4}11000048$ E7FFFE207C00100000227C00110000247C00120000267000130000287C001424 S22411002000002A7C001200002C7C00160000203CD0D0D0D0223CD1D1D1D1243CD2D2D2D24B S224110040263CD3D3D3D3286CD4D4D4D42A3CD5D5D5D52C3CD6D6D6D62E3CD7D7D7D74CDFBD S2241100607FFF4E750000000000000000000000000000000000000000000000000000000029 S9030000FC

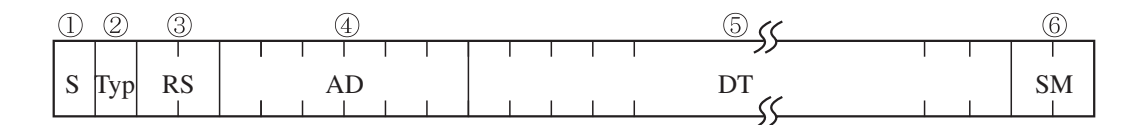

- ① Signifies the beginning of a record. It is always 'S' (/53).
- ② Designates the record type.
	- '2' (/32): Data record
	- '9' (/39): Last record
- ③ Designates the byte size of the record in two characters (byte length of ④ to ⑥)
- ④ Designates the associated starting address in six characters.
- ⑤ Designates one byte of memory data in two characters.
- ⑥ Designates the one's complement of the sum total of data ③ to ⑤ in two characters.

# (Supplement)

A CR (Carriage Return: /0D) and an LF (Line Feed: /0A) follow the checksum field of each Sformatted record transferred to the PC. Using these codes, the start and end codes have been decided as follows (see "6.2.4 LGB table settings"):

Start code  $(SCD) = 'S' (= /53)$  ... One character

End code (ECD) =  $CR$  (/0D) + LF (/0A) ... Two characters

## 6.2.4 LGB table settings

An example of settings in the LGB table is shown below.

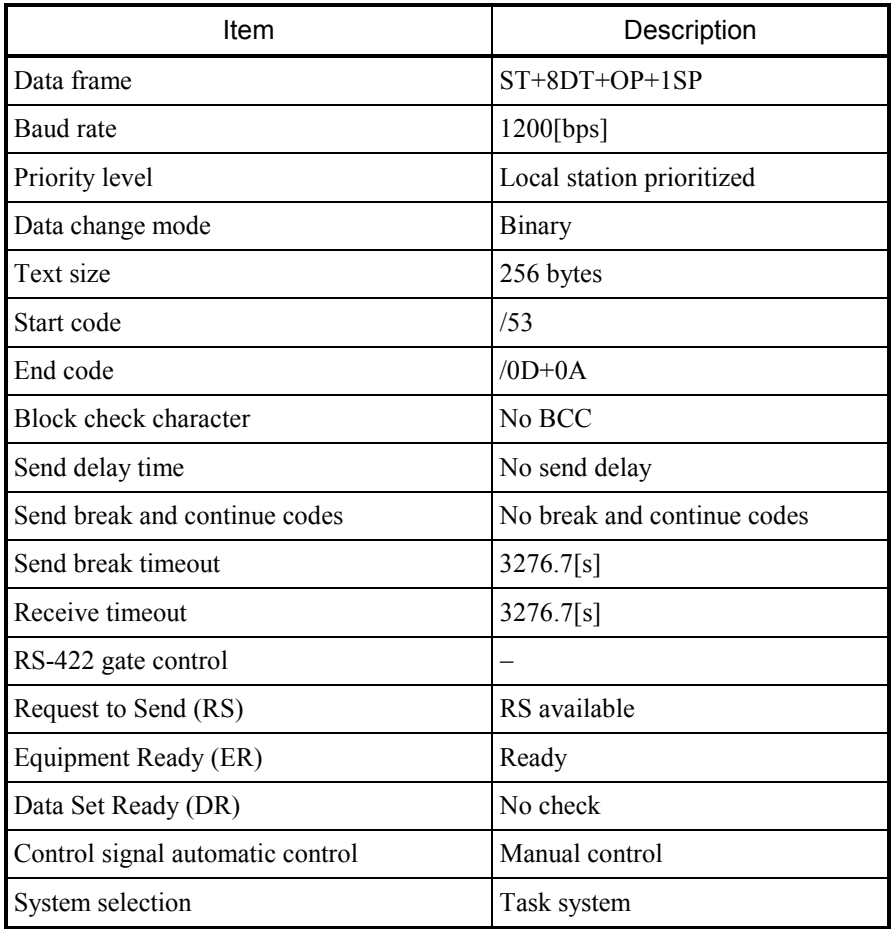

Baud rate: Too high a baud rate could result in an increased CPU load, resulting in occasional inability to receive data. To avoid this, set the baud rate rather lower.

Data change mode: The receive task converts text data to binary.

Text size: Used 256 bytes as a standard size.

Start code: An S-formatted record begins with 'S' so that 'S' is used as a standard code.

End code: A CR and an LF follow the checksum field of the S-formatted record. These codes are used as an end code.

Others: Set to meet the specifications of the PC.

# 6.2.5 Registering a receive task

Register a PC mode program as a receive task and assign it to P011 (task number /11). The task is started by start cause /01.

Example of receive task registration

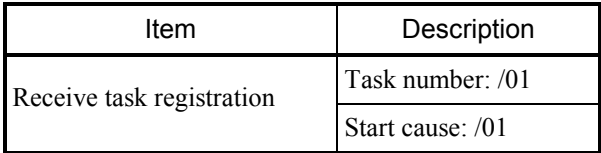

## 6.2.6 Start task

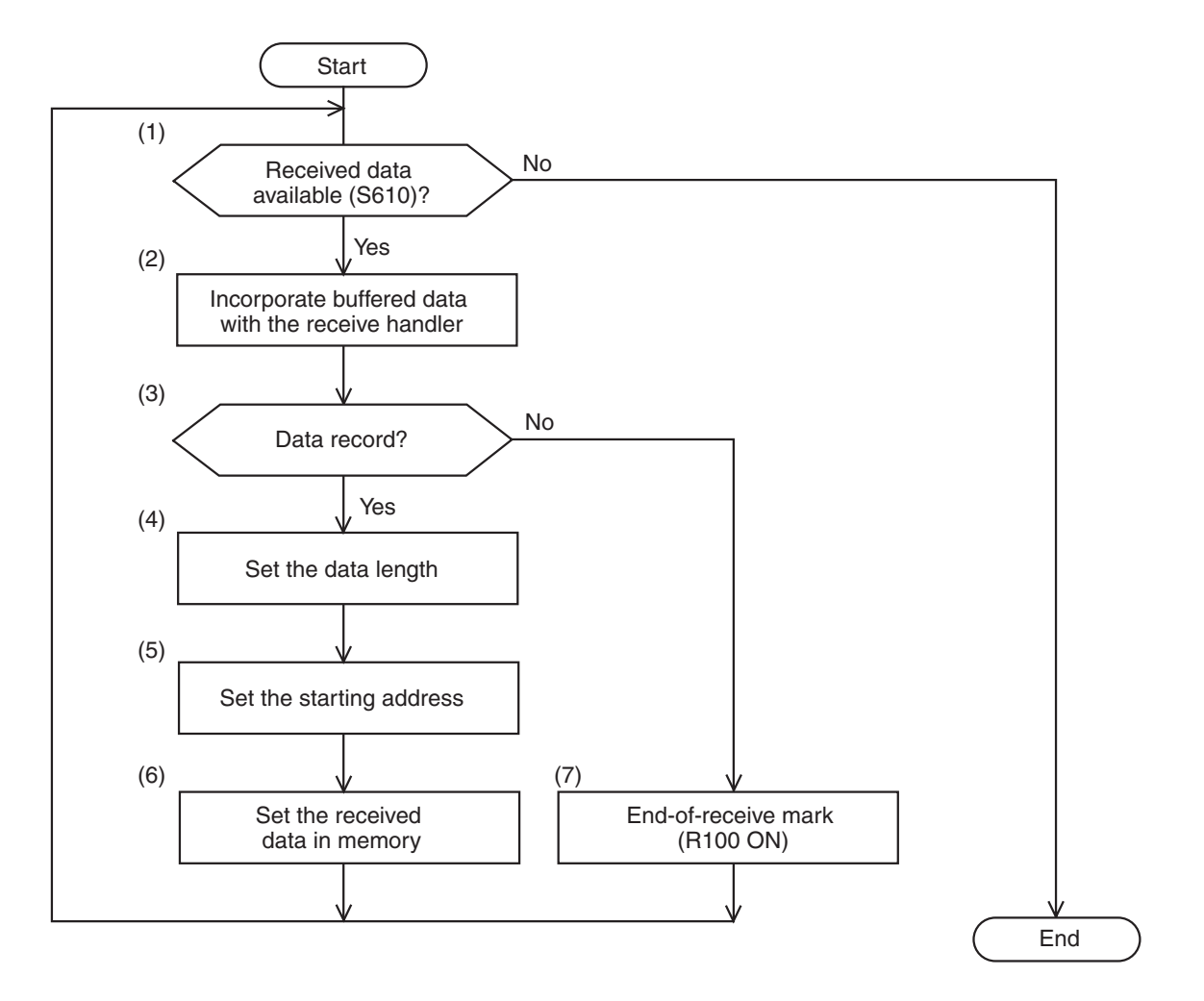

- (1) Check that the receive flag (S610) is on.
- (2) Incorporate the received data with the receive handler.
- (3) Check that the record type is '2' (/32).
- (4) to (6) If the record is a data record, incorporate its data length and starting address and set the received data in memory as specified by such information.
- (7) If the record is not a data record, it is assumed the last record and the receive-complete flag  $(A \mid R100)$  is set on. This data read sequence is iterated until the flag turns off.

#### 6.2.7 C language sample program

```
1: /********************************************************************************/ 
2: \frac{1}{2} Sample No.2 :: Program Loading task \frac{1}{2}3: /********************************************************************************/ 
4: 
5: #define RXSUB0 0x10700C Receive handler address
6: #define S610 0xBF420 S610 transfer-in-progress flag 
7: #define R100 0xAC200 Receive-complete flag address 
8: #define MASK 0x0001 Mask data '1'
9: 
10: static char buff[512]; Received data buffer (512 bytes)
11: 
12: p011() 
13: \{14: extern char atob() ; 
15: register long (*sub)(); Receive handler
16: register char *addr ; Address pointer 
17: register short *dpt ; Data pointer
18: 
19: register long retncd ; Return code
20: register short ct; Loop counter
21: 
22: union { long lad ; 
23: char cad[4];
24: } adwk ;
25: 
26: sub = (long(*)())RXSUB0 ; Incorporate received data
27: while((*(short*)S610 & \text{MASK}) != 0)28: \{29: retncd = (*sub)( &buff[0], 80 );
30: if( \text{bufff}[0] = '2' )
31: \{32: ct = (short)atob(<math>\&</math>buff[1]);
33: ct \&= 0x003F; Set the address number
34: adwk.cad[1] = \text{atob}(\&\text{buff}[3]);
35: adwk.cad[2] = atob( &buff[5] );
36: adwk.cad[3] = atob( & \text{buffer}[7] );
37: adwk.cad[0] = (char)0;
38: (long)addr = adwk.lad ; Write the data to memory 
39: (char *)dpt = \&buff[9];
40: ct = 3;
41: while (-ct > 0)42: *addr++ = atob(dpt++);
43: } 
44: else *(short *)R100 = 1; Set the receive-complete flag
45: }
46: return ; 
47: } 
48: /********************************************************************************/ 
49: /* ASCII \rightarrow BINARY function *50: /********************************************************************************/ 
51: char atob( pt ) 
52: register char *pt ;
```

```
53: { 
54: register char wkh, wkl ; 
55: 
56: wkh = *pt++;
57: wkh = 0;
58: if( wkh > (char)9)
59: wkh = 7;
60: wkh <<= 4;
61: wkh &=(char)0xF0;62: 
63: wkl = *pt;
64: wkl = (char)0x30;
65: if( wkl > (char)9 )
66: wkl = 7;
67: wkl &=(char)0x0F;
68: 
69: wkh = wkl;
70: return( wkh ); 
71: } 
72: /************************************************************************************/
```
# 6.2.8 Loading programs

Load the receive task (P011) into CPU memory before making an entry in the PRET, configuring the LGB, and then registering the receive task.

Next, set the PC's baud rate, data frame and so forth and then connect the RS-232C cable. This will allow S-formatted data to be serially transmitted from the PC to the CPU.

## (Supplement)

- A baud rate of 1200 bps has been set (to allow for the CPU load).
- The sample program does not make error checks at receive. The working program should make error checks to launch error handling as needed.

# 7 MAINTENANCE

# 7.1 Maintenance and Check

To keep the module running in optimal condition, it requires checks. Make checks daily or periodically (twice a year or more often).

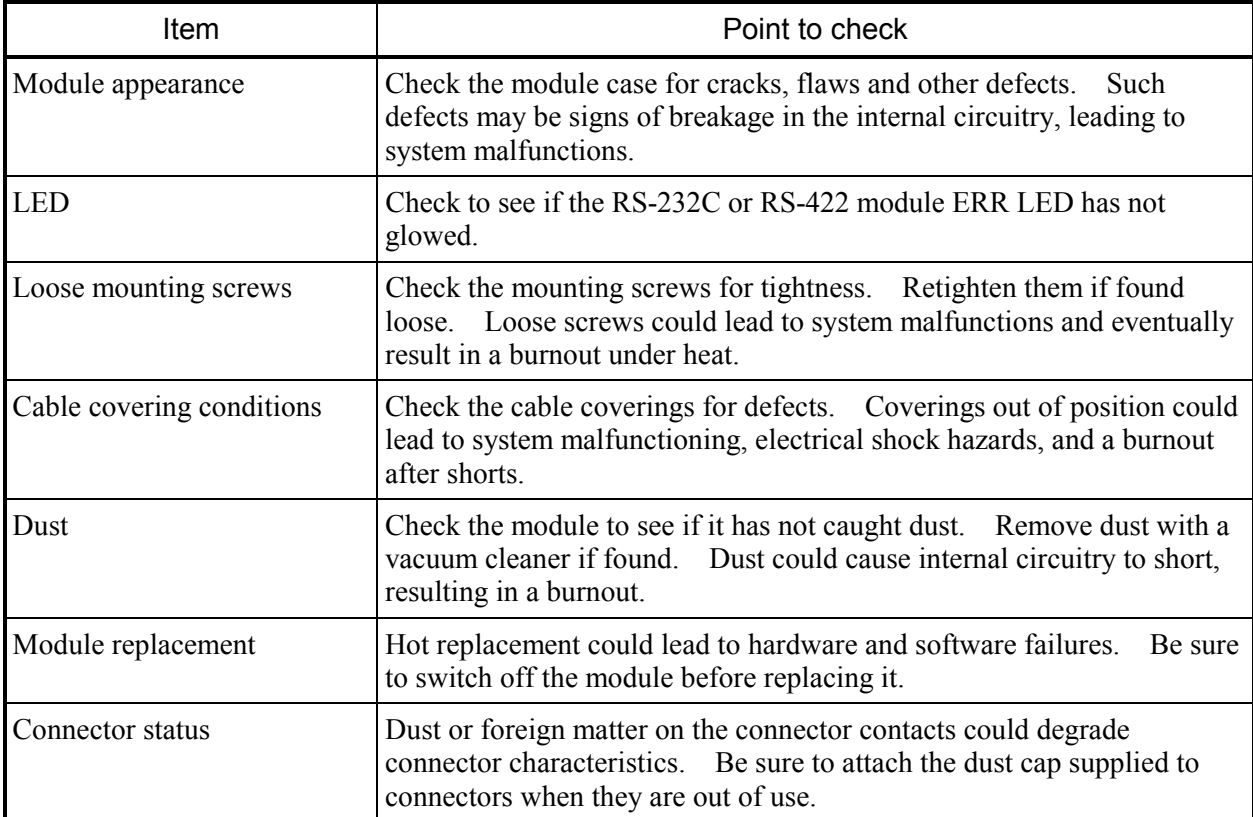

## Maintenance and Inspection Items

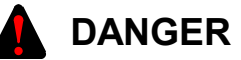

- Static electricity could cause damage to the module. Before handling the module, discharge static electricity on the human body.
- Before replacing the module, switch it off to avoid electrical shock hazards and also to prevent it from being damaged or malfunctioning.

# 7.2 Backing Up User Setup Items

7.2.1 LGB table, receive task entry table, and user computing function entry table

(1) Backup to flash memory in the module

Edits made to the LGB table, receive task entry table, and user computing function entry table using are saved to flash memory in the module when CPU module is reset after the editing. When power recovers, the LGB table, receive task entry table, and user computing function entry table stored in flash memory in the module are loaded to start operation.

## (2) Backup in a batch save

Table below lists the areas of the LGB table, receive task entry table, and user computing function entry table that can be batch-saved by the batch save/load system.

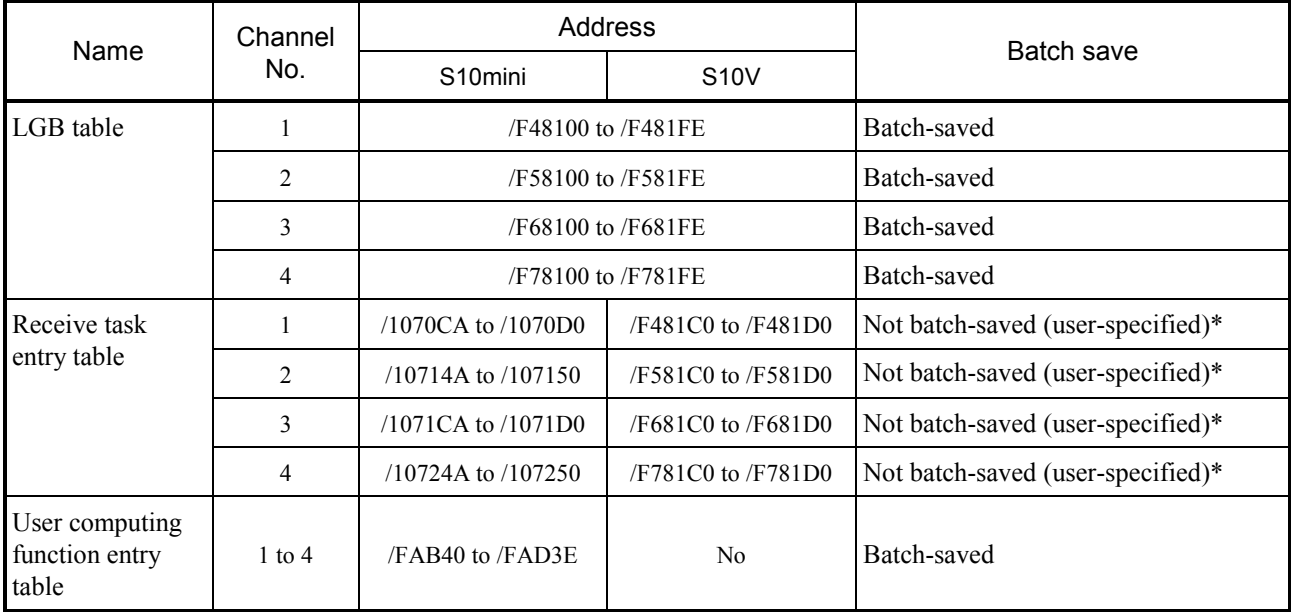

\* (Note pertaining to the S10mini Series only)

When executing a batch save, back up extension memory as well to cover the areas of interest. With Batch Save/Load System Version 08-00 and higher, whole extension memory is backed up by default. With earlier versions, be sure to expressly specify extension memory addresses.

# **NOTE**

- The receive task entry table is not automatically batch-saved. Users should specify its address when saving it. The LGB table and the user computing function entry table are automatically batch-saved.
- **•** If a power failure occurs before or during the reset that is carried out after the end of editing from a tool or batch loading, the data written to flash memory in the module would take effect, rather than the edits or settings entered by the batch load. In this case, reset the module again after the end of editing or batch loading.

# 7.2.2 Replacing modules

- When the RS-232C or RS-422 module has been replaced When the RS-232C or RS-422 module has been replaced after failures or other adverse conditions, there are two ways to set the LGB table again as follows:
	- Set the LGB table and the receive task entry table from the tool and activate the CPU module reset switch.
	- If the tables have been batch-saved, carry out a reset after loading from the tool, and the tables would be written back to flash memory in the module and take effect from that moment on.
- When the CPU module has been replaced

When the CPU module has been replaced after failures or other adverse conditions, there is no need to set the LGB table and the receive task entry table again (since they have been saved to flash memory in the module). Perform a reset after a batch load for the tables to take effect from that moment on.

# 7.3 Troubleshooting

# 7.3.1 CPU module indicator display messages

The messages listed below is displayed in the CPU module indicator when a certain event or error occurs in the RS-232C or RS-422 module.

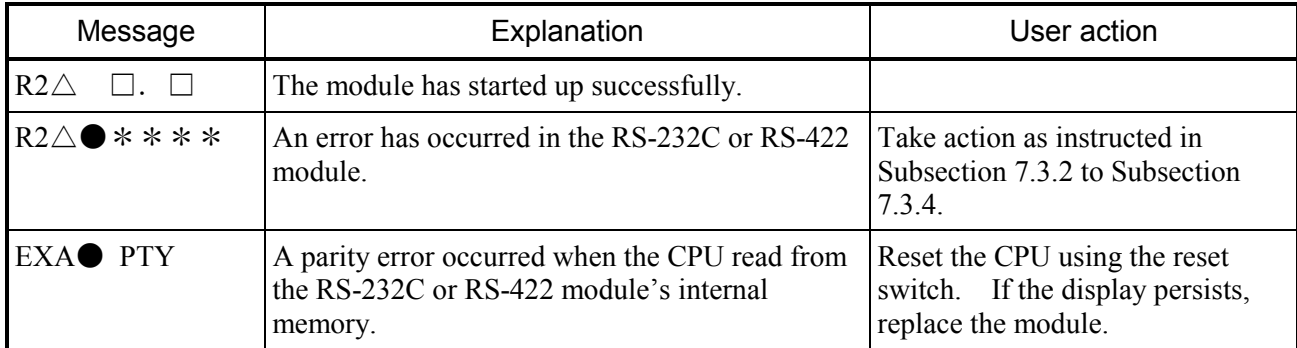

•  $\triangle$  shows "M" for channel number 0 or 1, or "S" for channel number 2 or 3.

•  $\square$  denotes the version and revision of the module.

•  $\bullet$  denotes a channel number.

• \*\*\*\* denotes an error message. For more information, see Subsection 7.3.2 to Subsection 7.3.4.

# 7 MAINTENANCE

## 7.3.2 Hardware errors

When the RS-232C or RS-422 module detects a hardware error, the CPU displays in the CPU module indicator as shown in the table below.

The ERR LED on the RS-232C or RS-422 module glows and error freeze information is collected at the same time. The RS-232C or RS-422 module shuts down its operation.

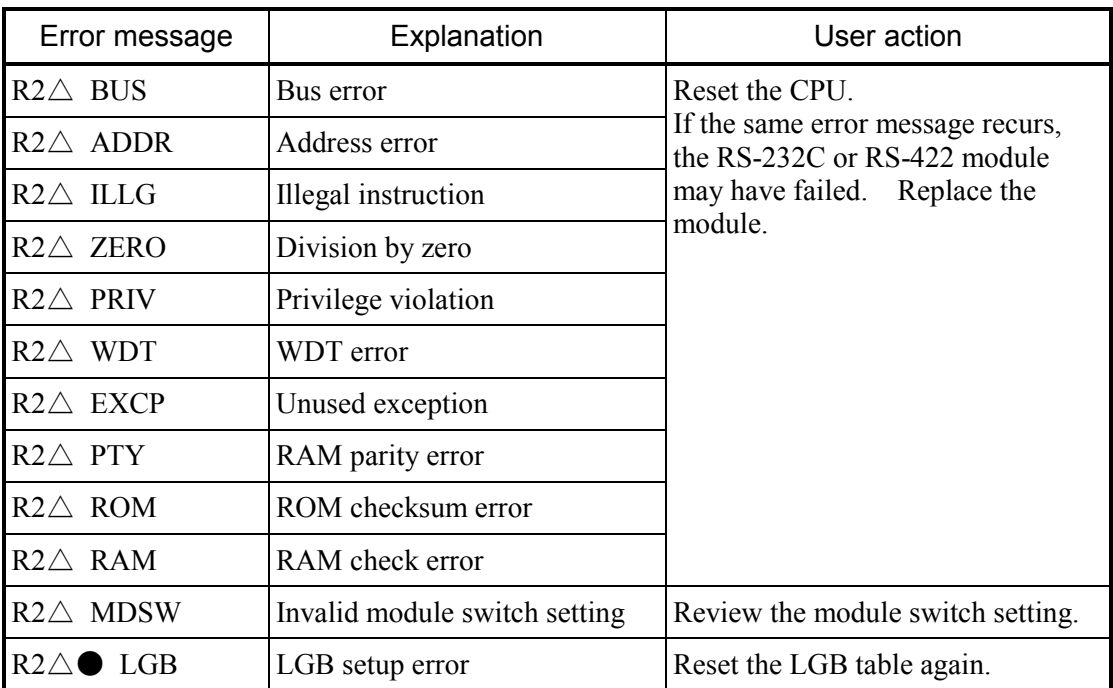

•  $\triangle$  shows "M" for channel number 0 or 1, or "S" for channel number 2 or 3.

• **•** denotes a channel number.

# 7.3.3 Transmit errors

The table below lists the error messages that relate to transmission, and the error codes that are loaded in the system register (S-register).

Handler errors are not displayed in the CPU indicator.

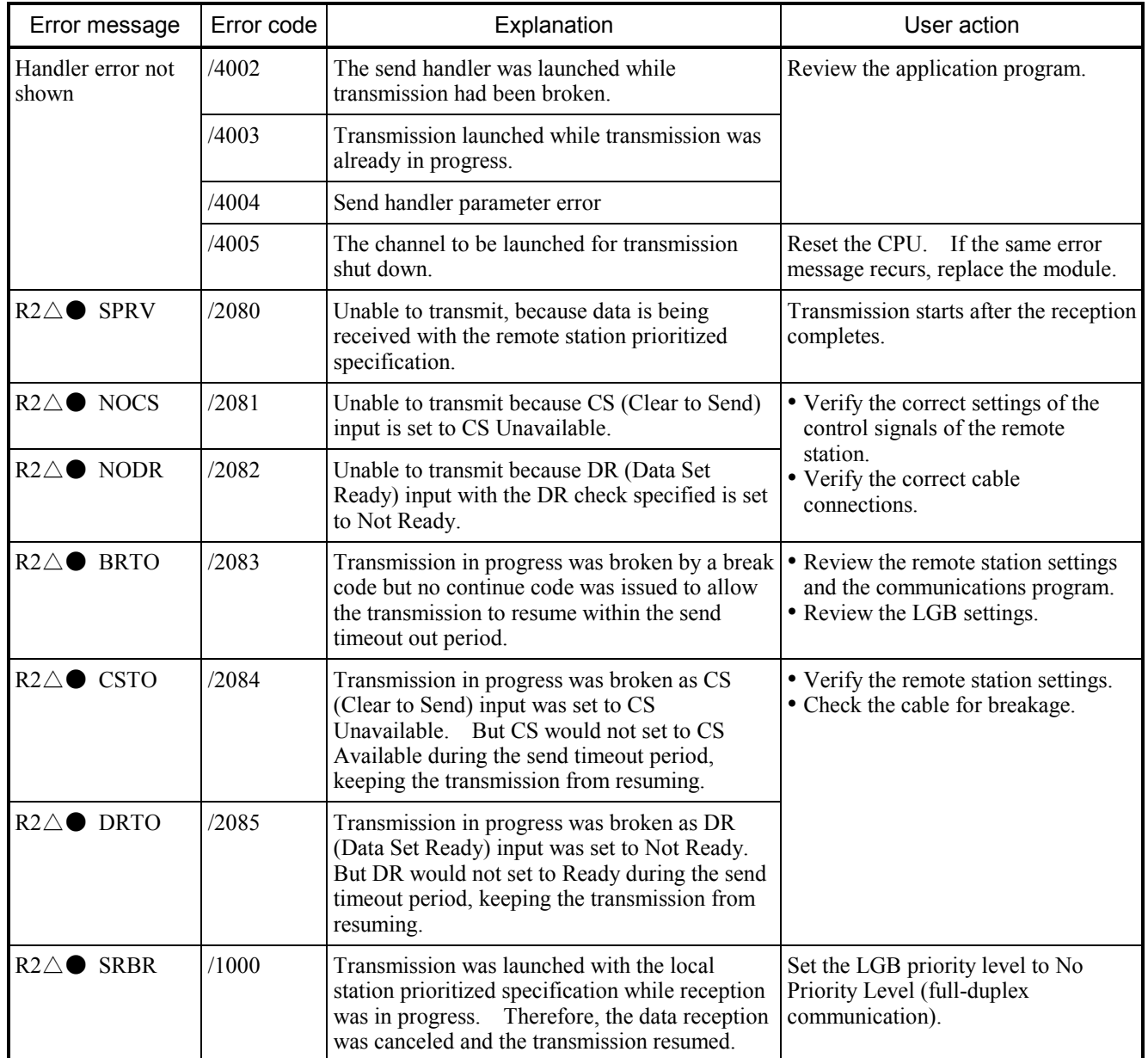

•  $\triangle$  shows "M" for channel number 0 or 1, or "S" for channel number 2 or 3.

•  $\bullet$  denotes a channel number.
#### 7.3.4 Receive errors

The table below lists the error messages that relate to reception, and the error codes that are loaded in the system register (S-register).

Handler errors are not displayed in the CPU indicator.

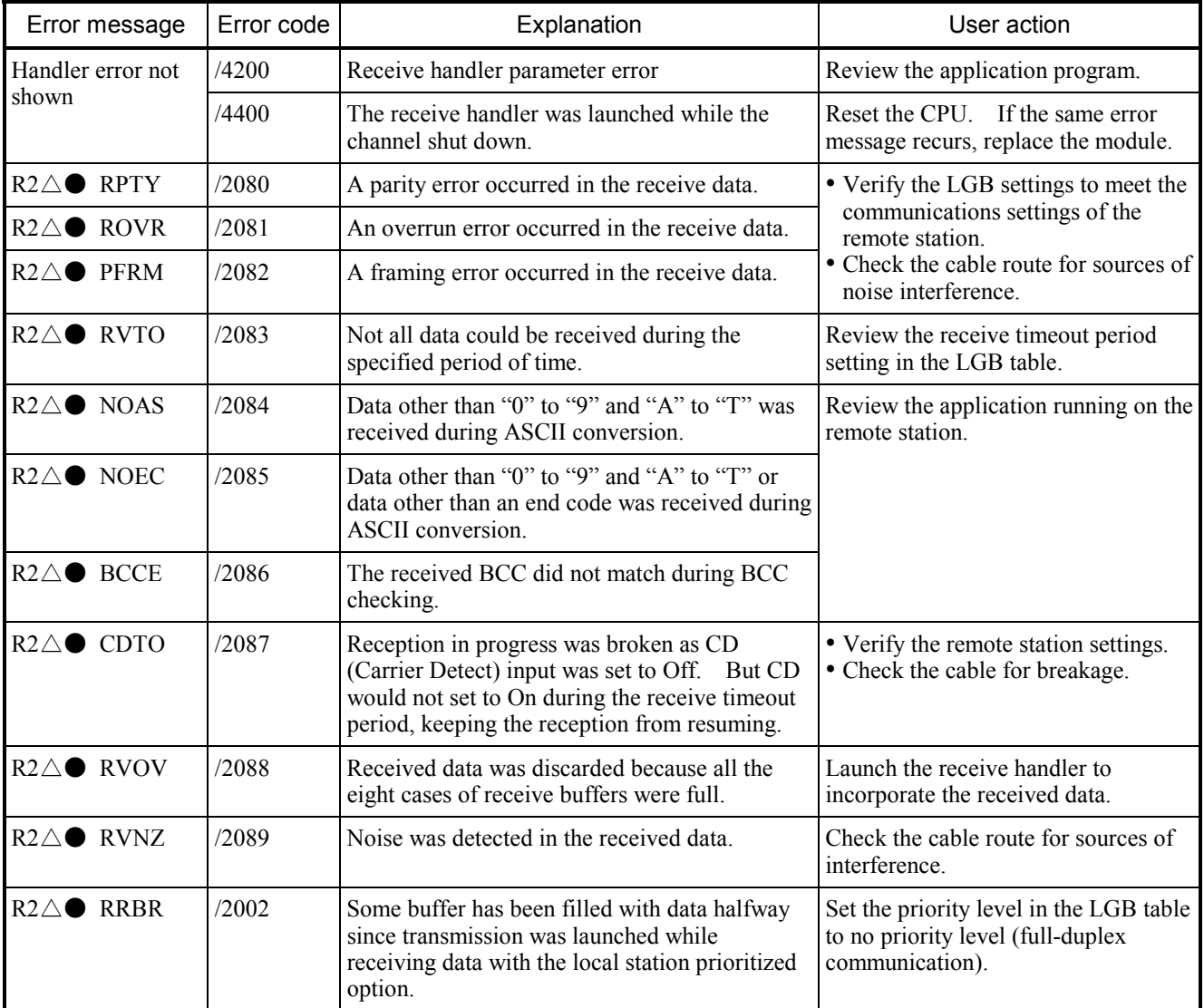

•  $\triangle$  shows "M" for channel number 0 or 1, or "S" for channel number 2 or 3.

•  $\bullet$  denotes a channel number.

### 7.3.5 Error freeze

When the RS-232C or RS-422 module detects a hardware error, the ERR LED glows and error freeze information is collected at the same time. The RS-232C or RS-422 module shuts down its operation.

The Table below lists the formats in which error information is presented. For the error codes and stack frames in these formats, see the next page.

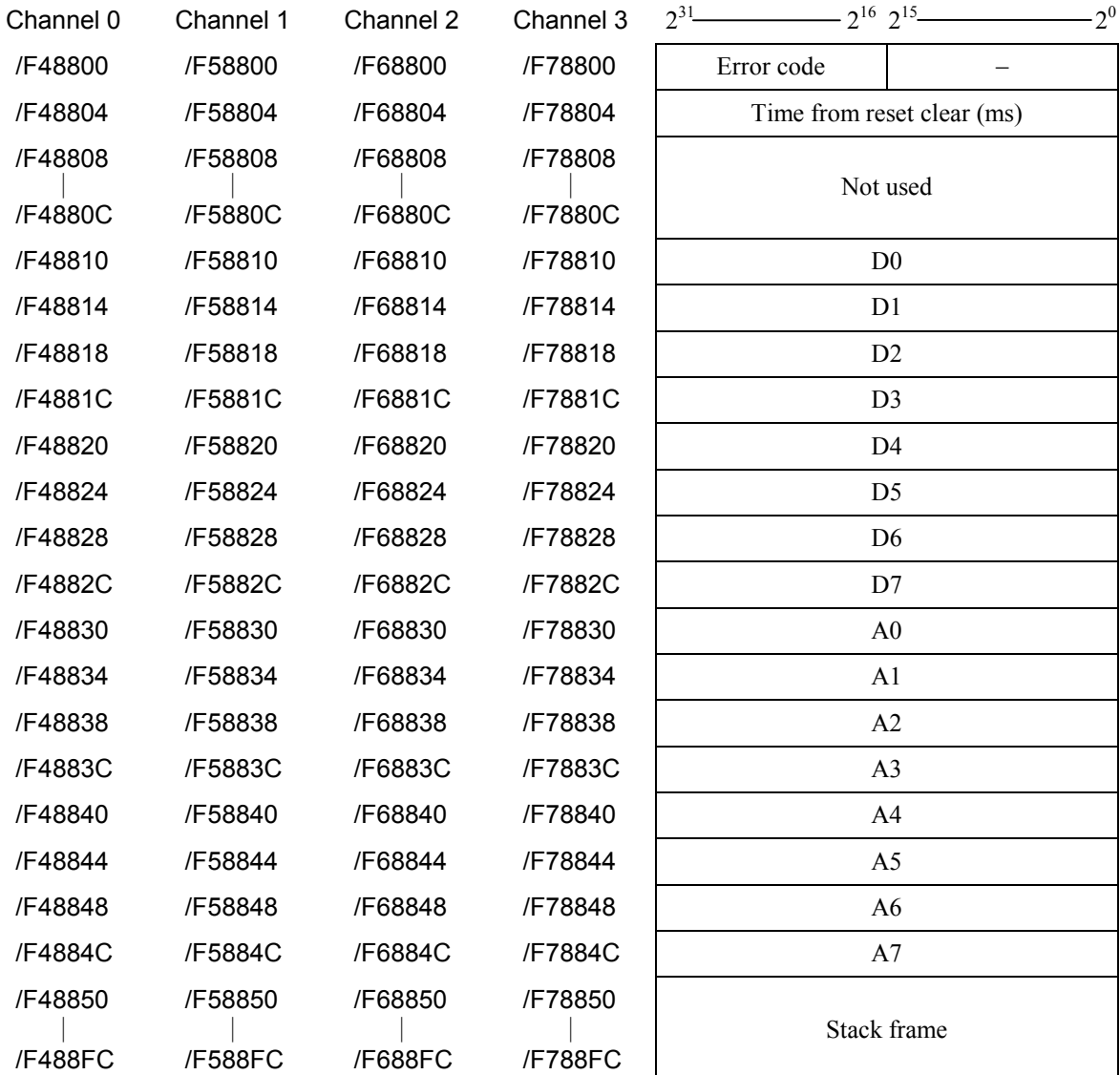

#### < Error code >

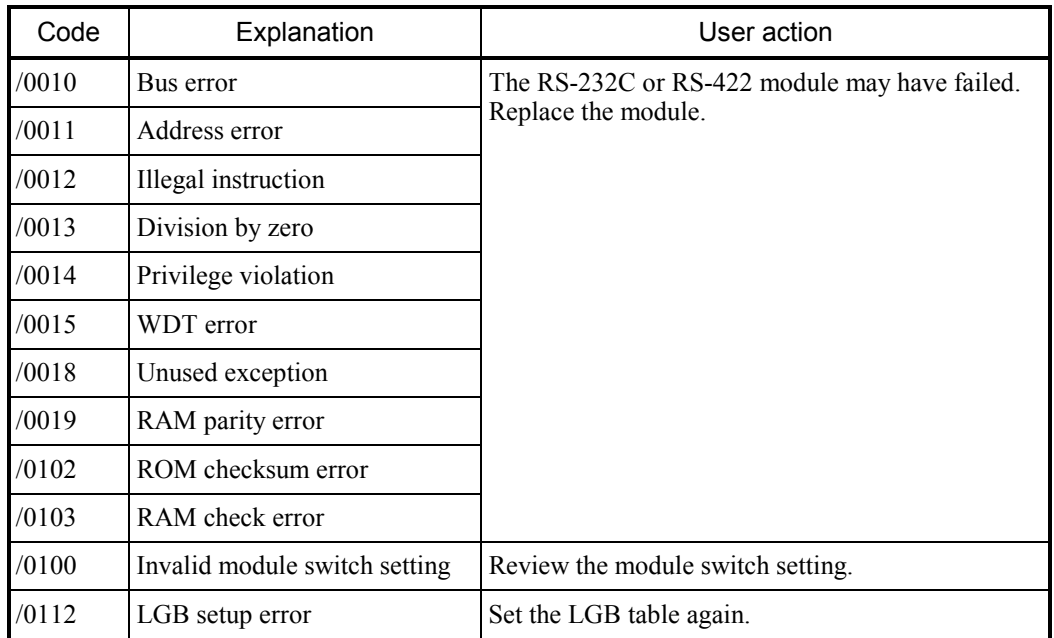

#### <Stack frame formats>

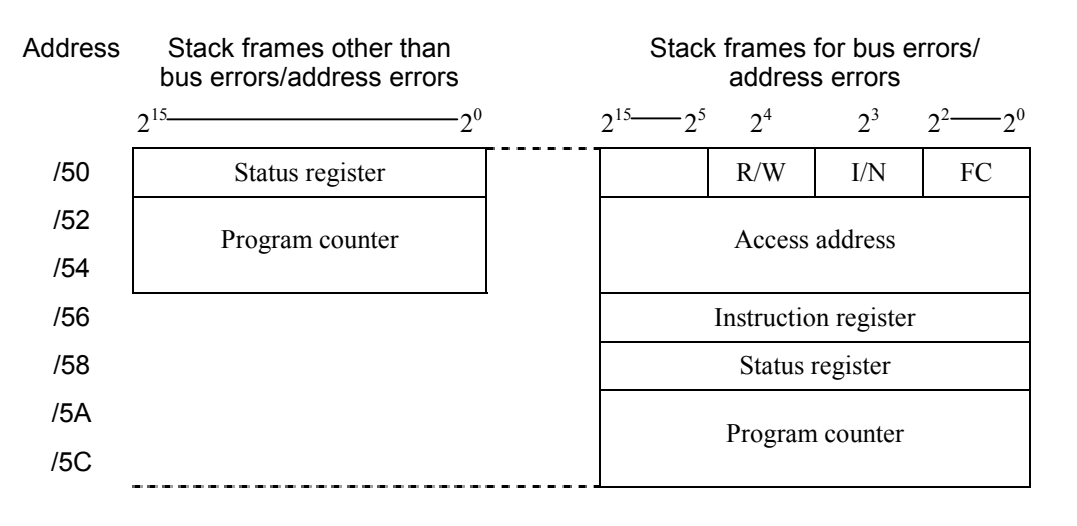

 $R/W$  (read/write): Write = 0, read = 1 I/N (instruction/non-instruction): Instruction = 0, non-instruction = 1 FC: Function code

#### 7.3.6 Communications trace information

The RS-232C or RS-422 module can trace communications information and events. Using this function, trace data can be created to aid in problem determination and corrective action.

<Trace buffer structure>

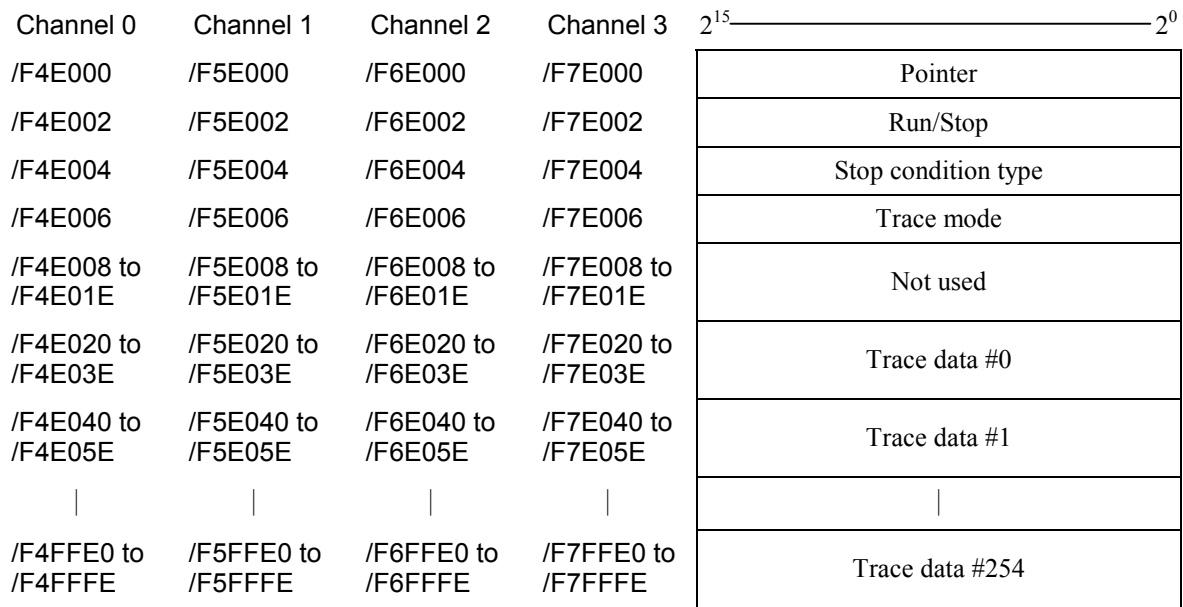

#### • Pointer

Points to the buffer case in which the next batch of trace data is stored. The pointer is initialized to /20. Valid from /20 to /1FE0.

#### $\bullet$  Run/Stop

Run or stop tracing (= 0: stop,  $\neq$  0: run (default = 1)).

#### $\bullet$  Stop condition type

Specify the type of the starting word of the trace data, so that tracing will stop on tracing data of the same type.

#### • Trace mode

Specify the trace mode in which tracing executes.

- = 0: Trace stopped
- $= 1$ : Infinite tracing
- = 2: Stop on error (default)
- $= 3$ : Stop on handler trace shutdown

#### • Trace data

Trace buffers, which trace data is cyclically stored from #254 back to #0. (See the next page for more details.)

<Trace Data Details>

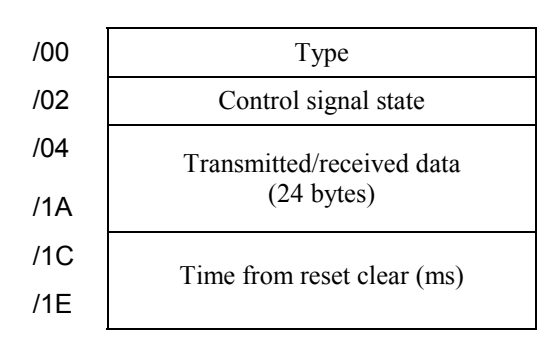

#### $\bullet$  Type

Denotes the distinction between transmission and reception, and an error.

/1000: Normal transmission

/2000: Normal reception

/30\*\*: Transmission error

/40\*\*: Reception error

\*\* denotes the low-order byte of the error code.

• Control signal state

Stores the control signal I/O state.

Similar to the information that is incorporated by a latest hardware state incorporate request as described in "5.5 Hardware Controlled by Software Implementation."

#### 7.3.7 Handler trace information

The RS-232C or RS-422 module can trace handler startups from applications and responses.

< Trace buffer structure >

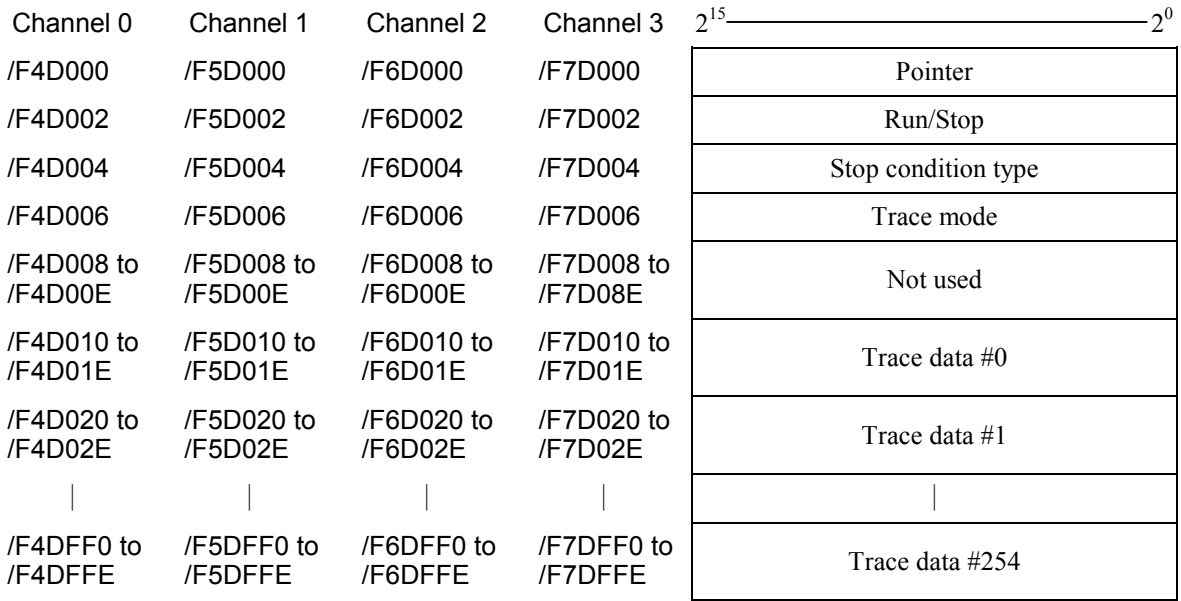

#### **•** Pointer

Points to the buffer case in which the next batch of trace data is stored. The pointer is initialized to /10. Valid from /10 to /FF0.

#### • Run/Stop

Run or stop tracing (= 0: stop,  $\neq$  0: run (default = 1)).

#### $\bullet$  Stop condition type

Specify the type of the starting word of the trace data, so that tracing will stop on tracing data of the same type.

#### • Trace mode

Specify the trace mode in which tracing executes.

- $= 0$ : Trace stopped
- $= 1$ : Infinite tracing
- = 2: Stop on error (default)
- = 3: Stopped on communications trace shutdown

#### $\bullet$  Trace data

Trace buffers, which trace data is cyclically stored from #254 back to #0. (See the next page for more details.)

<Trace data details>

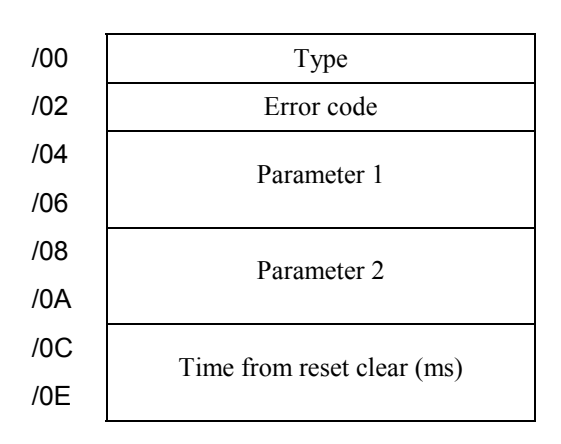

#### $\bullet$  Type

Denotes the distinction between transmission and reception, and an error.

/8000: Normal send handler startup

/9000: Normal receive handler startup

/8800: Send handler error

/9800: Receive handler error

 $\bullet$  Error code

Stores a handler error code. For more information, see "7.3.3 Transmit errors," and "7.3.4 Receive errors."

• Parameters 1 and 2

Parameters that are passed on to the handler from the application.

#### 7.3.8 H-7338 error trace information

The RS-232C or RS-422 module can trace errors as they occur during sessions of H-7338 communication, along with the communications data.

#### <Trace buffer structure>

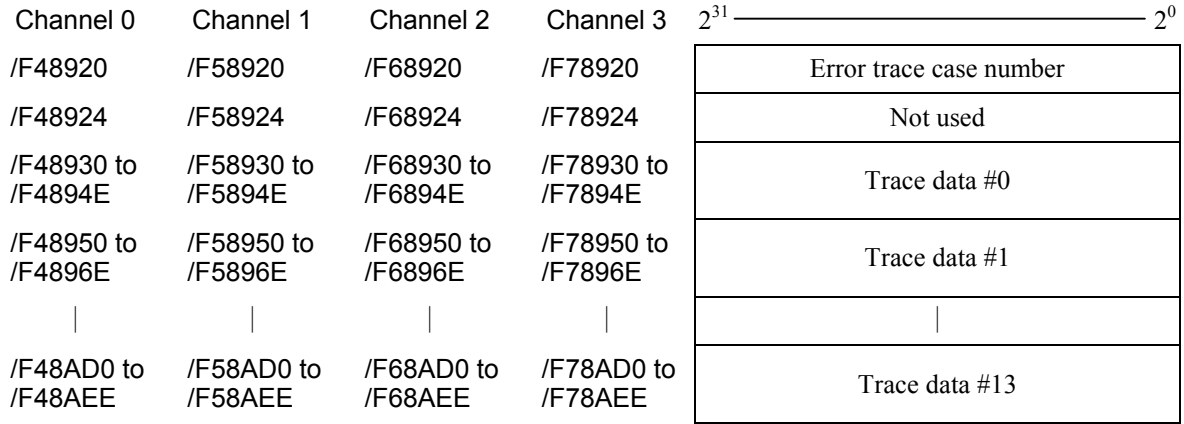

#### • Error trace case number

Points to the buffer case in which the next batch of trace data is stored. The pointer is initialized to /0. Valid from /0 to /0D.

#### • Trace data

Trace buffers, which trace data is cyclically stored from #13 back to #0. (See the next page for more details.)

<Trace Data Details>

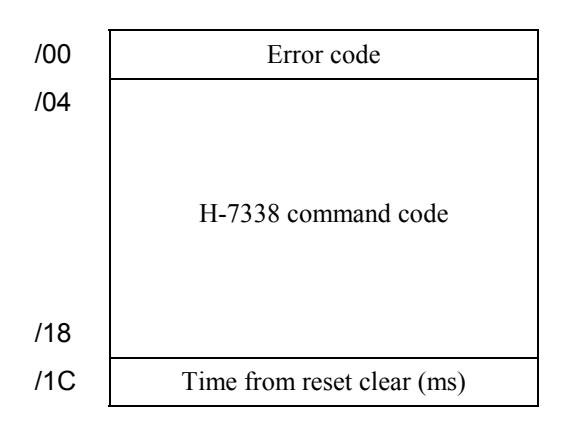

#### ● Error code

Stores a command and line error code.

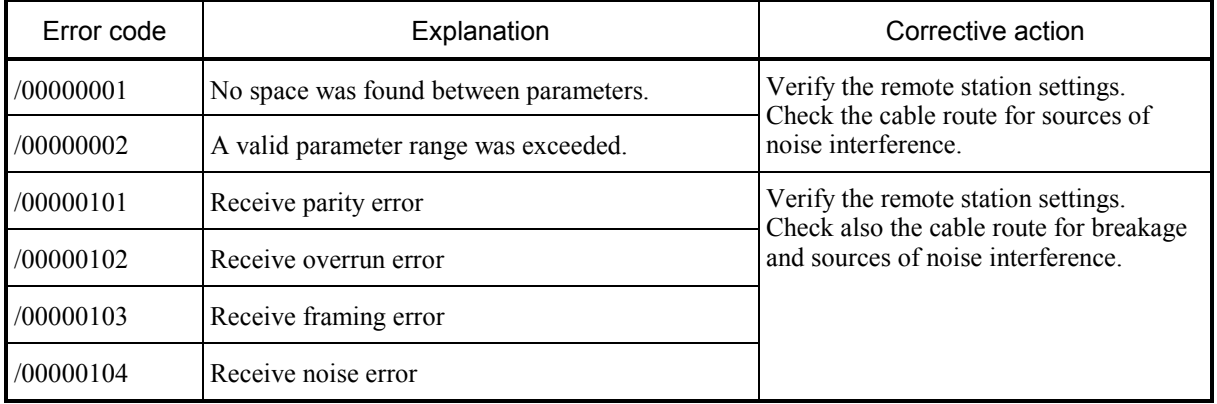

#### $\bullet$  Command code

Stores an H-7338 communications command.

## 7.3.9 Error Counters

The RS-232C or RS-422 module has error counters to count communications errors as they occur. The error counters are initialized on a reset.

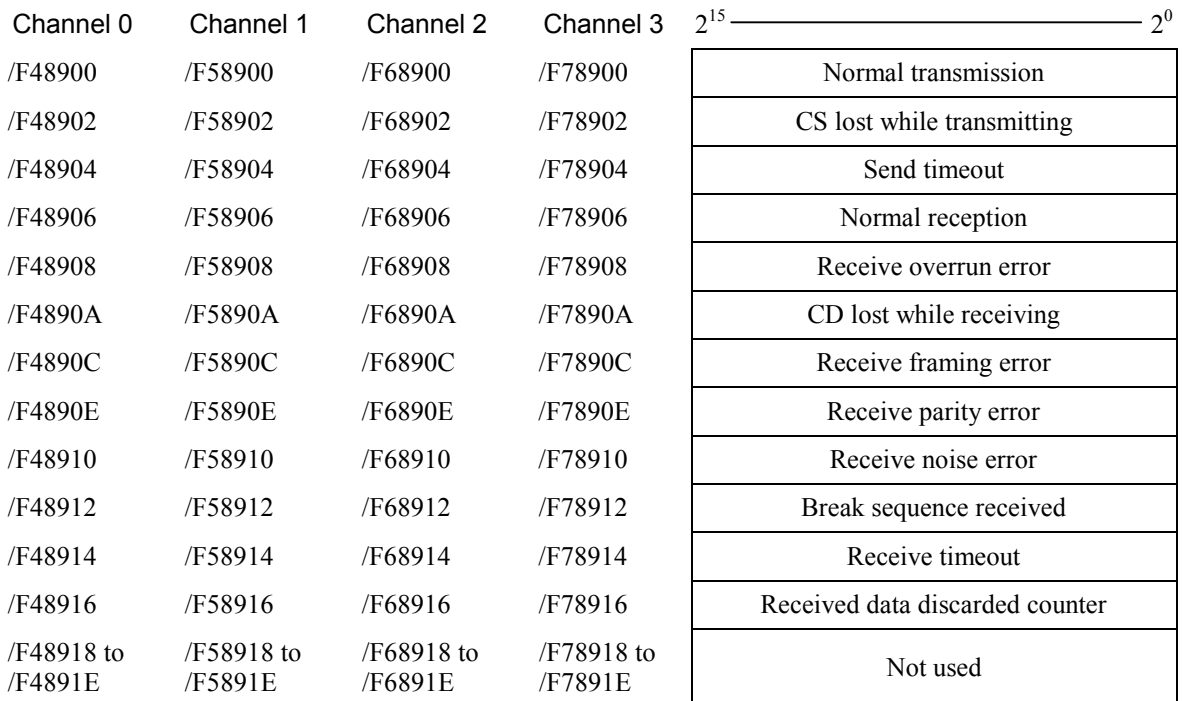

# APPENDIX

# A.1 Seven-Bit Code Table (JIS X 0201)

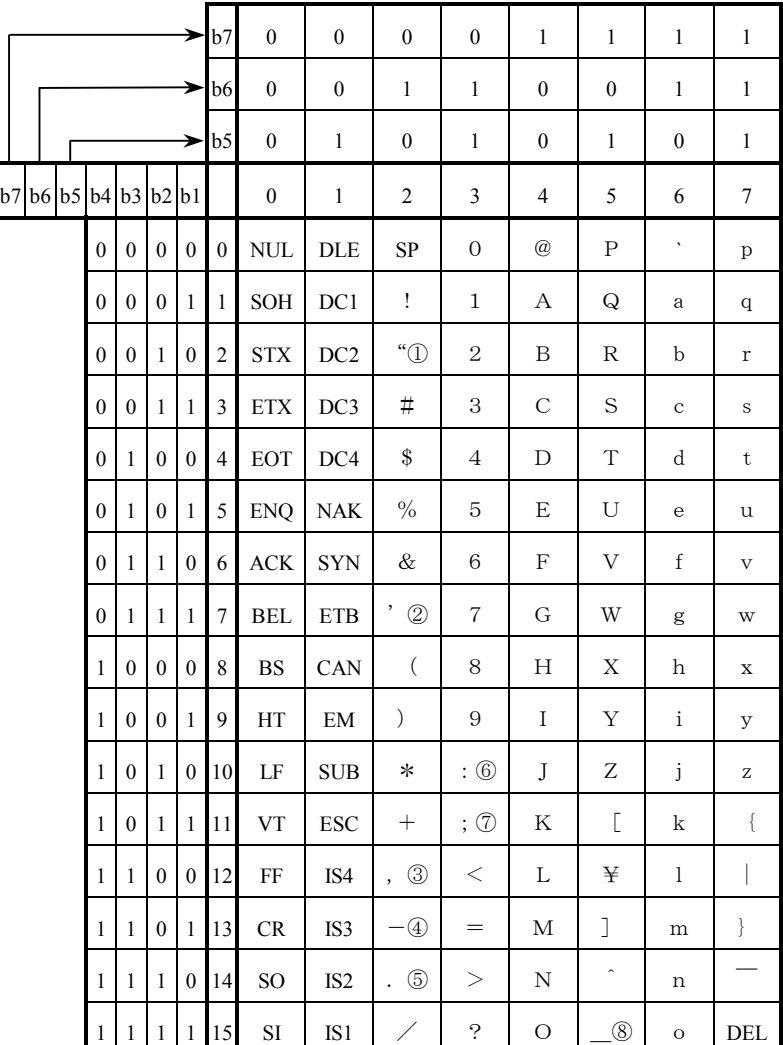

① Quote

② Apostrophe

③ Comma

④ Minus

⑤ Period

⑥ Colon

⑦ Semicolon

⑧ Underline

# A.2 Eight-Bit Code Table (JIS X 0201)

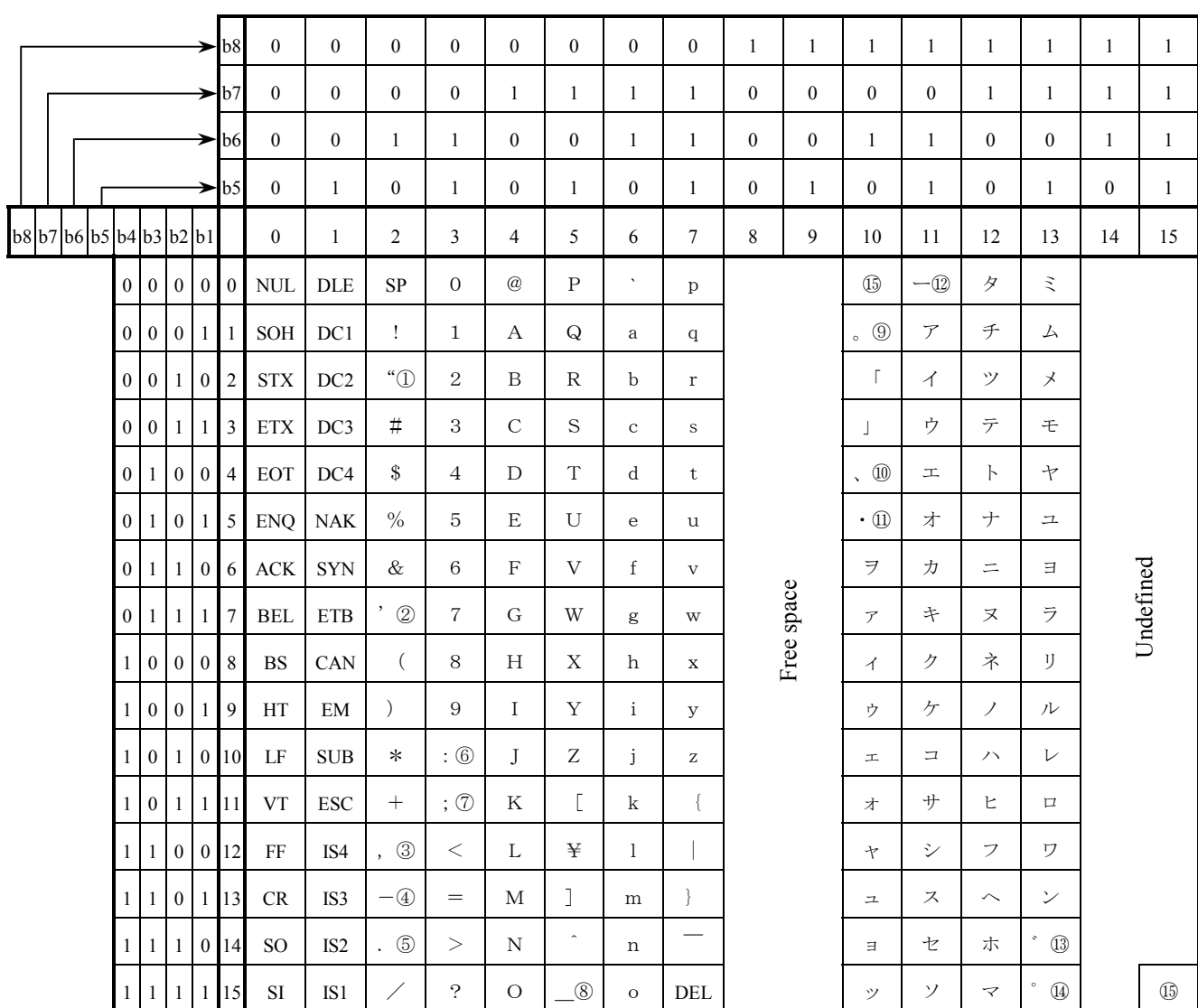

- 
- 
- 
- 
- ⑦ Semicolon ⑮ Undefined

⑧ Underline

- ① Quote ⑨ Japanese period
- ② Apostrophe ⑩ Japanese comma
- ③ Comma ⑪ Middle point
- ④ Minus ⑫ Prolonged sound
- ⑤ Period ⑬ Voiced consonant
- ⑥ Colon ⑭ P-sound sign attached to kana
	-

## A.3 Control Code Definitions

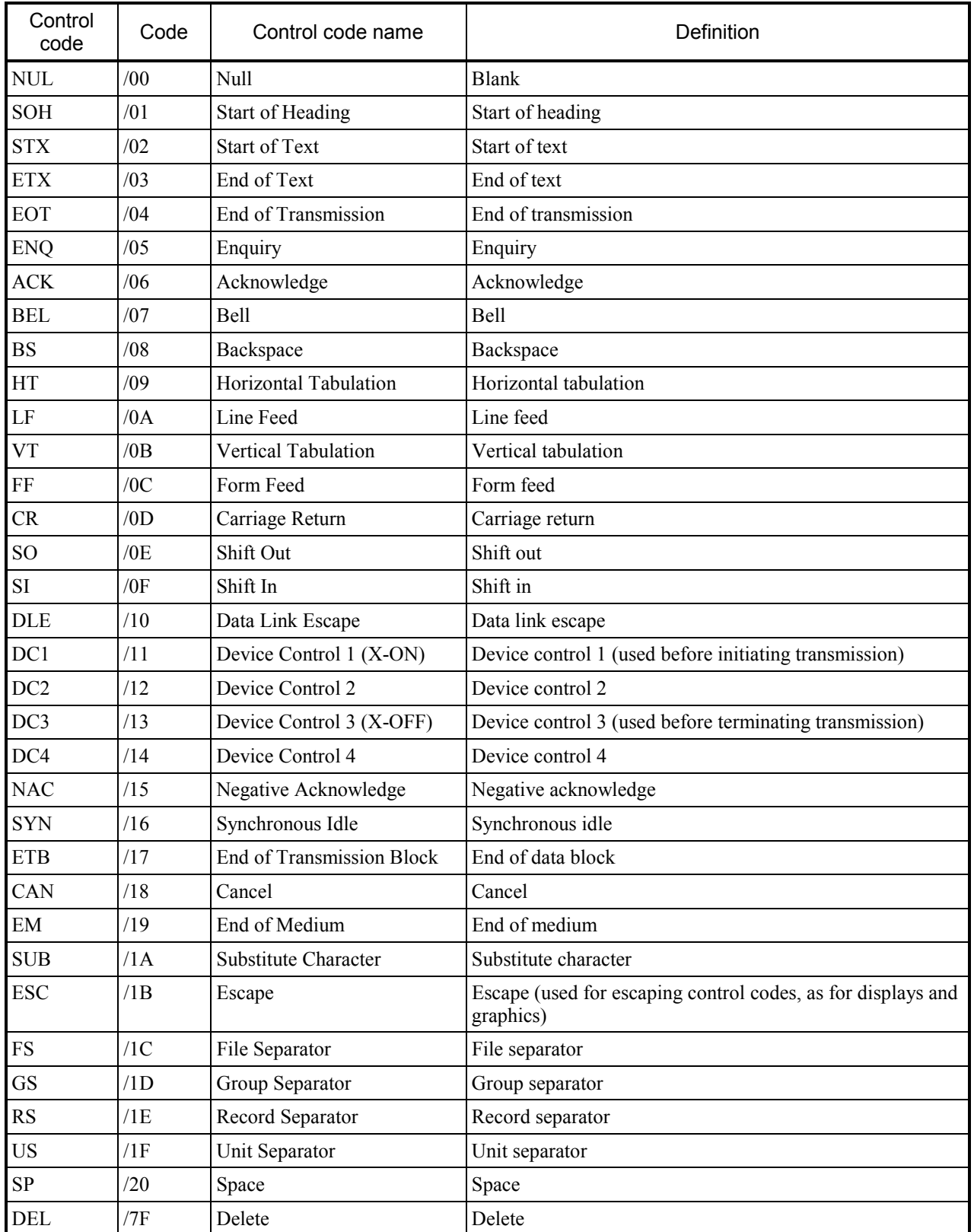

# A.4 Abbreviations

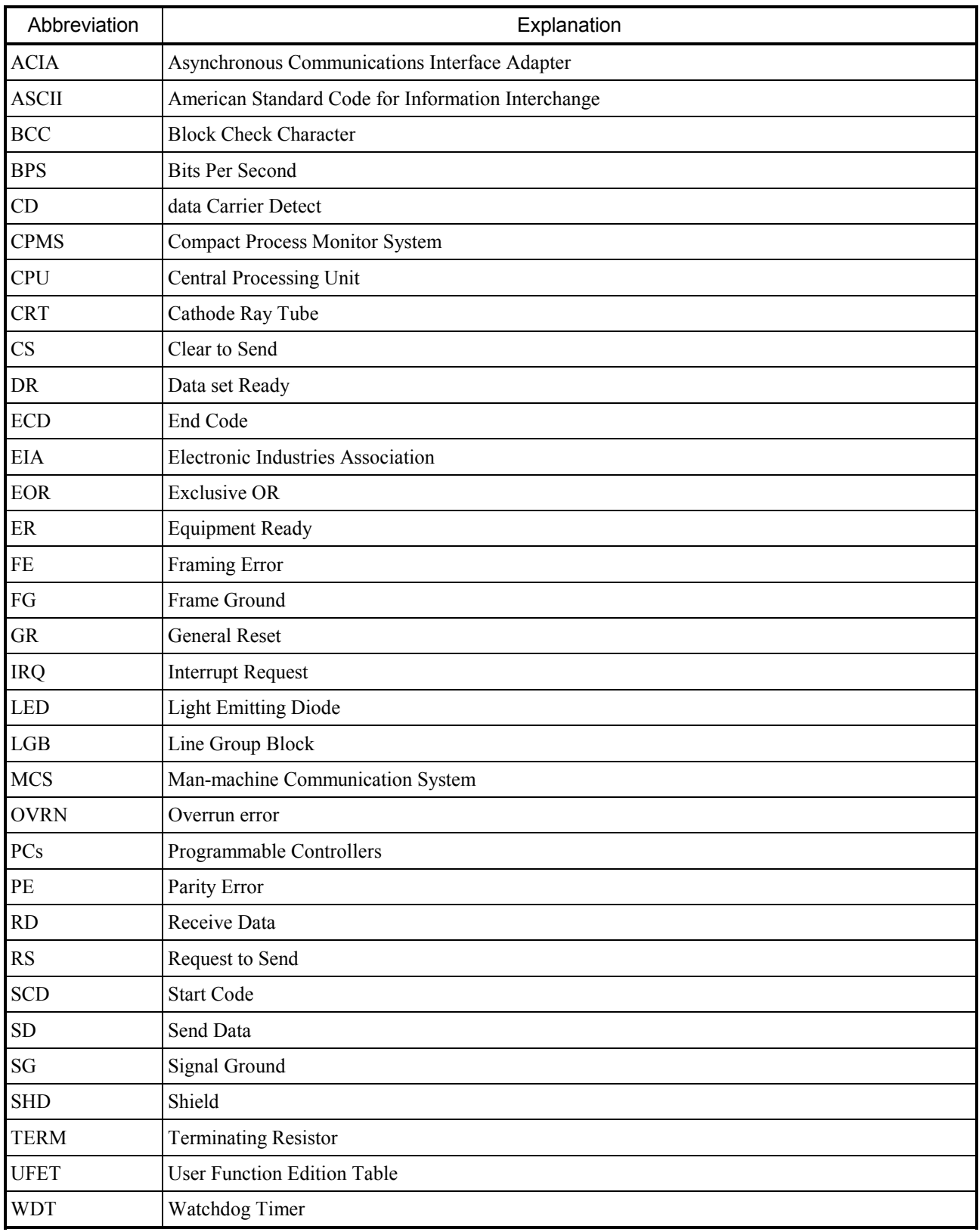

# A.5 Trouble Report

Fill out this form and submit it to local source.

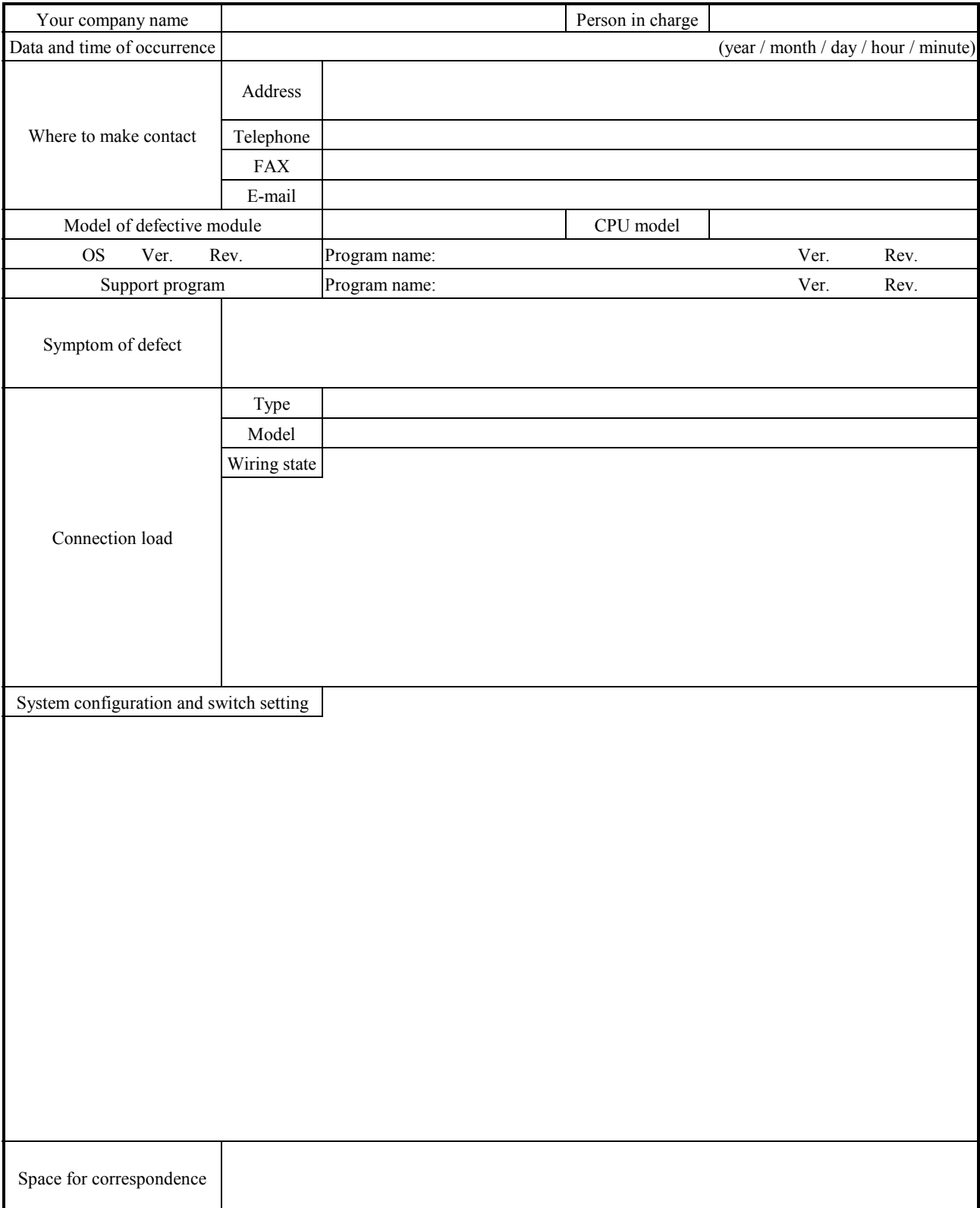

# SUPPLEMENTARY

## Supplementary: Replacing or adding on the module

- What you should get in preparation
	- ① Personal computer (with Hitachi's S10 EXTERNAL SERIAL LINK SYSTEM installed in it)
	- ② RS-232C cable (or 10BASE-T cable if the communication module used is an ET.NET module)
	- ③ New or add-on RS-232C or RS-422 module (either the model LQE160 or LQE165)
	- ④ Copies of the parameter values for the module to be replaced. (These copies are prepared for use in cases where the parameters are not accessible for some reason.)
	- ⑤ The above-mentioned ET.NET module is an optional module and, if it is mounted in place, may be selected as the type of communication module to be used. For more information, refer to Section 1.2, "Mounting Optional Modules," and Section 3.1, "Names and Functions of Each Part," in the S10mini HARDWARE MANUAL, OPTION ET.NET (manual number SME-1-103).
- Replacement procedure
	- ① Write down, on a piece of paper, the current settings of the rotary switches (CN1 MODU and CN2 MODU) that are, as shown below, accessible at the front side of the existing RS-232C/ RS-422 module to be replaced.
	- ② Write down also the current settings of the toggle switches (LADDER, MODE, and PROTECT) that are, as shown below, accessible at the front side of the CPU module.
	- ③ Connect the personal computer and the CPU module together with the RS-232C cable.

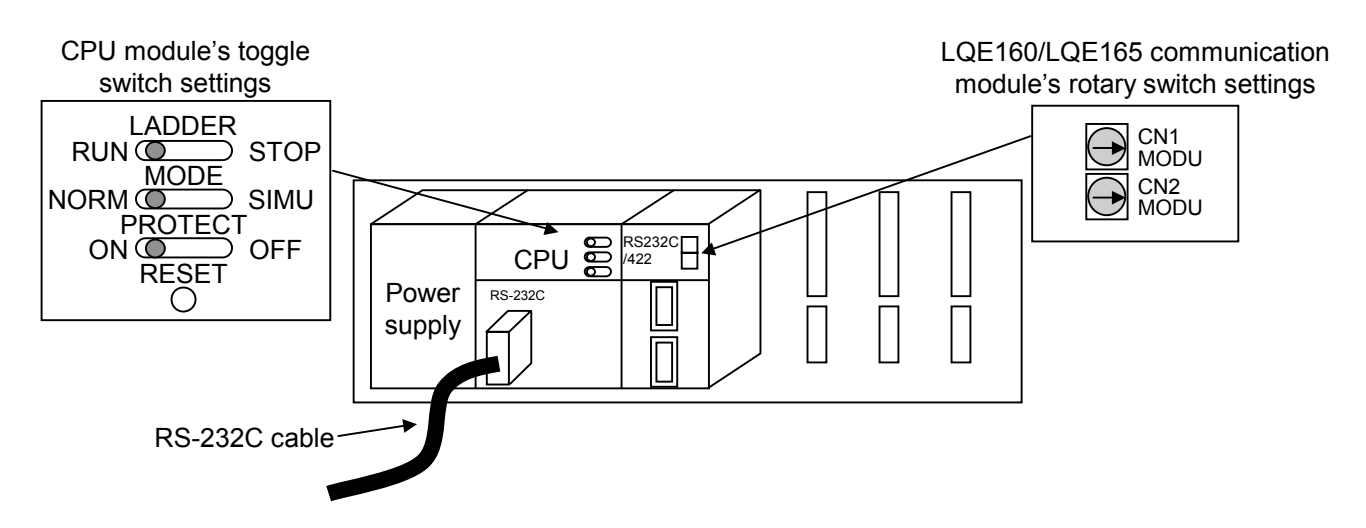

- ④ Start the S10 EXTERNAL SERIAL LINK SYSTEM and make a record of the set values of all the existing parameters for each channel:
	- Display the "Enter LGB" window for each channel on screen and make a hand-written copy of the set values of the existing parameters for those channels.
		- Note: The S10 EXTERNAL SERIAL LINK SYSTEM does not allow you to use the following functions: "Transmit system program", "Compare system program", and "Delete all channels of task system", all of which are provided for use only on  $\frac{S10}{2\alpha}$ systems.
	- If the existing parameters are not accessible for some reason, use the copies of their set values [item ④] that were obtained in preparation.
- ⑤ Set the CPU module's LADDER switch in STOP position and turn off the power supply of the controller unit.
- ⑥ Remove the connecting cable from the RS-232C/RS-422 module.
- ⑦ Replace the existing RS-232C/RS-422 module with the new one and set the new module's rotary switches in the same way as you wrote down in Step ①.
- ⑧ Turn on the power supply of the controller unit. Then, from the S10 EXTERNAL SERIAL LINK SYSTEM, set the parameters for the new RS-232C/RS-422 module in the same way as you wrote down in Step ④.
- ⑨ Check that all the set parameter values are identical to those that were recorded in Step ④.
- ⑩ Reset the CPU module by pressing the RESET switch at its front.
- ⑪ Turn off the power supply of the controller unit.
- ⑫ Remove the RS-232C cable from both the personal computer and CPU module, which were connected together in Step ③.
- ⑬ Connect the connecting cable back to the RS-232C/RS-422 module, the cable that was removed from it in Step ⑥.
- ⑭ Set the CPU module's toggle switches in the same way as you wrote down in Step ②.
- ⑮ Turn on the power supply of the controller unit and check that the RS-232C/RS-422 module is running normally.
- Add-on procedure
	- ① Write down, on a piece of paper, the current settings of the toggle switches (LADDER, MODE, and PROTECT) that are accessible at the front side of the CPU module.
	- ② Ensure that your application system has been shut down. Then, set the CPU module's LADDER switch in STOP position and turn off the power supply of the controller unit.
	- ③ Mount the add-on RS-232C/RS-422 module in place according to the instructions given under "1.2 Mounting the Module."
	- ④ Set the add-on RS-232C/RS-422 module's CN1 MODU and CN2 MODU No. setting rotary switches according to the instructions given under "3.1 Names and Functions of Each Part."
	- ⑤ Connect the personal computer and the CPU module together with the RS-232C cable. Then, turn on the power supply of the controller unit and set the parameters for the add-on RS-232C/RS-422 module from the S10 EXTERNAL SERIAL LINK SYSTEM.
		- Note: The S10 EXTERNAL SERIAL LINK SYSTEM does not allow you to use the following functions: "Transmit system program", "Compare system program", and "Delete all channels of task system", all of which are provided for use only on  $\frac{S10}{2\alpha}$ systems.
	- ⑥ Reset the CPU module by pressing the RESET switch at its front.
	- ⑦ Turn off the power supply of the controller unit and connect the connecting cable to the addon RS-232C/RS-422 module.
	- ⑧ Set the CPU module's toggle switches in the same way as you wrote down in Step ①.
	- ⑨ Turn on the power supply of the controller unit and check that the RS-232C/RS-422 module is running normally.